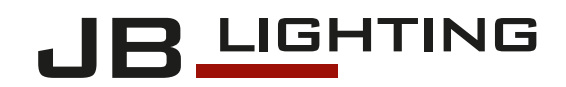

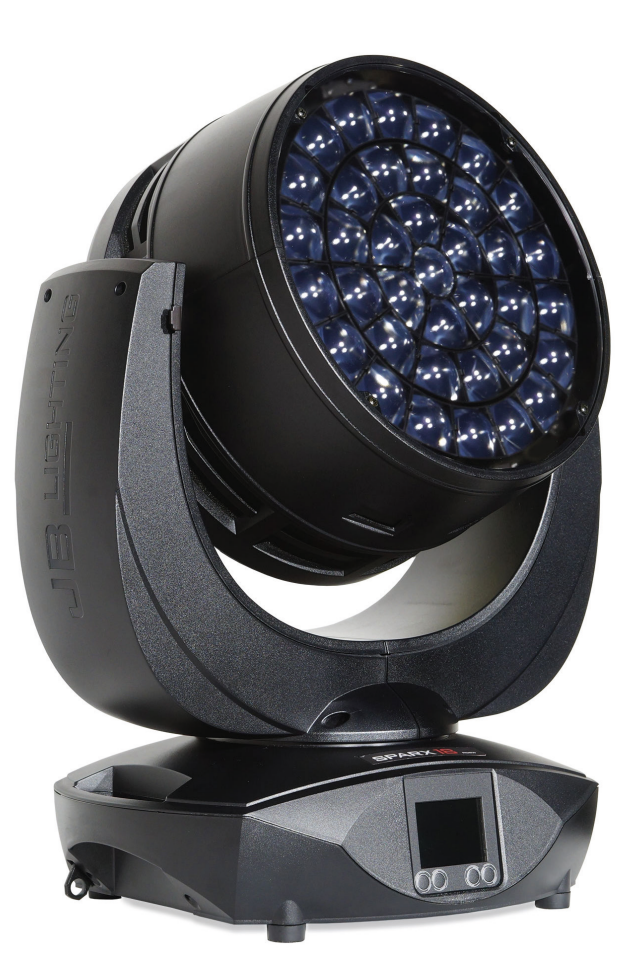

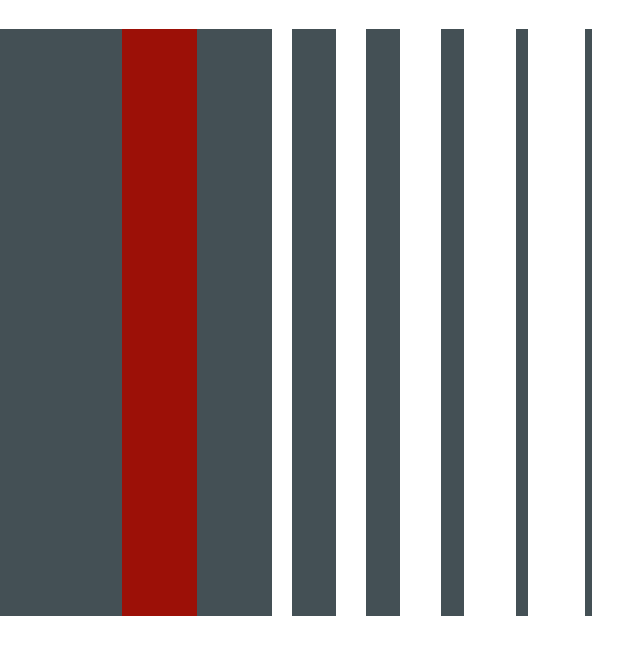

# Bedienungsanleitung SPARX18<br>SPARX30

Version 1.17 Software Sparx18 / Sparx30 >= 1.1.0 / 1.1.0

# Inhalt

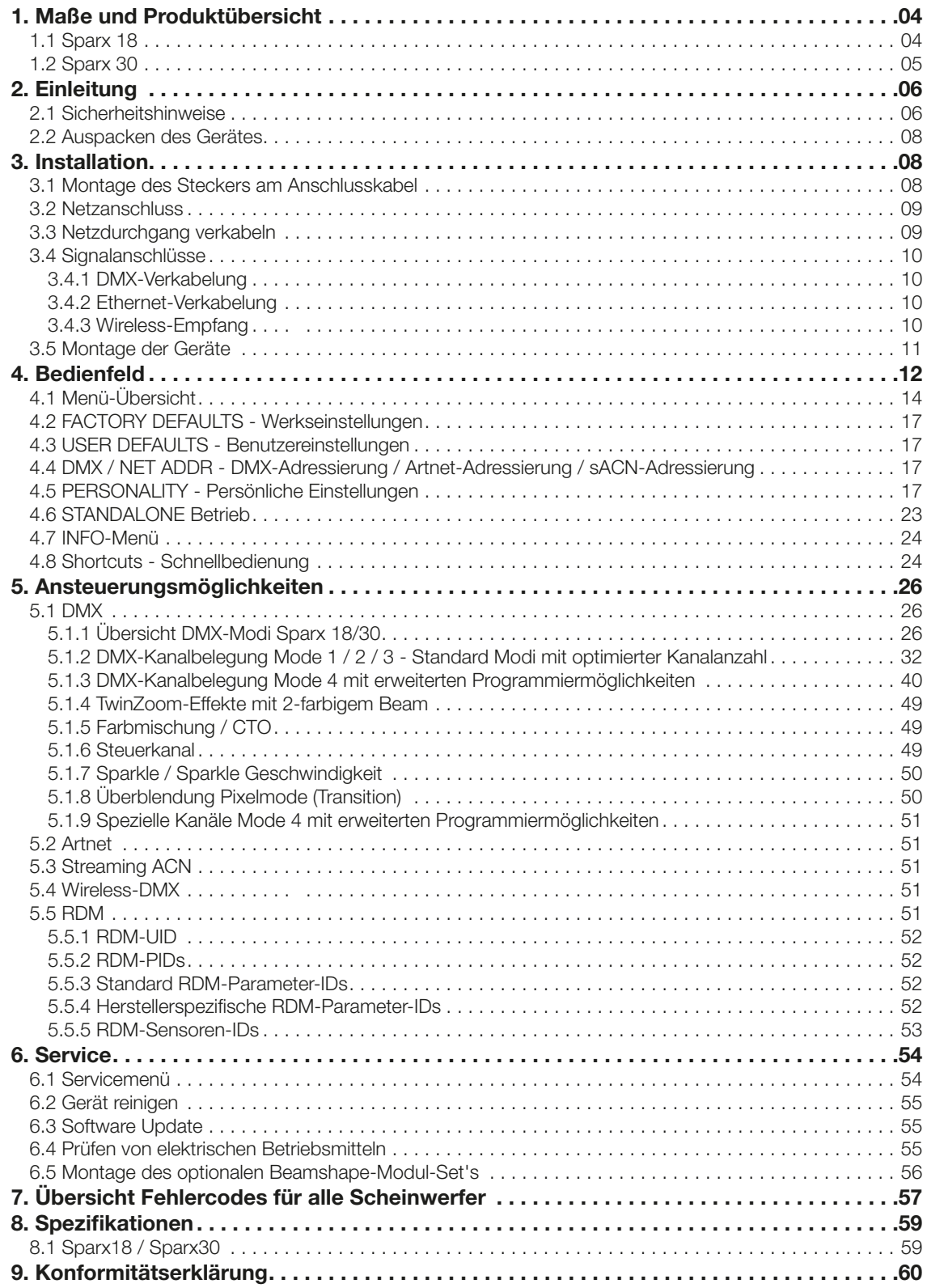

# <span id="page-3-0"></span>1. Maße und Produktübersicht

1.1 Sparx 18

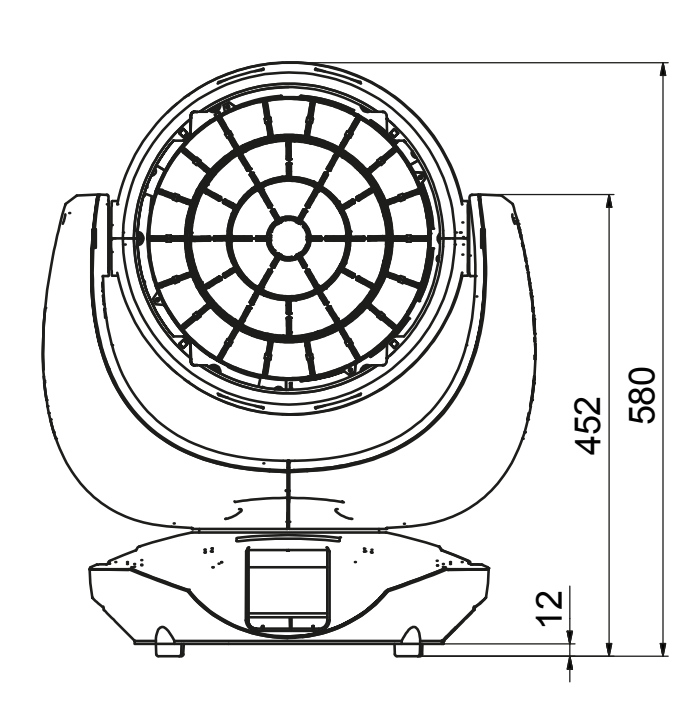

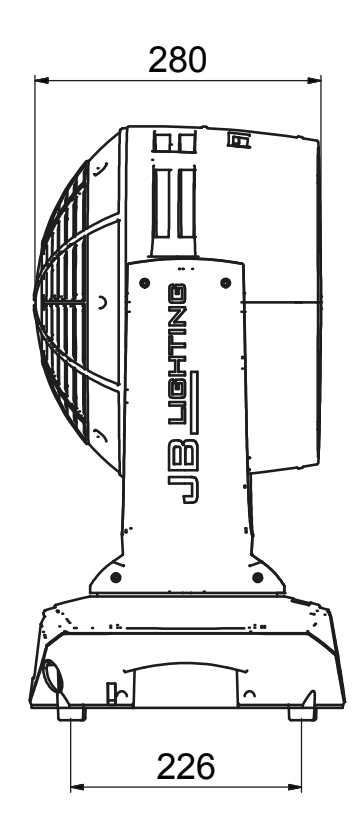

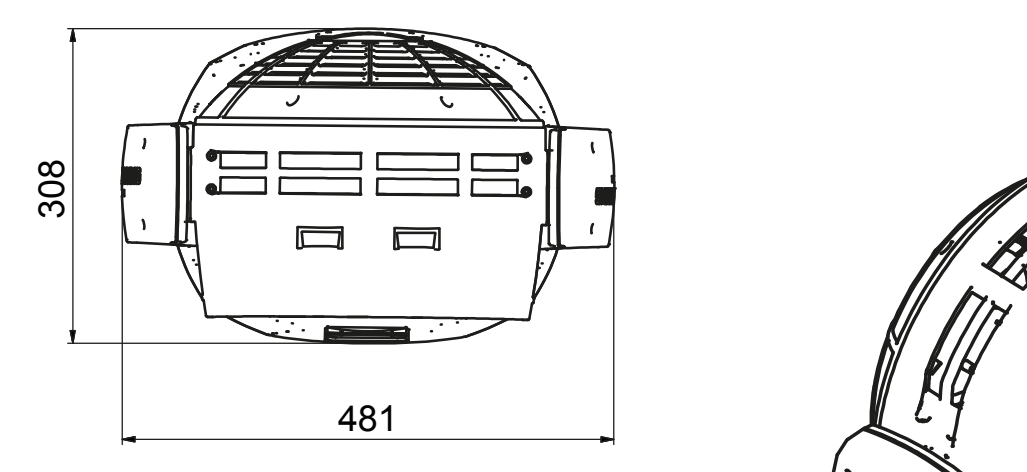

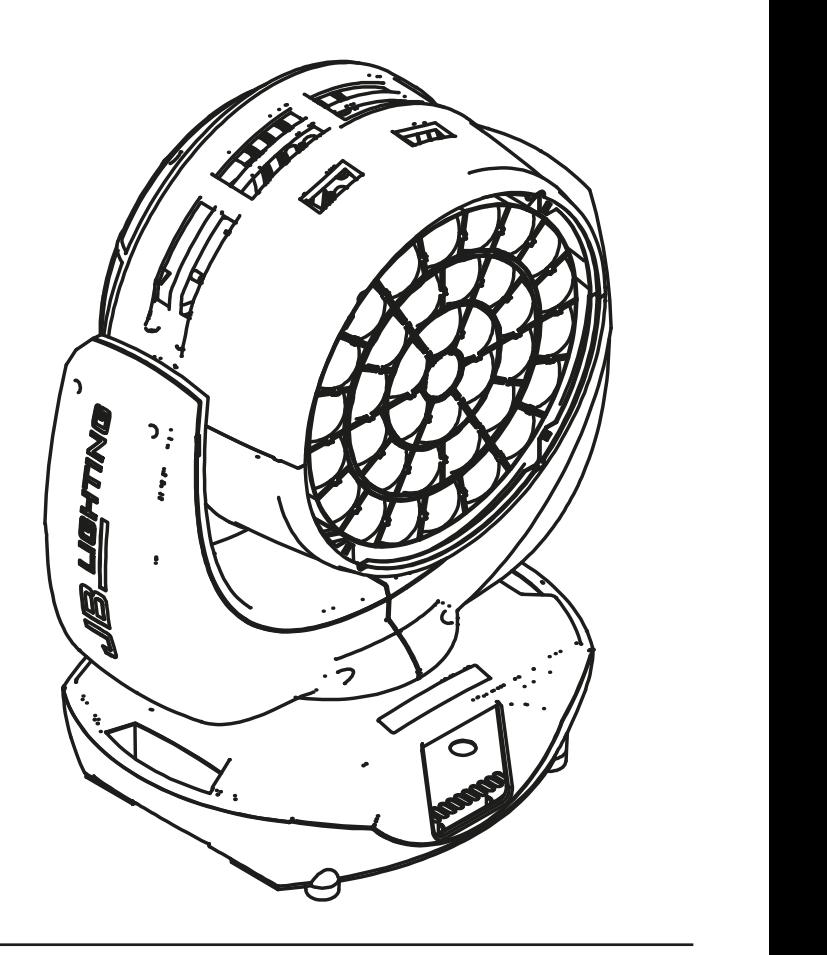

<span id="page-4-0"></span>1.2 Sparx 30

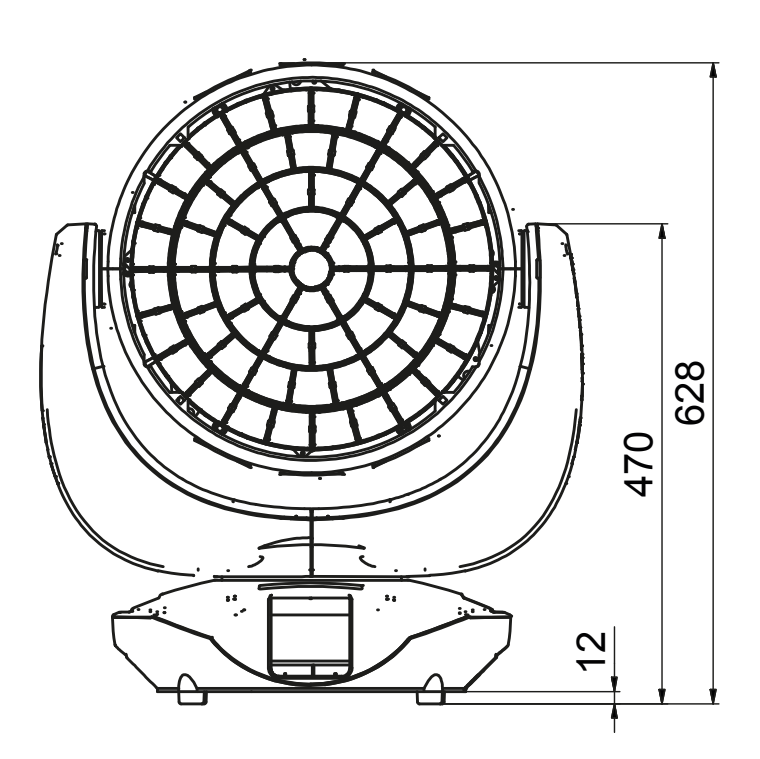

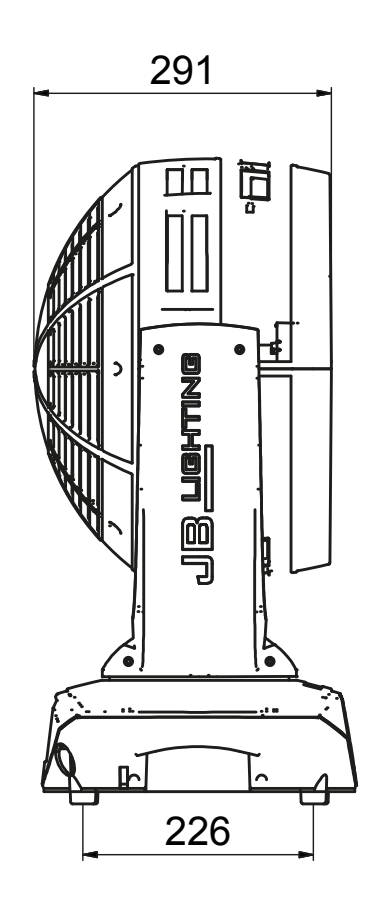

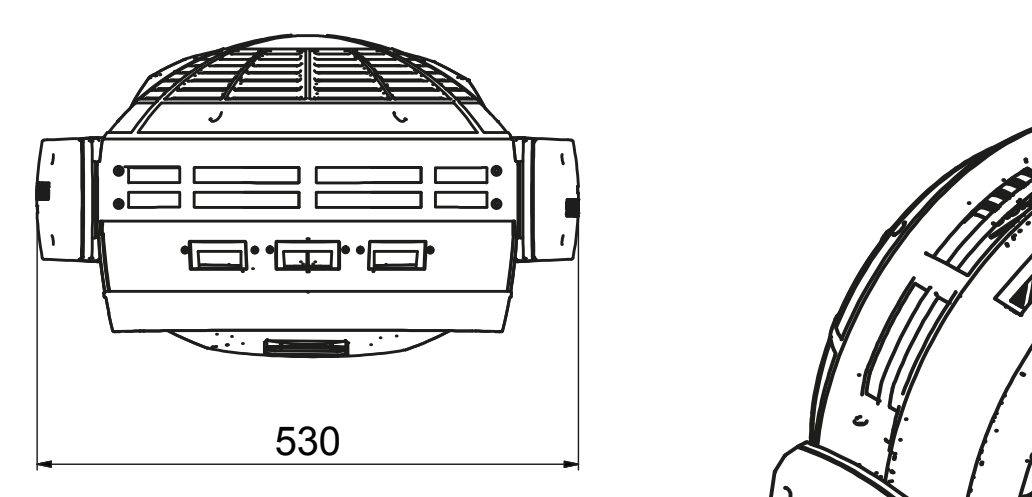

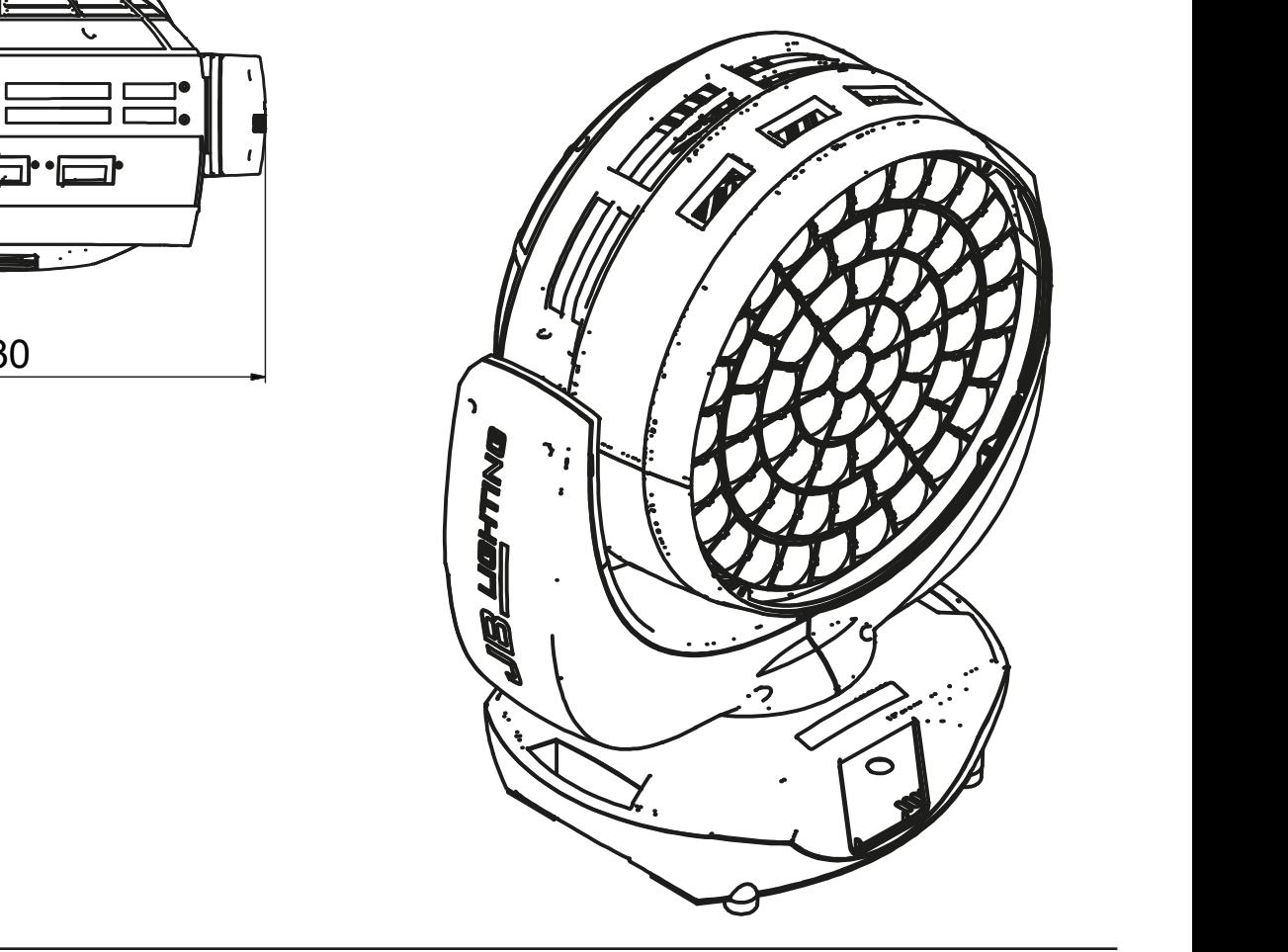

# <span id="page-5-0"></span>2. Einleitung

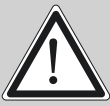

ACHTUNG: Bitte lesen sie zu Ihrer eigenen Sicherheit vor der ersten Inbetriebnahme<br>diese Betriebsanleitung sorgfältig durch.

Dieser Scheinwerfer hat unsere Firma in bestem Zustand verlassen. Um diesen Zustand beizubehalten und einen sicheren Betrieb zu gewährleisten ist es unbedingt wichtig, die folgenden Sicherheitshinweise und Warnungen welche in dieser Bedienungsanleitung geschildert werden, zu beachten.

Der Hersteller übernimmt keine Haftung für die durch Nichtbeachtung dieser Bedienungsanleitung oder nicht autorisierte Änderung am Gerät verursachten Schäden.

Bitte beachten Sie, dass Schäden, die durch manuelle Veränderungen an diesem Gerät verursacht werden, nicht unter die Garantiebestimmungen fallen.

<u>וְ</u>

ACHTUNG: Dieses Gerät ist nur für den professionellen Gebrauch geeignet! Schutzart IP 20 - nur für den Gebrauch in trockener Umgebung (Indoor)!

ACHTUNG: JB-Lighting Lichtanlagentechnik GmbH autorisiert den Gebrauch ihrer Geräte nicht in lebensunterstützenden Systemen. Lebensunterstützende Systeme sind Systeme deren Zweck dazu dient Leben zu erhalten oder zu stabilisieren und deren Defekt oder Fehlfunktion möglicherweise den Tod oder die Verletzung von Personen nach sich ziehen.

Das Produkt dieser Bedienungsanleitung entspricht folgender EU-Richtlinien:

- Niederspannungsrichtlinie 2014/35/EU

- EMV-Richtlinie 2014/30/EU

#### 2.1 Sicherheitshinweise

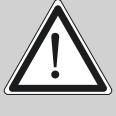

ACHTUNG: Trennen Sie das Gerät vom Stromnetz bevor Sie das Gerät öffnen. Durch Berühren von spannungsführenden Teilen (Hochspannung) können Sie einen elektrischen Schock erleiden.

Stellen Sie sicher, dass die anzuschließende Netzspannung nicht höher ist als die auf dem Typenschild angegebene. Dieses Gerät sollte nur mit der auf dem Typenschild angegebenen Stromquelle betrieben werden. Wenn Sie nicht sicher sind, über welche Art der Stromversorgung Sie verfügen, wenden Sie sich an Ihren Händler oder Ihren Stromanbieter.

Trennen Sie das Gerät immer vom Strom, bevor Sie Reinigungsarbeiten durchführen oder bevor Sie Sicherungen wechseln oder Teile austauschen.

Der Netzstecker muss nach der Installation des Scheinwerfers immer zugänglich sein. Überlasten Sie keinesfalls die Steckdosen bzw. die Verlängerungskabel, da dies zu einem Brand oder Stromschlag führen könnte. Stellen Sie keine Gegenstände auf das Netzkabel. Installieren Sie den Scheinwerfer nicht so, dass Personen über das Netzkabel stolpern, bzw. auf das Kabel treten können. Stellen Sie sicher, dass das Stromkabel niemals durch scharfe Kanten gequetscht oder beschädigt werden kann. Überprüfen Sie das Gerät und das Netzkabel von Zeit zu Zeit.

Überlassen Sie Wartungsarbeiten einem qualifizierten Techniker!

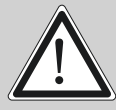

ACHTUNG: Diese Leuchte entspricht der Schutzklasse I. Deshalb muss dieser<br>Scheinwerfer an eine Netzsteckdose mit Schutzkontakt angeschlossen werden.

Schließen Sie dieses Gerät niemals an ein Dimmerpack an.

Bei der ersten Inbetriebnahme kann etwas Rauch und Geruch entstehen. Dies ist ein normaler Vorgang und bedeutet nicht zwangsläufig, dass das Gerät defekt ist.

Das Gerät wird während des Betriebes heiß. Fassen Sie das Gerät während des Betriebs niemals mit bloßen Händen an!

Beim Austausch von Sicherungen verwenden Sie nur die gleichen Typen mit identischen Werten! Sicherungstausch nur von einem qualifizierten Techniker durchführen lassen.

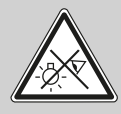

ACHTUNG: AUGENSCHÄDEN! Blicken Sie bei Betrieb nicht für längere Zeit in die Lichtquelle. Dies kann für die Augen schädlich sein. Achtung möglicherweise gefährliche Strahlung - Risikogruppe 2 in Anlehnung an DIN EN 62471

Wenn das Gerät starken Temperaturschwankungen ausgesetzt war (z.B. nach dem Transport) darf das Gerät nicht sofort einschaltet werden. Das dabei entstehende Kondenswasser kann Ihr Gerät beschädigen. Lassen Sie das Gerät solange ausgeschaltet, bis es Zimmertemperatur erreicht hat.

Schütteln oder stoßen Sie das Gerät nicht. Vermeiden Sie bei der Installation oder dem Betrieb rohe Gewalt.

Diese Leuchte wurde nur für den Innenbereich konzipiert. Setzen Sie dieses Gerät weder Regen noch Nässe aus.

Bei der Wahl des Montageortes ist darauf zu achten, dass das Gerät nicht extremer Hitze, Feuchtigkeit oder Staub ausgesetzt ist.

Belüftungsöffnungen und Schlitze im Kopf und im Fuß des Scheinwerfers dienen zur Belüftung. Um einen zuverlässigen Betrieb des Gerätes zu gewährleisten und es vor Überhitzung zu schützen dürfen diese Öffnungen nicht verdeckt werden.

Decken Sie niemals die Frontscheibe ab, wenn der Scheinwerfer in Betrieb ist.

Die Öffnungen sollten niemals mit Stoffen oder anderen Gegenständen abgedeckt werden, so dass die Luftwege blockiert sind.

Dieses Gerät darf nicht in einer Umgebung ohne ausreichende Belüftung betrieben werden.

Das Gerät darf nur betreiben werden wenn das Gehäuse geschlossen ist und alle Schrauben / Camlocs fest angezogen sind.

Das Gerät ist immer mit einem zusätzlichen Safety zu sichern.

Stellen Sie sicher, dass der Bereich unterhalb des Scheinwerfers bei Montage, Um- und Abbau frei ist.

<span id="page-7-0"></span>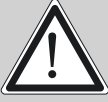

ACHTUNG: Der Abstand zwischen Lichtaustritt und der zu beleuchteten Fläche muss mindestens 2,0 Meter betragen.

Die maximale Umgebungstemperatur von 45°C darf nicht überschritten werden.

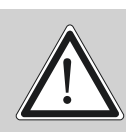

ACHTUNG: Die Frontscheibe muss ersetzt werden, wenn diese sichtbar beschädigt ist, so dass ihre Funktion beeinträchtigt ist, z.B. durch Sprünge oder tiefe Kratzer!

Betreiben Sie das Gerät erst, nachdem Sie sich mit seinen Funktionen vertraut gemacht haben. Verhindern Sie den Betrieb durch Personen, die nicht für die Benutzung des Gerätes qualifiziert sind. Die meisten Schäden sind die Folge einer unsachgemäßen Bedienung!

Bitte verwenden Sie die Originalverpackung oder speziell angepasste Flightcases, wenn das Gerät transportiert werden soll. Bei Verwendung der Originalverpackung darf die Tilt-Verriegelung nicht geschlossen sein!!

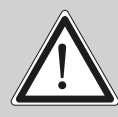

ACHTUNG: Um eine Beschädigung der internen Teile des Leuchtenkopfes zu vermeiden, lassen Sie niemals Sonnenlicht direkt in die Frontscheibe leuchten.

# 2.2 Auspacken des Gerätes

Inhalt der Versandverpackung: Dieser Scheinwerfer, zwei Omega-Bügel mit Bajonett-Verschlüssen, Powercon-Kabel und einmal diese Anleitung pro Sendung.

Öffnen Sie die Verpackung an der Oberseite und entnehmen Sie das Inlay und die beiden Omega-Bügel. Überprüfen Sie den Sparx 18/30 auf eventuelle Transportschäden, diese sollten umgehend dem Transportunternehmen mitgeteilt werden.

# 3. Installation

# 3.1 Montage des Steckers am Anschlusskabel

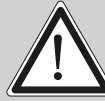

ACHTUNG: Steckermontage nur von einem Fachmann durchführen lassen!

Dem Scheinwerfer Sparx 18/30 liegt ein teil-konfektioniertes Stromkabel mit powerCON-TRUE1- Stecker bei (in US-Ausführung ist nur der powerCON-TRUE1-Stecker enthalten).

Die Montage des Schutzkontaktstecker, bzw. der Anschluss des Sparx 18/30 an die Stromversorgung (100-240 Volt, 50 - 60 Hertz), muss von einem autorisierten Fachmann durchgeführt werden.

Anschluss in Deutschland/Europa:

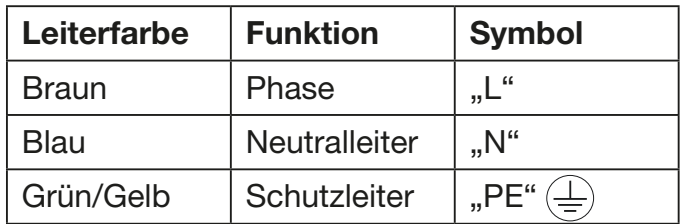

## <span id="page-8-0"></span>Anschluss außerhalb Europas:

Weltweit gibt es unterschiedliche Netzausführungen. Der Sparx 18/30 darf nur an folgenden Stromnetzen betrieben werden:

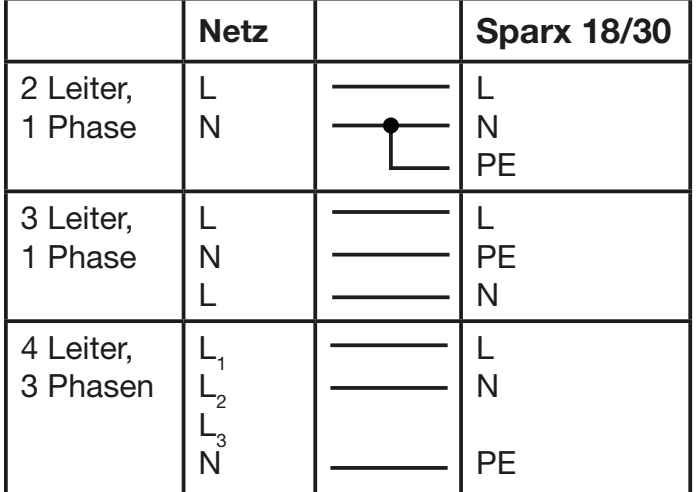

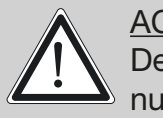

ACHTUNG: Der Sparx 18/30 darf in Kanada nur im 2 Leiter, 1 Phasen Netz maximal mit 120V betrieben werden!

# 3.2 Netzanschluss

Anschlusswerte Sparx 18: Spannung 100-240 V, Frequenz 50 - 60 Hz, Leistung max. 1300 VA Anschlusswerte Sparx 30: Spannung 100-240 V, Frequenz 50 - 60 Hz, Leistung max. 2000 VA

Die elektrische Sicherheit sowie die Funktion des Gerätes ist nur dann gewährleistet, wenn es an ein vorschriftsmäßig installiertes Schutzleitersystem angeschlossen wird. Es ist sehr wichtig, dass diese grundlegende Sicherheitsvoraussetzung vorhanden ist. Lassen Sie im Zweifelsfall die Elektroinstallation durch einen Fachmann überprüfen. Der Hersteller kann nicht für Schäden verantwortlich gemacht werden, die durch einen fehlenden oder unterbrochenen Schutzleiter verursacht wurden (z. B. elektrischer Schlag)! Benutzen Sie das Gerät nur in komplett zusammengebauten Zustand, damit keine elektrischen Bauteile berührt werden können. (Gefahr 100-240 V) Wenn Sie die aufgeführten Punkte beachtet haben, können Sie die Geräte einstecken, oder von einem Fachmann an das Netz anschließen lassen.

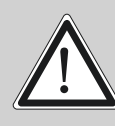

ACHTUNG: Der Sparx 18/30 kann sofort aufleuchten falls Standalone-Betrieb akti viert ist oder ein DMX-Signal anliegt!

#### 3.3 Netzdurchgang verkabeln

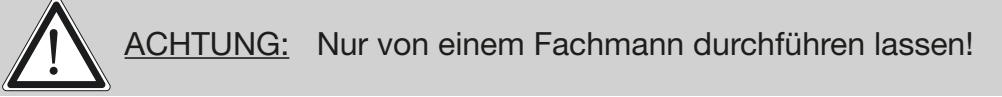

Der Sparx 18/30 verfügt über einen powerCON-TRUE1 out Netzausgang. Entsprechend der örtlichen Gegebenheiten können mehrere Geräte durch powerCON-TRUE1 in und powerCON-TRUE1 out verlinkt werden. Verbinden Sie maximal zwei Sparx 18 bei Benutzung von 230V/16A in einer Reihe. Beim Sparx 30 darf kein weiterer Sparx 30 an den powerCON-TRUE1 out angeschlossen werden! Nutzen Sie dafür ein zugelassenes dreiadriges Kabel mit min. 1,5 mm² Querschnitt. Die Verkabelung muss mit den kodierten Originalsteckern von Neutrik erfolgen. Dabei sind die Installationshinweise vom Hersteller (www.neutrik.com) und die Farbkodierung des Kabels zu beachten.

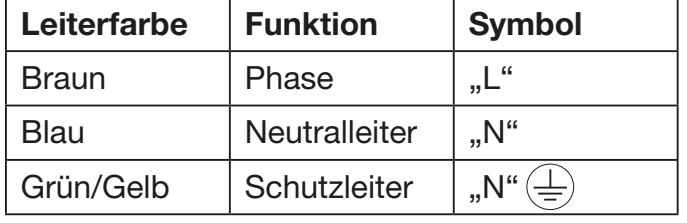

# <span id="page-9-0"></span>3.4 Signalanschlüsse

# 3.4.1 DMX-Verkabelung

Die DMX-Verkabelung (Signalleitungen) sollte mit einem 4-poligen Kabel mit Abschirmung erfolgen. Wir empfehlen ein DMX-Kabel (110 Ohm, 4x0,22mm<sup>2</sup>), alternativ kann auch ein 2-poliges Mikro-Kabel verwendet werden. Bei den Steckern und Buchsen handelt es sich um 5-polige XLR-Verbinder, die im Fachhandel erworben werden können.

#### Steckerbelegung:

Pin1 = Ground / Abschirmung  $Pin2 = DMX Pin3 = DMX +$ Pin4 = Data out -  $Pin5 = Data out +$ 

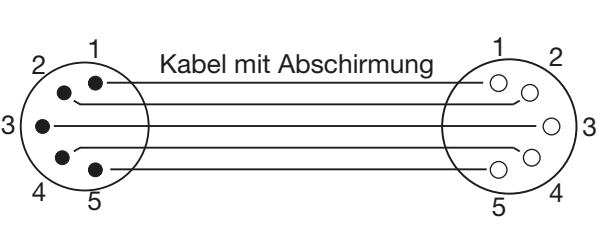

Der Sparx 18/30 verfügt über einen DMX-in und DMX-out Anschluss. Verbinden Sie nun den DMX-Ausgang Ihres Controllers mit dem 1. Sparx 18/30 (Controller DMX-Out -> Sparx 18/30 DMX-In). Anschließend den 1. Sparx 18/30 mit dem 2. Sparx 18/30 (Sparx 18/30 DMX-Out -> Sparx 18/30 DMX-In) und so weiter. In manchen Fällen ist es ratsam einen so genannten Endstecker (XLR-Stecker mit einem Widerstand von 120 Ohm zwischen Pin 2 und Pin 3) einzustecken. Ob ein Endstecker benötigt wird hängt von verschiedenen Faktoren ab, unter anderem den benutzten Kabellängen und der Geräte Anzahl. Solange jedoch keine Probleme in der DMX-Linie auftreten, kann darauf verzichtet werden.

# 3.4.2 Ethernet-Verkabelung

Die Ethernet-Verkabelung kann mit Standard-Netzwerkleitungen gemacht werden. Die Buchsen am Gerät sind Neutrik etherCON Buchsen. Empfehlenswert sind hierzu von der Firma Neutrik spezielle Kabel mit etherCON-Steckern. Die beiden Buchsen am Sparx 18/30 sind über einen Switch miteinander verbunden, es können bis zu 10 Geräte in Reihe gehängt werden ohne das eine Verzögerung entsteht. Natürlich können die Scheinwerfer auch sternförmig über einen externen Switch versorgt werden. Das empfangene Signal kann über den DMX-Anschluß ausgegeben werden. Hierzu im Menü PERSONALITY die Einstellung DMX OUTPUT CONFIG auf ON stellen, nach Bestätigung mit ENTER gibt der Scheinwerfer das komplette über DMX empfangene Universum aus.

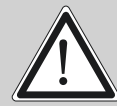

Warnung: Achten Sie darauf, dass nicht gleichzeitig noch ein Signal am DMX-Ein gang anliegt!!

# 3.4.3 Wireless-Empfang

Serienmäßig ist der Sparx 18/30 mit einem Lumen-Radio CRMX-Empfänger für Wireless DMX ausgestattet. Der Empfänger kann sowohl DMX als auch RDM verarbeiten. Sollte eine Kabel und Wirelessverbindung am Sparx 18/30 anliegen hat die Kabelverbindung Vorrang! Das empfangene Signal kann über den DMX-Anschluß ausgegeben werden. Hierzu im Menü PERSONALITY die Einstellung DMX OUTPUT CONFIG auf ON stellen, nach Bestätigung mit ENTER gibt der Scheinwerfer das komplette empfangene Universum aus.

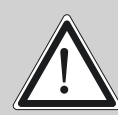

Warnung: Achten Sie darauf, dass nicht gleichzeitig noch ein Signal am DMX-Ein- ! gang anliegt!!

#### <span id="page-10-0"></span>3.5 Montage der Geräte

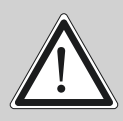

WARNUNG: Gewähren Sie einen Abstand des Gerätes von mindestens 0,5 Meter zu leicht entflammbarem Material. Der Abstand zwischen Lichtaustritt des Gerätes und der zu beleuchteten Fläche muss mindestens 2,0 Meter betragen.

Der Sparx 18/30 kann in jeder Lage entweder gestellt werden oder hängend an einem Traversensystem montiert werden.

Falls Sie das Gerät auf den Boden stellen dürfen Sie das Gerät nur auf einer harten Unterlage betreiben, da die Lufteinlässe im Fuss frei bleiben müssen!

Um das Gerät an ein Traversensystem zu hängen verwenden Sie die JB-Lighting Omega-Clamps mit Camlocverbindern. Die Omegabügel können auf folgende vier Arten montiert werden:

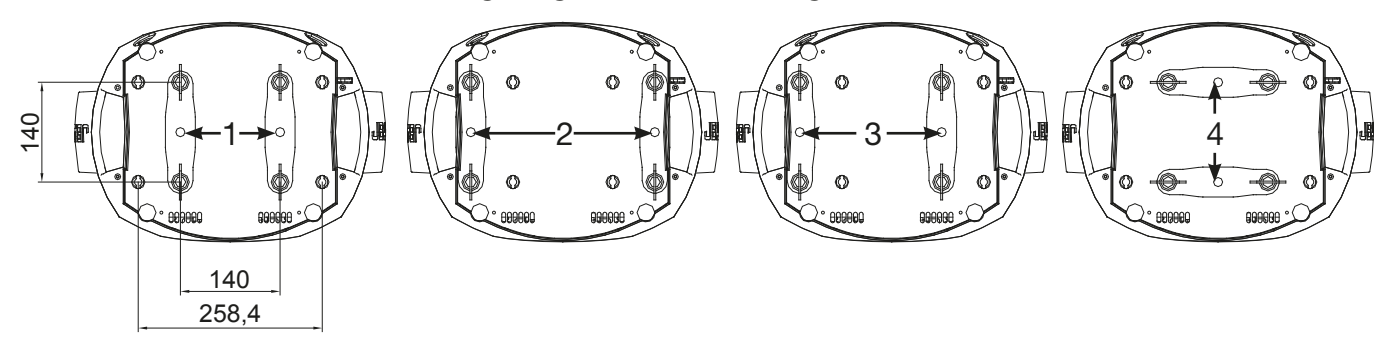

Achten Sie darauf, dass die Camlocs sicher einrasten. Stellen Sie sicher, dass die Hängevorrichtung z.B. Traversenkonstruktion an der Sie das Gerät montieren den Sicherheitsbestimmungen des jeweiligen Landes entspricht. Bei hängender Montage ist der Scheinwerfer immer über eine Sekundärsicherung - Sicherungsseil (Stahl) zu sichern. Das Sicherungsseil muss den landesüblichen Vorschriften entsprechen. Am Scheinwerfer ist für die Sekundärsicherung eine entsprechende Öse vorhanden (siehe Bild).

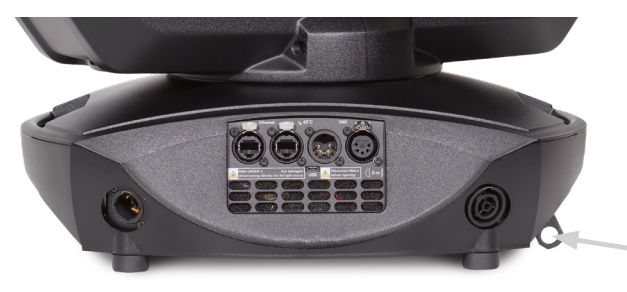

Öse für Sekundärsicherung

# <span id="page-11-0"></span>4. Bedienfeld

Der Sparx 18/30 verfügt über ein grafisches Farb-Touch-Display, dass bei hängender Installation um 180° gedreht werden kann. Das Display kann im PERSONALITY-Menü oder über den Shortcut ENTER + UP im Hauptbildschirm gedreht werden.

Am Bedienfeld können sämtliche Parameter des Sparx 18/30 eingestellt werden.

# Funktion und Bedienung Display

Das Hauptmenü informiert über den eingestellten DMX-Mode und bei eingeschaltetem Wireless-Mode über die Feldstärke des zugehörigen Sendemoduls. Durch "ENTER" wird das Display angeschaltet und durch ein weiteres ENTER wird ein Untermenü aufgerufen oder eine Eingabe bestätigt, "ESC" dient zum Verlassen einer Funktion oder eines Menüpunktes, "UP" und "DOWN" dient zum Navigieren innerhalb des Menüs und zur Eingabe von Werten.

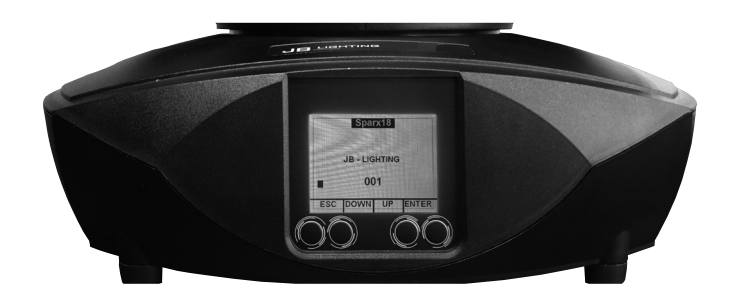

Besondere Bereiche können nur über eine bestimmte Tastenkombination aufgerufen werden. Dabei wird die Taste "ENTER" gedrückt, gehalten und dann zusätzlich mit der gegenüberliegenden Taste "ESC" der Zugang zum Menü freigeschaltet. Das Verlassen der Funktion erfolgt dann in umgekehrter Reihenfolge.

Dies gilt im SERVICE-Bereich für die Funktion FINE ADJUST, sowie im STANDALONE Bereich für die Funktionen MODIFY, RUN und REMOTE.

Außerdem lässt sich das Hauptmenü gegen unbeabsichtigten Zugriff sperren. Die Sperrung erfolgt ebenfalls durch Drücken der Taste "ENTER" (gedrückt halten) und dann zusätzlich mit der gegenüberliegenden Taste "ESC" sperren.

Sämtliche Funktionen lassen sich ab Software 1.5 auch über das Touchdisplay bedienen.

#### Displaybeleuchtung als Funktionsanzeige

Während des Resets bleibt die Displaybeleuchtung ausgeschaltet. Nach dem Reset signalisiert eine langsam blinkende Displaybeleuchtung, dass kein DMX-Signal anliegt.

Eine sehr schnell blinkende Displaybeleuchtung nach dem Reset bedeutet, dass ein neuer Fehler in der "ERROR LIST" abgespeichert wurde. Dieser ist während des Resets aufgetreten oder im Betrieb davor. Der Fehler z.B. PAN TIMEOUT wird ebenfalls im Display angezeigt. Dieser Fehler wird nun automatisch auf "gelesen" gesetzt, bleibt aber in der "ERROR LIST" stehen.

Eine schnell blinkende Displaybeleuchtung zeigt einen Fehler an der in der "ERROR LIST" noch drin steht aber schon bestätigt wurde bzw. automatisch bestätigt wurde. Erst wenn der Fehler aus der ERROR LIST gelöscht wurde startet der Sparx 18/30 wieder ohne Fehlersignalisierung.

Sollten Fehler häufiger auftreten dann kontaktiere Sie Ihren Händler/Distributor oder den JB-Lighting-Service.

Empfängt der Sparx 18/30 ein DMX-Signal erlischt die Displaybeleuchtung nach 30 Sekunden.

Weitere Einstellmöglichkeiten für die Displaybeleuchtung siehe Seite BACKLIGHT MODE.

#### DMX-Adressierung

Im Hauptmenü lässt sich durch drücken einer Taste und der Tasten up/down direkt die DMX-Adresse einstellen.

#### Displaybedienung über Akkupufferung

Durch Drücken der linken Taste unterhalb des Displays wird der Konfigurations-Akku-Betrieb des Scheinwerfers aktiviert, so kann der Scheinwerfer ohne Stromanschluss konfiguriert werden. Es können alle Einstellungen welche das Menü anzeigt konfiguriert werden, so kann zum Beispiel u.a. die DMX-Adresse eingestellt werden oder die Fehlerliste ausgelesen werden.

## <span id="page-13-0"></span>4.1 Menü-Übersicht

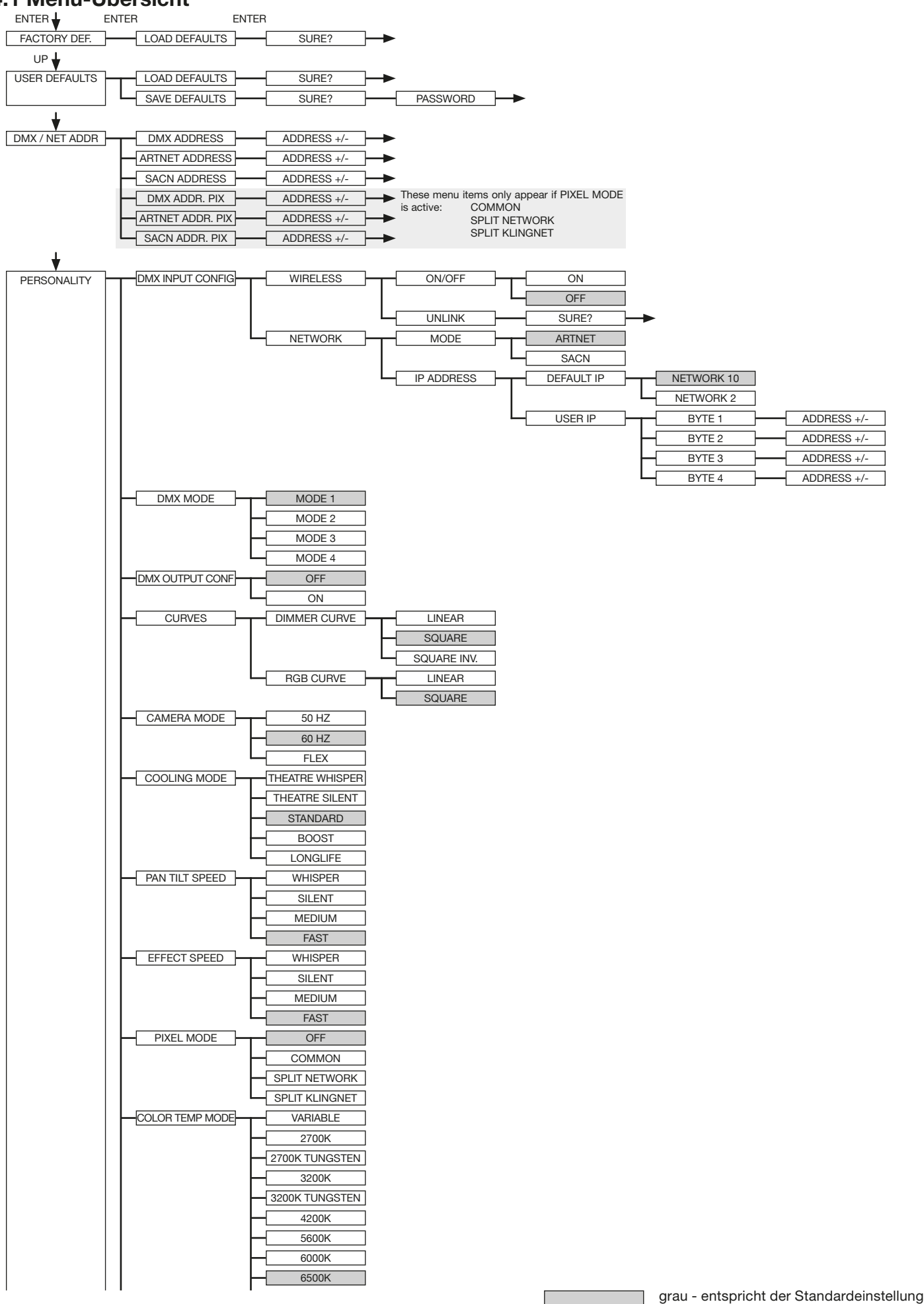

 $\mathcal{L}^{\text{max}}_{\text{max}}$  , where  $\mathcal{L}^{\text{max}}_{\text{max}}$ 

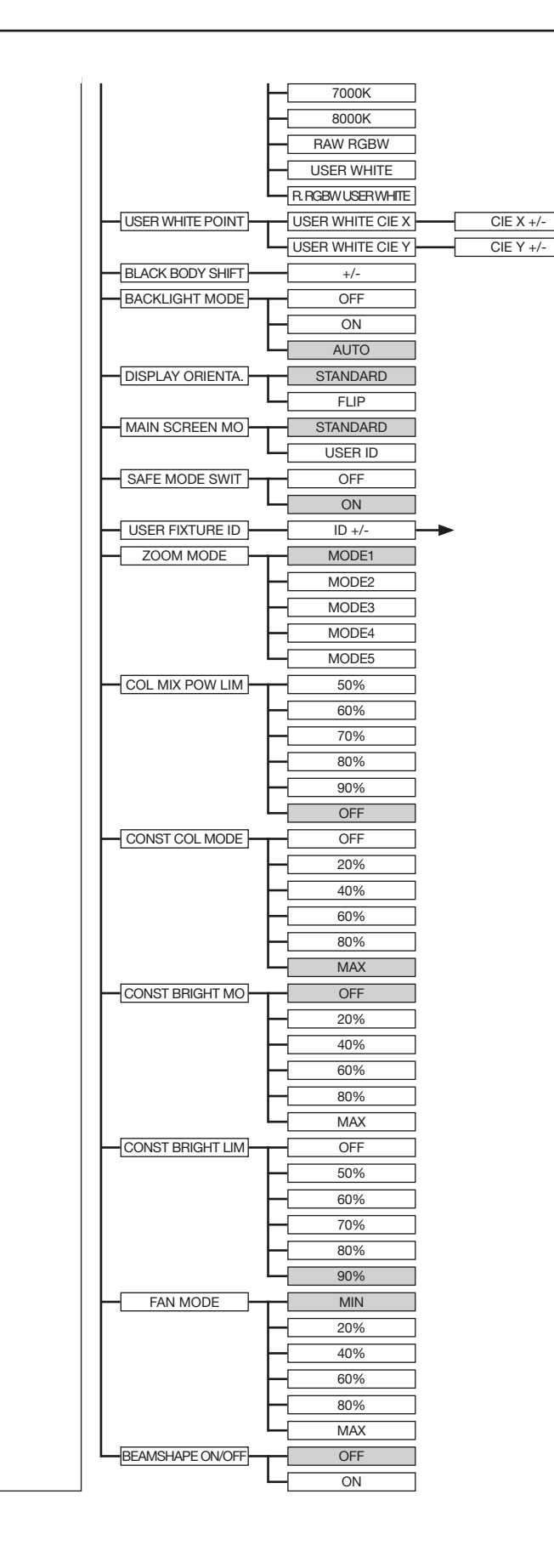

# 18**/**

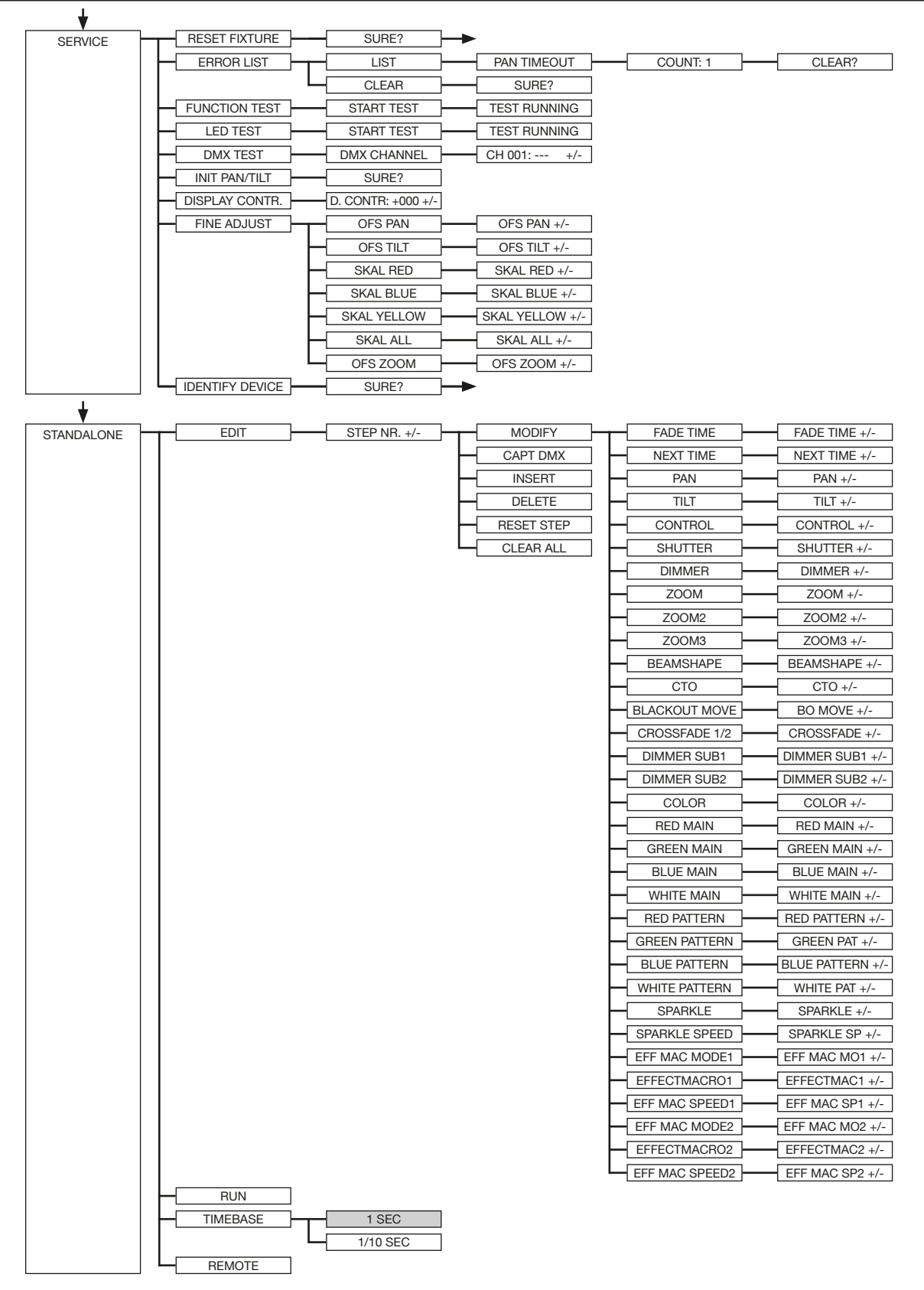

<span id="page-16-0"></span>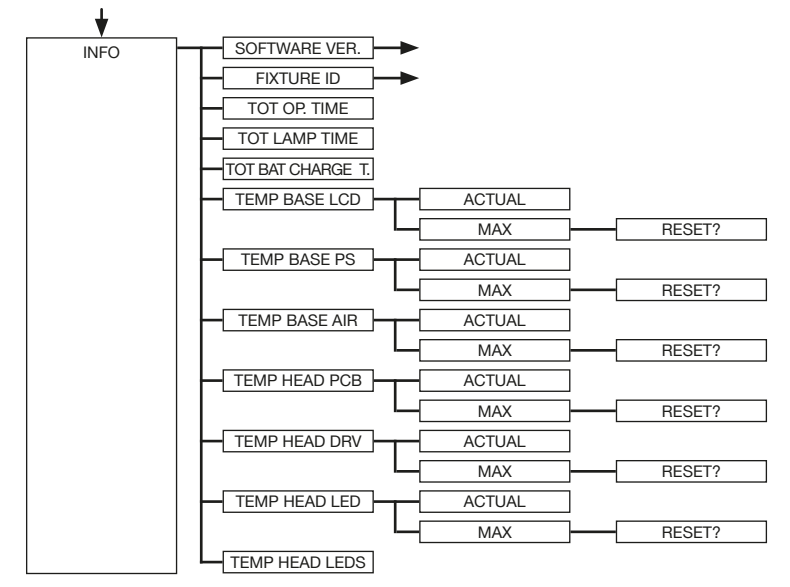

# 4.2 FACTORY DEFAULTS - Werkseinstellungen

Um den Sparx 18/30 auf die Werkseinstellung zurückzusetzen, gehen Sie auf den Menüpunkt FACTORY DEFAULTS -> LOAD DEFAULTS. Nach dem Bestätigen der Sicherheitsabfrage SURE?, durch Drücken der "ENTER"-Taste für 2 Sekunden, werden alle Parameter auf Werkseinstellung zurück gesetzt.

# 4.3 USER DEFAULTS - Benutzereinstellungen

Hat der Benutzer den Sparx 18/30 im PERSONALITY Menü auf seine persönlichen Einstellungen programmiert, so können diese im USER DEFAULTS Menü abgespeichert und geladen werden. Um unbeabsichtigtes Verändern der Daten zu verhindern müssen beim Speichervorgang als Passwort nacheinander die Tasten "ESC DOWN UP ENTER" gedrückt werden.

# <span id="page-16-1"></span>4.4 DMX / NET ADDR - DMX-Adressierung / Artnet-Adressierung / sACN-Adressierung

Die DMX Adressierung kann entweder direkt im Display vorgenommen werden. Durch Drücken der Taste "UP" oder "DOWN" stellen Sie die gewünschte DMX-Adresse ein. Mit der Taste "EN-TER" wird der Wert bestätigt. Ebenfalls kann die DMX-Adressierung aber auch innerhalb des Menüpunktes DMX / NET ADDR, und dort unter DMX ADDRESS vorgenommen werden.

Zur Einstellung der Artnetadresse muss im Menü DMX / NET ADDR der Menüpunkt ARTNET ADDRESS gewählt werden. Über die UP/DOWN-Tasten kann nun die Artnetadresse eingestellt werden. Die Artnetadresse wird in der Form 000.00.00 angezeigt. Dies Anzeige entspricht: Netz.Subnetz.Universum.

Die sACN-Adresse kann dann im Menü DMX / NET ADDR -> sACN ADDRESS gewählt werden. Über die UP/DOWN-Tasten kann nun die Adresse eingestellt werden. Die sACN-Adresse wird in der Form 00000 angezeigt.

# 4.5 PERSONALITY - Persönliche Einstellungen

Das PERSONALITY Menü dient zur persönlichen Konfiguration des Scheinwerfers. Die meisten dieser Einstellungen sind ebenfalls über den Control-Kanal des Scheinwerfers einstellbar. Hierzu muss dann für 2 Sekunden der entsprechende DMX-Wert gesendet werden, dann übernimmt der Scheinwerfer die Einstellung. Ausgenommen sind hierbei die Einstellung der DMX-Glättung diese Werte müssen dauerhaft anliegen, sowie die Einstellung des COOLING-MODE, hierbei kommt es auf den Schalter SAFE MODE SWITCH an, ist dieser auf OFF können die COO-LING-MODES direkt umgeschaltet werden, ist dieser auf ON müssen zusätzlich DIMMER und SHUTTER den DMX-Wert 0 bekommen. Erst dann kann umgeschaltet werden.

# DMX INPUT CONFIG - DMX Eingangskonfiguration

In diesem Menüpunkt stehen die Optionen WIRELESS und NETWORK zur Verfügung.

Unter WIRELESS -> ON/OFF lässt sich das werksseitig verbaute Funk-DMX-Empfangsmodul von Lumen-Radio aktivieren bzw. deaktivieren und über WIRELESS -> UNLINK kann die Verbindung zum verbundenen Sender gelöscht werden. Um den Scheinwerfer mit einem Sender zu Verbinden muss am Scheinwerfer Wireless auf ON gestellt werden, und am Sender kurz die Verbindungstaste gedrückt werden. Der Sender sucht nun alle Scheinwerfer bei denen Wireless aktiviert ist und Scheinwerfer die nicht mit einem Sender verbunden sind. Hat sich der Sparx 18/30 erfolgreich mit dem Sender verbunden informiert im Display eine Pegelanzeige über die aktuelle Empfangsqualität. Wird der Sparx 18/30 zusätzlich über die DMX/etherCON Anschlussbuchsen angeschlossen, so haben diese Signale Priorität vor der Funkstrecke. Über den Tasten-Shortcut ESC und DOWN, gedrückt im Hauptmenü kann der Scheinwerfer aus dem eingebuchten Sender ausgebucht werden (siehe [Seite 24](#page-23-1)).

Unter NETWORK -> MODE kann zwischen Artnet-Betrieb und sACN-Betrieb umgeschaltet werden. Für den Netzwerkbetrieb muss unter NETWORK -> IP ADDRESS die IP-Adresse des Scheinwerfers ausgewählt bzw. eingestellt werden. Jeder Scheinwerfer hat eine einmalige Standard-IP-Adresse. Unter IP ADDRESS -> DEFAULT IP kann diese vom Netzwerk 10.xxx.xxx.xxx auf ein Netzwerk 2.xxx.xxx.xxx umgestellt werden. Für eine eigene selbst definierbare IP-Adresse kann unter IP ADDRESS -> USER-IP die eigene Wunsch-IP-Adresse eingestellt werden. Diese Adresse ist in BYTE1 bis BYTE 4 aufgeteilt und kann nacheinander eingestellt werden.

# DMX OUTPUT CONFIG - Konfiguration der DMX-Ausgabe

Unter diesem Menüpunkt kann die DMX-Ausgabe des Scheinwerfers aktiviert werden, d.h. ein empfangenes Artnet-, bzw. Wireless DMX Signal kann durch Aktivierung dieses Menüpunktes -> ON über die DMX-Buchse wieder ausgegeben werden. Achten Sie darauf, dass nicht gleichzeitig noch ein Signal am DMX-Eingang anliegt!!

# DMX MODE - Einstellung der DMX-Modi

Der Sparx 18/30 verfügt über 4 DMX-Modi (siehe Kanalbelegung). Die Modi 1 und 2 sind die Standardmodi. Über den Mode1 lassen sich alle Parameter des Sparx 18/30 optimal und einfach bedienen. Der Mode 2 ist die 16 Bit Variante des Mode 1, hier lassen sich die meisten Kanäle feiner justieren. Mode 3 ist ein komprimierter Mode mit nur 23 Kanälen. Der Mode 4 bietet erweiterte Programmiermöglichkeiten mit 96 Kanälen.

# CURVES - Einstellung der Kurven für Dimmer und Farbmischung

#### Dimmerkurve:

Die Dimmerkurve lässt sich von linear auf exponentiell (square) und auf exponentiell invers umstellen. Die Dimmerkurve "exponentiell" (Werkseinstellung) bewirkt ein weicheres Ein- und Ausblendverhalten des Dimmers.

# RGBW/CMY-Kurve:

Die RGBW/CMY-Kurve lässt sich von exponentiell (square) auf linear umstellen. Die RGB/ CMY-Kurve "exponentiell" (Werkseinstellung) bewirkt optisch ein weicheres Ein- und Ausblendverhalten der Farben.

# CAMERA MODE - Einstellung der Wiederholfrequenz der LED's

Um ein Flimmern bei TV Aufnahmen zu vermeiden, lässt sich der Sparx 18/30 an verschiedene Kamerasysteme bzw. TV-Normen von 50 HZ (PAL, Secam, Wiederholfrequenz 100Hz) auf 60 Hertz (NTSC, Wiederholfrequenz 120Hz) anpassen. Der Flex Modus (600Hz)wird eingestellt falls abweichende Kamerasysteme benutzt werden oder wenn Aufnahmen mit Mobiltelefonkameras oder ähnliche nicht professionelle Kameras verwendet werden. Ab Werk ist der Sparx 18/30 auf 60 Hertz eingestellt. Die Umstellung ist auch mit dem Lichtmischpult über den Steuerkanal möglich.

#### COOLING MODE - Einstellung der Helligkeit und der Lüfterlautstärke

Im Menüpunkt COOLING MODE lässt sich die Lüftersteuerung und die Helligkeit des Sparx 18/30 einstellen. Folgende Einstellmöglichkeiten stehen zur Verfügung.

THEATRE WHISPER: Lautstärke 29dB(a). Der Scheinwerfer läuft in diesem Mode bis zu einer Umgebungstemperatur von 45°C in der gleichen Helligkeit, ein Hochregeln der Lüfter ist in diesem Mode nicht erforderlich.

THEATRE SILENT: ab 45°C Umgebungstemperatur regelt der Scheinwerfer die Lüfter etwas nach oben und bleibt somit in der gleichen Helligkeit.

STANDARD: ab ca. 40°C Umgebungstemperatur laufen die Lüfter hoch um die LED entsprechend zu kühlen. Die Helligkeit bleibt bis 60° Umgebungstemperatur konstant.

BOOST: die Lüfter laufen in diesem Mode schon etwas stärker, ab ca. 40° Umgebungstemperatur regeln die Lüfter nochmals entsprechend hoch.

LONGLIFE: die Lüfter laufen in diesem Mode schon etwas stärker, ab ca. 40° Umgebungstemperatur regeln die Lüfter nochmals entsprechend hoch. Diesen Mode würden wir für Dauerinstallationen bevorzugen, da das LED-Modul kühler betrieben wird.

Eine Gefahr für die Lebensdauer des Geräts besteht in keinem Modus, da der Sparx 18/30 über eine Temperatur-Sicherheitsabschaltung verfügt. Zusätzlich werden die LEDs ab einer Umgebungstemperatur von 60°C abgeschaltet.

#### PAN TILT SPEED - Einstellung der Pan/Tilt Geschwindigkeit

Im Menüpunkt PAN TILT SPEED lässt sich die Maximalgeschwindigkeit, die Beschleunigung und somit auch die Bewegungslautstärke des Sparx 18/30 einstellen. Folgende Einstellmöglichkeiten stehen zur Verfügung.

WHISPER: Die Geschwindigkeit von Pan/Tilt ist so weit reduziert, dass eine Lautstärke von 29dB(A) nicht überschritten wird.

SILENT: Die Geschwindigkeit von Pan/Tilt ist etwas schneller und somit etwas lauter eingestellt als bei der Einstellung Whisper.

MEDIUM: Die Beschleunigungs- und Abbremsrampen sind sehr soft eingestellt, damit der Scheinwerfer soft abbremst und startet.

FAST: Die Beschleunigungs- und Abbremsrampen sind sehr hart eingestellt, damit der Scheinwerfer sehr schnell und direkt mit maximaler Geschwindigkeit fährt.

#### EFFECT SPEED - Einstellung der Effektgeschwindigkeit

Im Menüpunkt EFFECT SPEED lässt sich die Maximalgeschwindigkeit, die Effekte und somit auch die Lautstärke der Effekte des Sparx 18/30 einstellen. Folgende Einstellmöglichkeiten stehen zur Verfügung.

WHISPER: Die Geschwindigkeit der Effekte ist so weit reduziert, dass eine Lautstärke von 29dB(A) nicht überschritten wird.

SILENT: Die Geschwindigkeit der Effekte ist etwas schneller und somit etwas lauter eingestellt als bei der Einstellung Whisper.

MEDIUM: Die Beschleunigungs- und Abbremsrampen der Effekte sind sehr soft eingestellt, damit die Effekte sehr soft einfahren und somit wenig Geräusche verursachen.

FAST: Die Beschleunigungs- und Abbremsrampen Effekte sind auf Maximalgeschwindigkeit eingestellt. Sehr schnelle Gobo- und Farbwechsel sind dadurch möglich!

# PIXEL MODE - Einstellung der Art der Einzel-LED-Ansteuerung

Im Menüpunkt PIXEL MODE lässt sich die Art der Einzel-LED-Ansteuerung einstellen.

OFF: Die Einzel-LED-Ansteuerung ist abgeschaltet.

COMMON: Die Einzel-LED-Ansteuerung erfolgt über DMX, dadurch werden entsprechend beim Sparx 18 148 und beim Sparx 30 244 weitere DMX-Kanäle an DMX-Konfiguration angereiht

SPLIT NETWORK: Die Einzel-LED-Ansteuerung erfolgt über Artnet. Hierbei werden keine weiteren DMX-Kanäle verwendet.

SPLIT KLINGNET: Die Einzel-LED-Ansteuerung erfolgt über KLINGNET. Hierbei werden keine weiteren DMX-Kanäle verwendet.

## COLOR TEMP MODE - Einstellung der Grundfarbtemperatur des Scheinwerfers

Über diesen Menüpunkt lässt sich die Grundfarbtemperatur des Scheinwerfers einstellen. Die Weißtöne befinden sich hierbei exakt auf der "Black-Body-Line". Folgende Farbtemperaturen und Funktionen lassen sich hierbei einstellen.

VARIABLE: Mit dem CTO-Kanal lassen sich dadurch feste Farbtemperaturen einstellen.

DMX 20 -> Farbtemperatur 2000K DMX 21-> Farbtemperatur 2100K usw... bis DMX 200 -> Farbtemperatur 20000K

2700K: Farbtemperatur 2700K

2700K TUNGSTEN: Farbtemperatur 2700K mit Tungsten-Emulation

3200K: Farbtemperatur 2700K

3200K TUNGSTEN: Farbtemperatur 3200K mit Tungsten-Emulation

4200K: Farbtemperatur 4200K

5600K: Farbtemperatur 5600K

6000K: Farbtemperatur 6000K

6500K: Farbtemperatur 6500K, dies ist die Standardfarbtemperatur

7000K: Farbtemperatur 7000K

8000K: Farbtemperatur 8000K

RAW RGBW: Der Scheinwerfer läuft nicht abgeglichen, d.h. die einzelnen Kanäle RGBW können separat angesteuert werden. Allerdings ist der Scheinwerfer standardmäßig so eingestellt, dass der Scheinwerfer immer noch den eingestellten Farbton konstant hält. Dies kann zusätzlich durch die Menüpunkte COLOR MIX POWER LIMIT, CONSTANT COLOR MODE, CONSTANT BRIGHTNESS MODE und CONSTANT BRIGHTNESS LIMIT beeinflusst werden.

USER WHITE: Der Scheinwerfer läuft nicht abgeglichen, d.h. die einzelnen Kanäle RGBW können separat angesteuert werden. Allerdings ist der Scheinwerfer standardmäßig so eingestellt, dass der Scheinwerfer immer noch den eingestellten Farbton konstant hält. Dies kann zusätzlich durch die Menüpunkte COLOR MIX POWER LIMIT, CONSTANT COLOR MODE, CONSTANT BRIGHTNESS MODE und CONSTANT BRIGHTNESS LIMIT beeinflusst werden. Der Farbton der weißen LED wird in diesem Modus durch zumischen von Rot und Grün an die weiße LED des A12 angepasst.

RAW RGBW USER WHITE: Der Scheinwerfer läuft nicht abgeglichen, d.h. die einzelnen Kanäle RGBW können separat angesteuert werden. Allerdings ist der Scheinwerfer standardmäßig so eingestellt, dass der Scheinwerfer immer noch den eingestellten Farbton konstant hält. Dies kann zusätzlich durch die Menüpunkte COLOR MIX POWER LIMIT, CONSTANT COLOR MODE, CONSTANT BRIGHTNESS MODE und CONSTANT BRIGHTNESS LIMIT beeinflusst werden. Der Farbton der weißen LED wird in diesem Modus an einen Weißton angepasst der über den Menüpunkt PERSONALITY -> USER WHITE POINT eingestellt werden kann. Dies erfolgt über die Angabe der x/y Koordinaten des gewünschten Farbwertes.

USER WHITE POINT - Einstellung des Weißpunktes für die Option RAW RGBW USER WHITE Mit dieser Option lässt sich der Weißpunkt für die Option RAW RGBW USER WHITE einstellen. Hierzu mit einem Messgerät den gewünschten Weißpunkt an einem beliebigen Scheinwerfer messen und dann die Koordinaten (USER WHITE CIE X/Y) im Menüpunkt PERSONALITY - USER WHITE POINT eintragen. wird nun im COLOR TEMPERATURE MODE die Option RAW RGBW USER WHITE ausgewählt nimmt der Scheinwerfer beim beim Weißkanal die eingestellte Farbtemperatur.

## BLACK BODY SHIFT - Einstellung des Grün/Magentaabgleichs (+-Grün)

Mit dieser Option lässt sich der Weißpunkt Richtung Grün bzw. Magenta verschieben. Mit dieser Option kann der Sparx 12 an "alte" Scheinwerfer mit Grün/Magenta-Stich angepasst werden.

#### BACKLIGHT MODE - Einstellung der Display-Hintergrundbeleuchtung

Mit diesem Menüpunkt lässt sich die Hintergrundbeleuchtung des Displays steuern.

OFF: Die Hintergrundbeleuchtung des Displays ist immer aus. Die Beleuchtung schaltet sich nur ein bei Tastendruck. Fehler die durch Blinken angezeigt werden, werden in diesem Mode nicht angezeigt!

ON: Die Hintergrundbeleuchtung des Displays ist immer an.

AUTO: Die Hintergrundbeleuchtung wird Aktionsbedingt ein-/ bzw. ausgeschaltet.

#### DISPLAY ORIENTATION - Einstellung der Displayausrichtung

Mit diesem Menüpunkt lässt sich die Display Orientierung drehen. Das Display lässt sich ebenfalls drehen, wenn im Hauptbildschirm der Shortcut ENTER und UP gedrückt wird.

#### MAIN SCREEN MODE - Ansicht des Hauptbildschirms

Mit diesem Menüpunkt lässt sich die Darstellung des Hauptbildschirmes ändern. Entweder wird der Standardbildschirm (STANDARD) angezeigt mit DMX-Adresse und DMX-Mode oder die USER FIXTURE ID. Diese ID dient dazu die Scheinwerfer zu nummerieren und diese Nummer im Display anzuzeigen.

#### SAFE MODE SWITCH - Einstelloption für die Art der Umschaltung des Cooling Modes

Über diese Einstellung kann entschieden werden ob die Umschaltung des Menüpunktes COOLING MODE direkt erfolgen kann "OFF" oder ob zur Sicherheit der Dimmer und der Shutter des Scheinwerfers vor der Umschaltung geschlossen werden muss -> "ON"

## USER FIXTURE ID - Setzen der Scheinwerfernummer

Dient zur Einstellung der USER FIXTURE ID (0-65535). Diese kann über MAIN SCREEN MODE angezeigt werden und dient als Info-Anzeige der Scheinwerfernummer.

# ZOOM MODE - Einstellung der Zoom-Modi

Mit dieser Option lässt sich die Art des Zooms einstellen, d.h. wie der Hauptzoom in Verbindung mit dem Zoom des äußeren Rings und des mittleren Bereichs reagieren.

Mode 1: Zoom/Zoom2/Zoom3: Zoom2/3 TwinZoom -> Masterzoom steuert bis zum niederen Zoomwert (Zoom2 oder 3) nimmt diesen dann mit zum höheren Zoomwert und fährt dann mit beiden nach DMX 255.

Mode 2: Zoom/Zoom2/Zoom3: Masterzoom "nimmt" den niederen Zoomwert und fährt mit diesem zum höheren Zoomwert und nimmt dann Beide mit bis DMX255.

Mode 3: Zoom/Zoom2/Zoom3: Masterzoom skaliert beiden Zooms vom eingestellten Wert Zoom2/Zoom3 nach DMX255.

Mode 4: Zoom/Zoom2/Zoom3: Zoom3 fungiert als Frost. Masterzoom schiebt den Frost intelligent mit.

Mode 5: Zoom/Zoom2/zoom3: Masterzoom fungiert als Umschaltung zwischen TwinZoom-Mode und Zoom/Frost-Mode. Zoom DMX 000 -> Zoom2/3 im Zoom/Frost-Mode, Zoom DMX 255 -> Zoom2/3 im TwinZoom-Mode.

# COLOR MIX POWER LIMIT - Einstellung der Gesamtleistungsaufnahme

Mit dieser Option lässt sich die Gesamtleistungsaufnahme drosseln. Die Einstellmöglichkeiten sind 50%-90% Leistungsaufnahme oder OFF -> volle Leistung.

# CONSTANT COLOR MODE - Einstellung der Farbtreue

Der Scheinwerfer ist so konfiguriert, dass er die eine eingestellte Farbe / Weißton zu 100% hält, auch im RAW-Modus. Dies hat mitunter zur Folge, dass der Scheinwerfer nach einiger Zeit bei bestimmten Farben/Weißtönen in der Helligkeit etwas nachregelt, da die Rote LED die hitzeempfindlichste LED im System ist. Über den CONSTANT COLOR MODE läßt die Farbtreue in Prozent einstellen. Hierdurch kann ich als Benutzer wählen, ob ich Wert auf Farbtreue lege oder mir die Helligkeit wichtiger ist. Dies lässt sich einstellen von 0% - OFF bis 100% - max. Farbtreue.

# CONSTANT BRIGHTNESS MODE - Einstellung für konstante Helligkeit

Da die LED's, im speziellen die rote LED relativ viel Helligkeit bei Hitze verlieren, kann über diesen Menüpunkt der Scheinwerfer so konfiguriert, dass der Scheinwerfer eine vordefinierte Helligkeit dauerhaft behält. Hierzu wird die Helligkeit von Anfang an reduziert um entsprechend der eingestellten Farbe nachregeln zu können. Die Einstellmöglichkeiten sind von 0%-100% regelbar, wobei 100% die maximale Reduktion der Helligkeit bedeutet um genügend Luft zu haben die Helligkeit konstant halten zu können. 0% bedeutet dass die Funktion abgeschaltet ist.

# CONSTANT BRIGHTNESS LIMIT - Einstellung des Limits für konstante Helligkeitsregelung

Diese Einstellung dient dazu den CONSTANT BRIGHTNESS MODE zu beeinflussen. Wenn der CONSTANT BRIGHTNESS MODE auf 80% oder 90% ist, ist gewährleistet, dass bei Weißtönen der Scheinwerfer ausreichend Luft hat um den Weißton in der Helligkeit konstant zu halten. Sollten nun Farben mit Rottönen oder Rot dargestellt werden können über das CONSTANT BRIGHT-NESS LIMIT diese Farbtöne in Ihrer Abregelung limitiert werden und sorgen somit für mehr Helligkeit in diesen Farbtönen! Diese Einstellung kann von 0% (Funktion aus) bis 90% für maximales Limit angeglichen werden. Dies bedeutet, wenn das Limit auf 90% eingestellt wird, dass der Scheinwerfer Rot um maximal 10% abregeln darf, 0% bedeutet, dass das Limit ausgeschaltet ist und der Scheinwerfer Rottöne und Rot maximal regeln darf.

# FAN MODE - Einstellung der Grundlautstärke im gewählten COOLING MODE

Im gewählten COOLING MODE kann ich über diesen Menüpunkt den Lüfter schon vor die Regelung einsetzt schneller laufen lassen, somit wird von Anfang an die LED mehr gekühlt und dadurch mehr Helligkeit erreicht. Immer mit der Hintergrundinformation, dass der Scheinwerfer die Farben Konstant hält.

## <span id="page-22-0"></span>BEAMSHAPE ON/OFF - Einstellung ob ein Beamshape montiert ist oder nicht

Um die Resetzeit des Scheinwerfer zu verkürzen kann hier bei nicht montiertem Beamshape die Option off - keine Beamshape eingestellt werden, dadurch versucht der Scheinwerfer beim Grundreset den Beamshape nicht zu Initialisieren, dadurch verringert sich die Reset-Zeit des Scheinwerfers.

#### 4.6 STANDALONE Betrieb

Im Standalone-Betrieb können bis zu 20 Programmschritte im Sparx 18/30 gespeichert werden, die dann in einer Endlosschleife ablaufen können. Die Speicherung der Bilder kann dabei auf zwei Arten erfolgen. Entweder Sie programmieren die gewünschten DMX-Werte direkt am Sparx 18/30 und speichern diese ab, oder Sie stellen die DMX-Werte über ein angeschlossenes DMX-Pult ein und speichern diese anschließend im Sparx 18/30 ab.

Die Menüpunkte MODIFY, RUN und REMOTE können nur mit Hilfe einer bestimmten Tastenkombination aufgerufen werden. Dazu drücken Sie "ENTER", halten diese Taste gedrückt und drücken zusätzlich "ESC". Entfernen Sie vor dem Aktivieren dieser Menü-Punkte alle anderen Geräte in der DMX-Linie, die DMX senden, wie z.B. Pulte oder andere Scheinwerfer, die nicht als Slave-Geräte konfiguriert sind, da sonst gegebenenfalls Beschädigungen an den DMX-Treibern auftreten können.

#### Programmieren des Standalone-Programms am Scheinwerfer-Display:

Rufen Sie den Menüpunkt STANDALONE, EDIT auf. Im Menüpunkt STEP NR+/- wählen Sie den gewünschten Step aus und können diesen und seine Kanalparameter in den folgenden Menüpunkten verändern: Im Menüpunkt MODIFY stellen Sie die gewünschte Lichtstimmung und Position ein und bestimmen mit FADE TIME (Einblendzeit) und NEXT TIME (Zeit des gesamten Schritts) die einzelnen Ablaufzeiten der Schritte.

Mit INSERT fügen Sie einen zusätzlichen Programmschritt ein. Die DMX-Werte des vorigen Schritts werden in den neuen Schritt kopiert.

Mit DELETE löschen Sie einen Schritt heraus. Das Display zeigt Ihnen dabei STEP NR: 1/X an. Mit den Auswahltasten gehen Sie dabei auf den gewünschten Schritt.

Mit RESET STEP setzen Sie einen Schritt auf seine Ursprungswerte (DMX 000) zurück. Das Display zeigt Ihnen dabei STEP NR: 1/X an. Mit den Auswahltasten suchen Sie sich Ihren Schritt aus. Mit CLEAR ALL setzen Sie die kompletten Standalone-Programmschritte zurück. Unter MODIFY finden Sie danach wieder STEP1/1. Im Menüpunkt STANDALONE, TIMEBASE haben Sie die Möglichkeit die Fade Time und Next Time von 1 Sekunde auf 1/10 Sekunde umzustellen.

#### Übernehmen der DMX Werte von einem externen Pult:

Um die DMX-Werte eines angeschlossenen Pultes zu übernehmen müssen Sie zuerst den Capture DMX Eingang freischalten. Hierzu gehen Sie zum Menüpunkt CAPT DMX. Das Display zeigt Ihnen jetzt CAPTURE DMX 01/01, mit der Übernahmetaste schalten Sie auf START CAPTURE. Nun reagiert der Sparx 18/30 auf die Signale des externen Pultes.

#### Start des Standalone-Programms:

Rufen Sie das STANDALONE-Menü auf und navigieren Sie bis zum Untermenü RUN. Bestätigen die Auswahl durch Drücken der Tastenkombination "ENTER" (drücken, gedrückt halten) und gleichzeitig "ESC". Das Display zeigt dann: S-ALONE: 01/XX und das Programm läuft in einer Endlosschleife ab.

Deaktivieren: Drücken Sie die Taste "ESC", halten Sie diese gedrückt und drücken Sie dann zusätzlich "ENTER". Das Menü springt eine Ebene zurück und RUN wird im Display angezeigt.

# <span id="page-23-0"></span>Betrieb über Master-Slave Funktion:

Verbinden Sie die Sparx 18/30 über DMX Leitungen und aktivieren Sie bei allen Slave-Geräten den Menüpunkt REMOTE. Navigieren Sie dazu im STANDALONE-Menü bis zum Untermenü REMOTE. Aktivieren Sie die Funktion REMOTE durch die Tastenkombination "ENTER" drücken, gedrückt halten und zusätzlich "ESC" drücken. Der Scheinwerfer befindet sich im Slave-Modus, wenn im Display der Status REMOTE INACTIVE oder REMOTE ACTIVE dargestellt wird.

REMOTE INACTIVE: Der Sparx 18/30 befindet sich im Slave-Modus empfängt aber kein DMX-Signal. REMOTE ACTIVE: Der Sparx 18/30 befindet sich im Slave-Modus und empfängt ein DMX-Signal.

Das Master-Gerät wird über den Menüpunkt MODIFY programmiert und über RUN (durch die Tastenkombination "ENTER" drücken, gedrückt halten und zusätzlich "ESC" drücken) gestartet.

## Ab Scheinwerfer-Software 1.5 kann der Standalone-Betrieb ebenfalls über unsere angebotene App programmiert werden.

# 4.7 INFO-Menü

Im Info-Menü werden Sie über den jeweiligen Softwarestand, die Fixture ID, über die Gesamtbetriebszeit, die LED-Betriebszeit, Die und die unterschiedlichen Temperaturen des Scheinwerfers informiert. Die ersten beiden Menüpunkte im Bereich Info sind der Softwarestand und die Fixture ID, wobei der Softwarestand eine wichtige Information für unseren Service bei Serviceanfragen ist, die Fixture ID eine weniger wichtige interne Information ist. Unter dem Menüpunkt TOT OPE-RATE TIME wird die komplette Betriebszeit des Scheinwerfers angezeigt, unter TOT LAMP TIME die komplette Betriebszeit der LED's und TOT BAT CHARGE TIME gibt die komplette Ladezeit des Akkus (Akkupufferung) an. Diese drei Zeiten können nicht gelöscht werden!

Des weiteren werden folgende Temperaturen angezeigt:

TEMP BASE LCD, die Temperatur auf der Displayplatine

TEMP BASE PS, die Temperatur des Netzteiles

TEMP BASE AIR, die Temperatur der Luft im Fuß

TEMP HEAD PCB, die Temperatur der Kopfplatine

TEMP HEAD DRV, die Temperatur der LED-Treiber-Platine

TEMP HEAD LED, die Durchschnittstemperatur der LEDs

TEMP HEAD LEDs, die Einzeltemperaturen der LEDs

Es wird jeweils die aktuelle sowie die maximale Temperatur angezeigt. Die maximalen Temperaturen können einzeln gelöscht werden.

#### <span id="page-23-1"></span>4.8 Shortcuts - Schnellbedienung

#### ESC + DOWN

Durch Drücken der Taste ESC + DOWN im Hauptbildschirm wird der Scheinwerfer vom programmierten Lumen Radio Wireless-Sender abgemeldet. Der Scheinwerfer ist nun wieder bereit in einen anderen Sender eingebucht zu werden.

#### ENTER + UP

Wird im Hauptbildschirm ENTER + UP gedrückt wird die Bildschirmorientierung um 180° gedreht.

#### ENTER + ESC

Durch Drücken der Taste ENTER und ESC wird der Scheinwerfer für Benutzereingaben gesperrt -> LOCKED. ESC und ENTER löst die Sperre wieder auf!

# <span id="page-25-0"></span>5. Ansteuerungsmöglichkeiten

# 5.1 DMX

# 5.1.1 Übersicht DMX-Modi Sparx 18/30

Der Sparx 18/30 verfügt über 4 DMX-Modi. Der jeweilige Modus lässt sich im Menüpunkt PER-SONALITY -> DMX MODE einstellen. Der eingestellte Modus wird im Hauptmenü angezeigt. Die Einzel-LED-Ansteuerung kann an jeden Mode angehängt werden PERSONALITY -> PIXELMODE

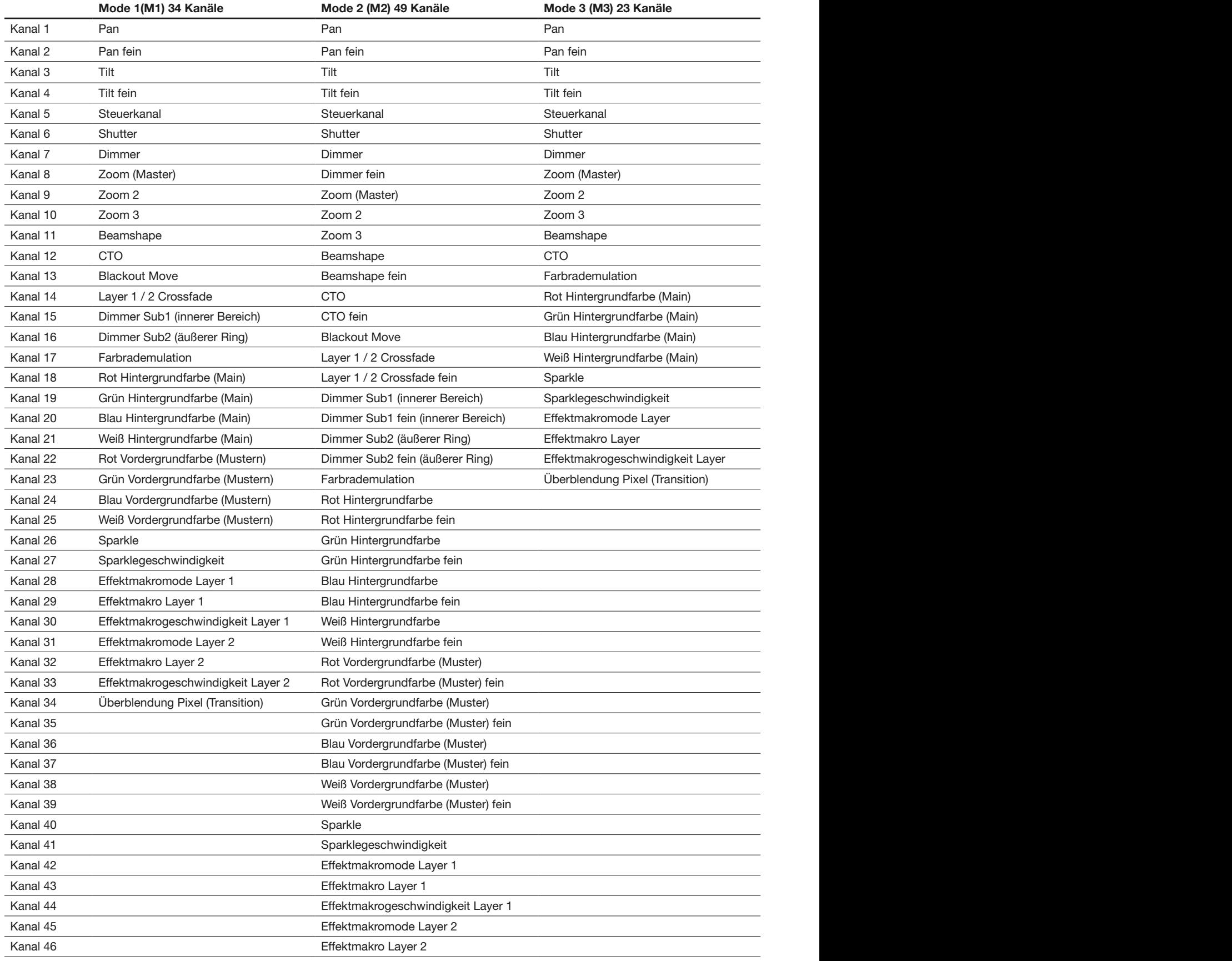

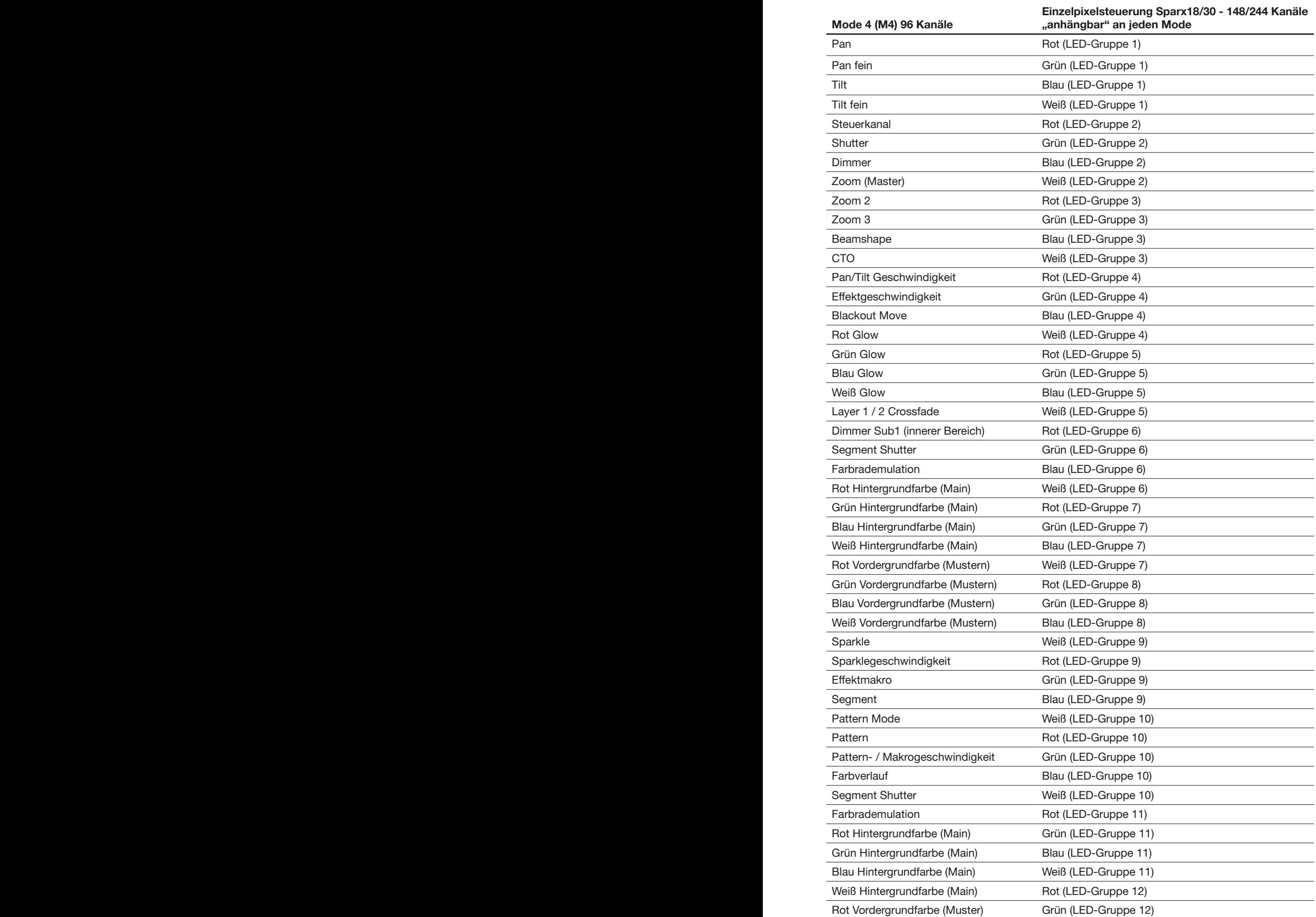

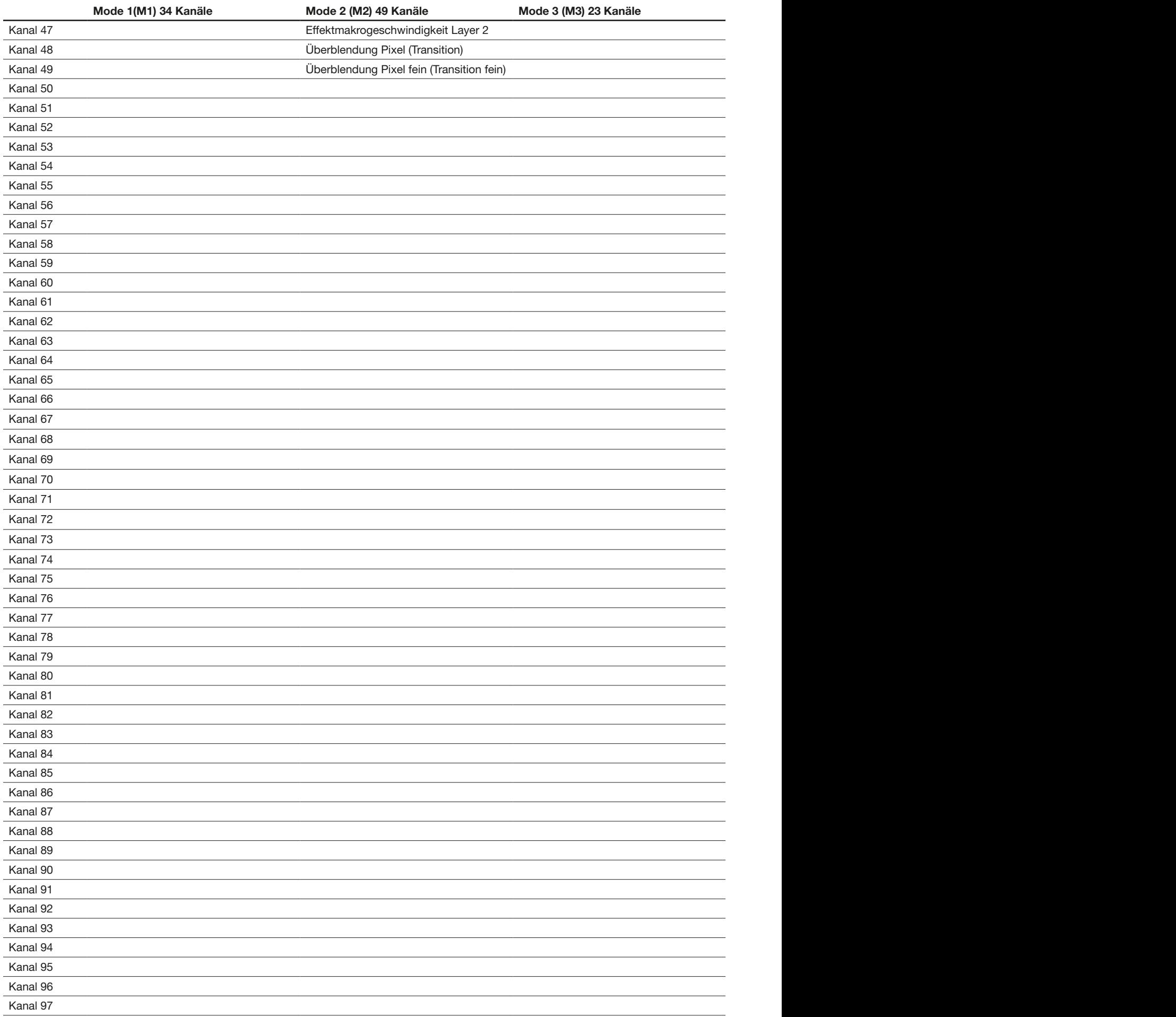

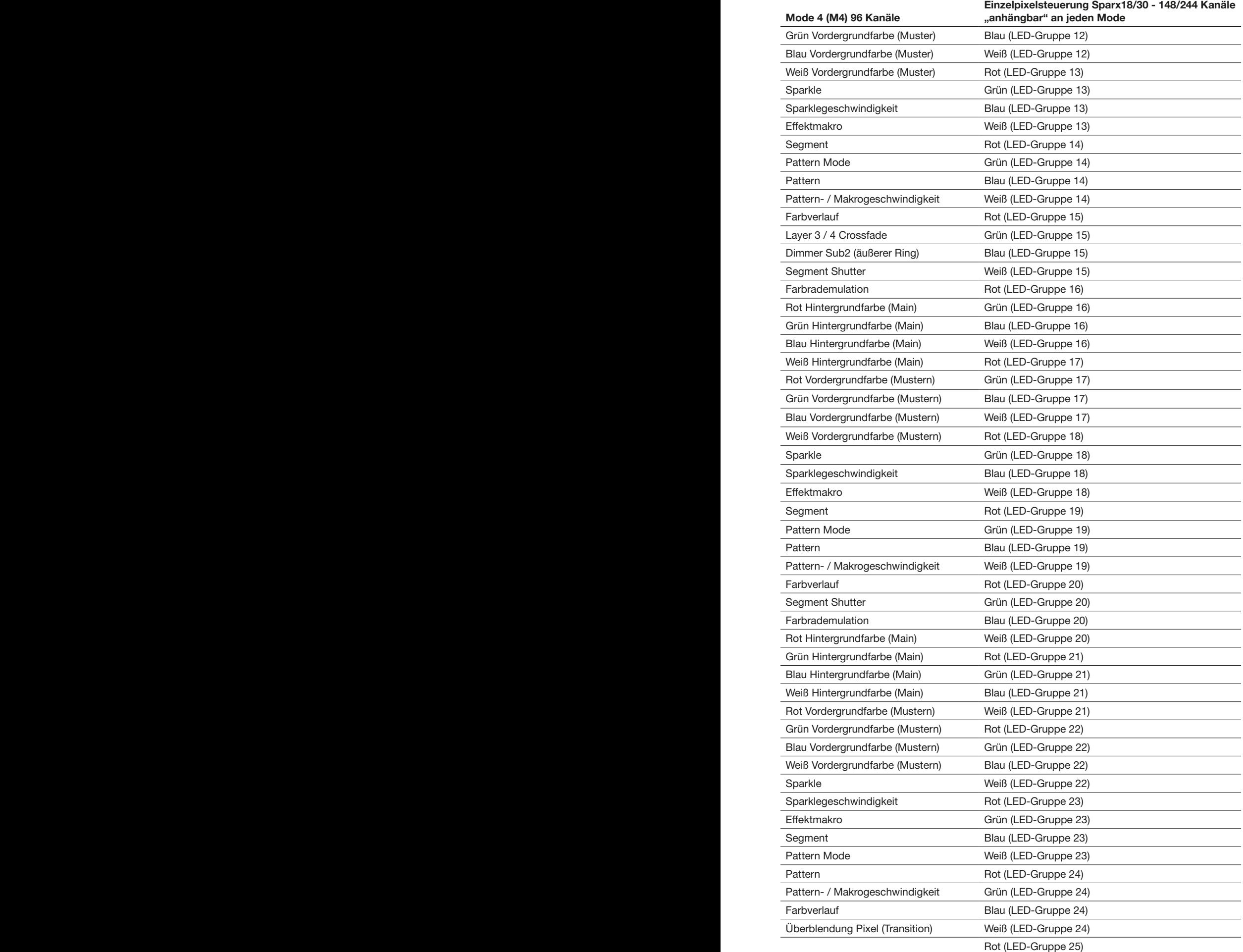

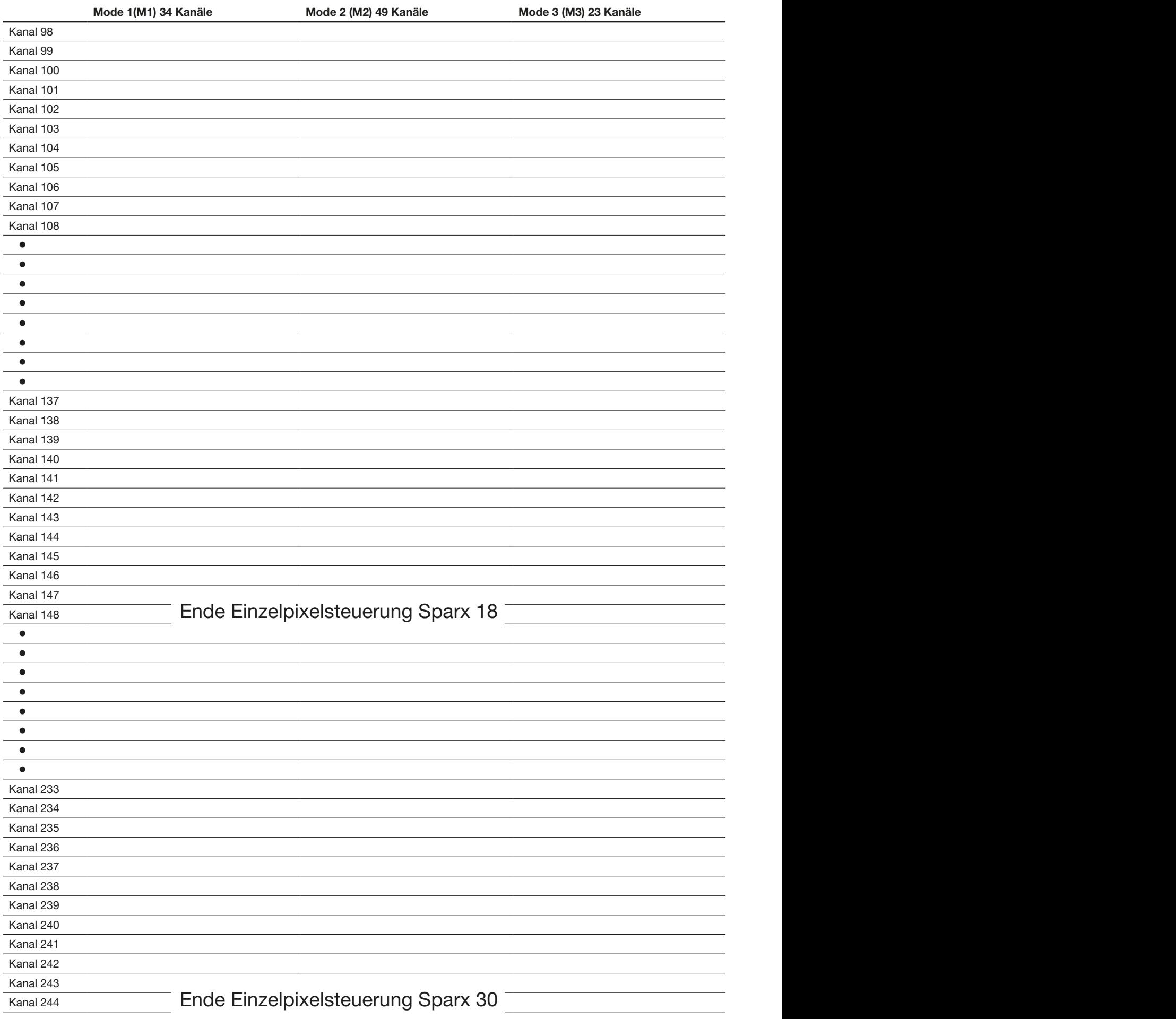

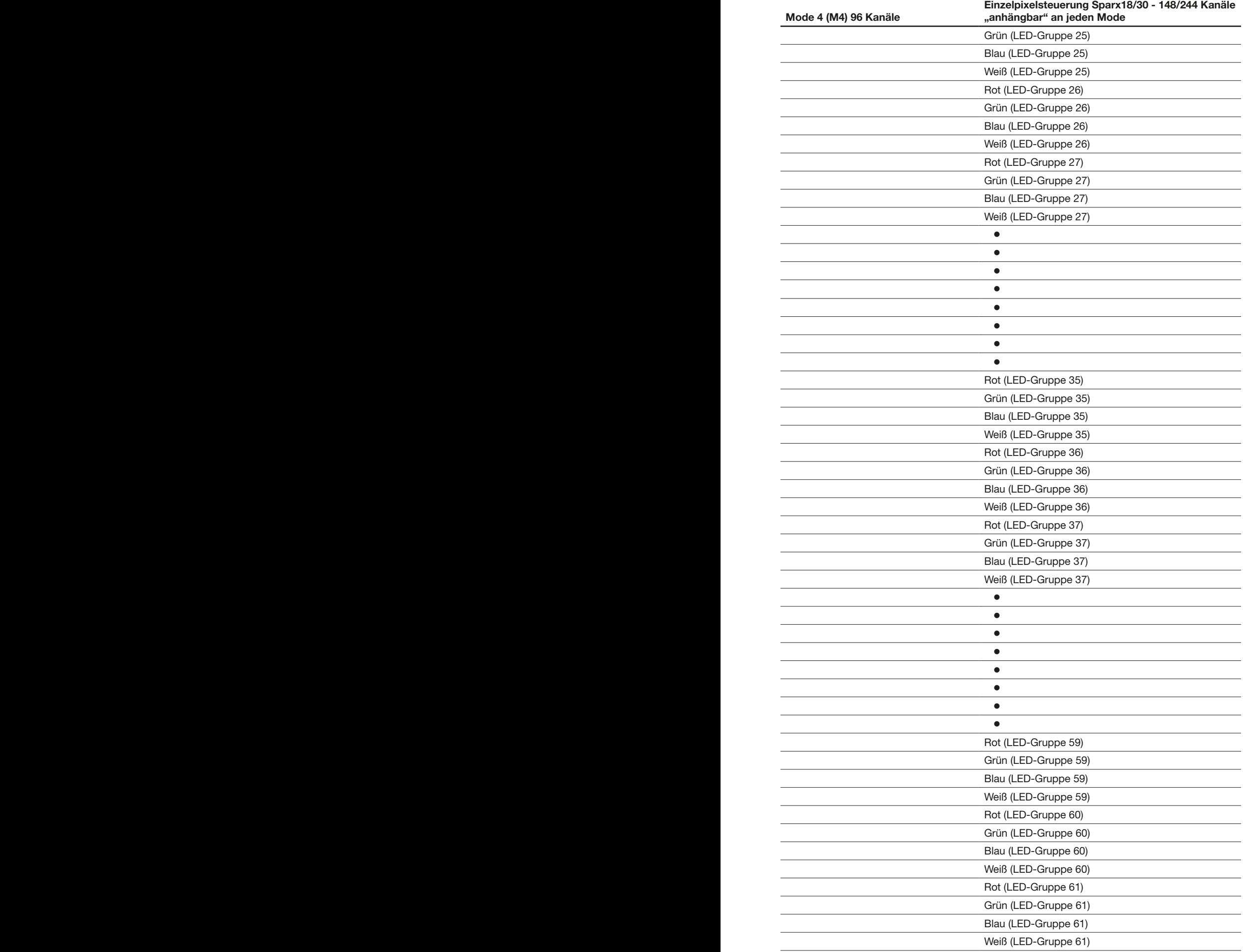

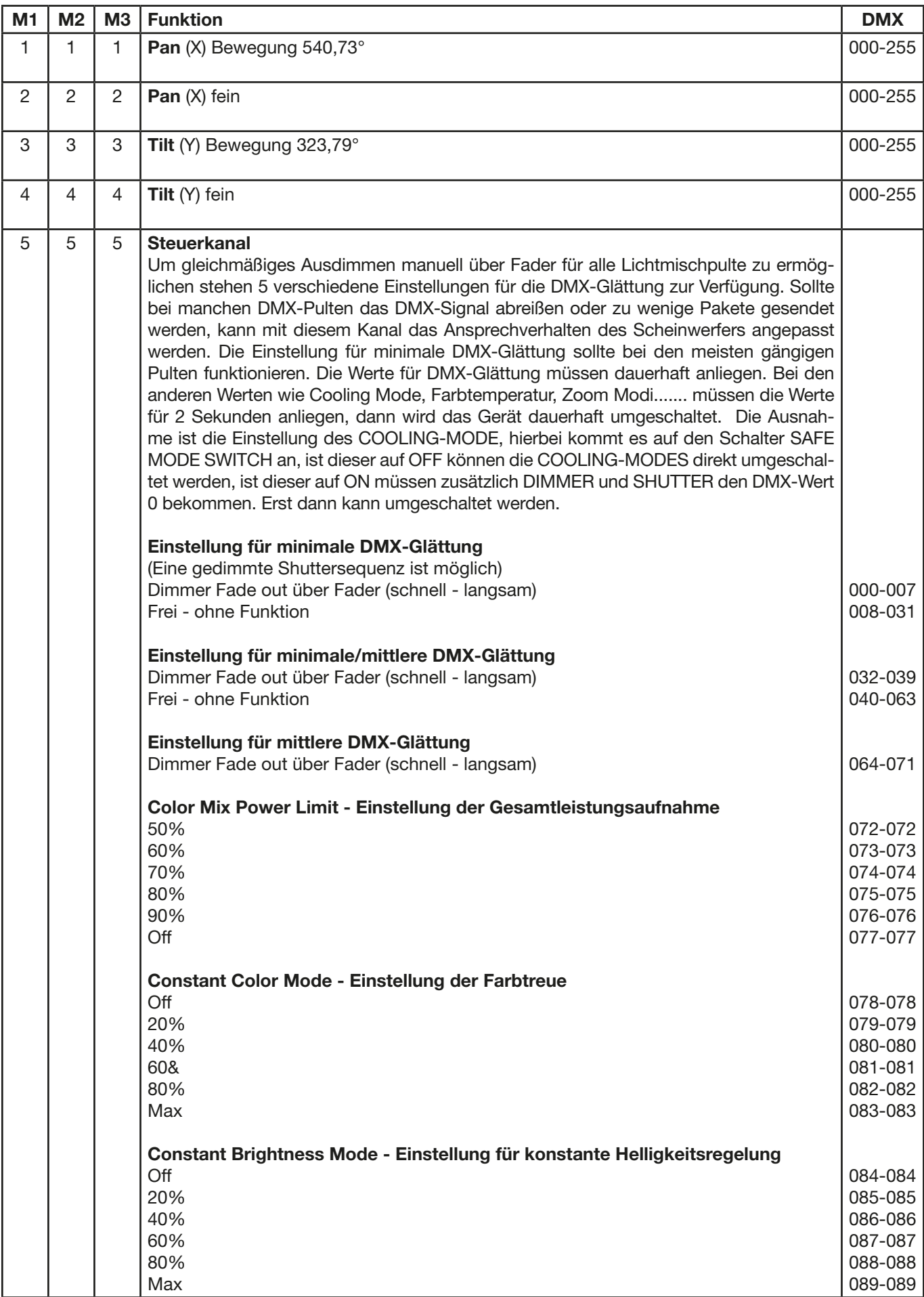

# <span id="page-31-0"></span>5.1.2 DMX-Kanalbelegung Mode 1 / 2 / 3 - Standard Modi mit optimierter Kanalanzahl

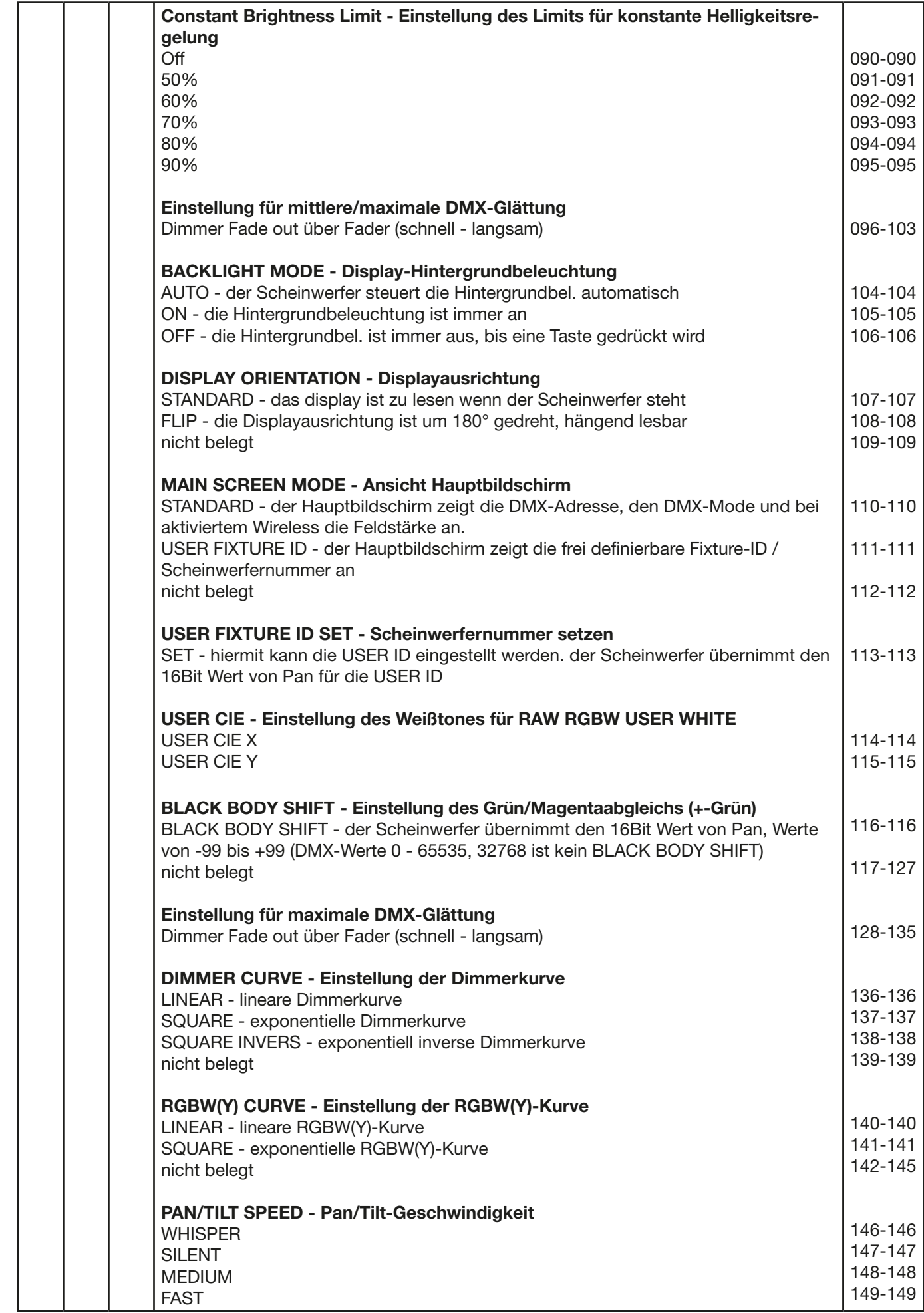

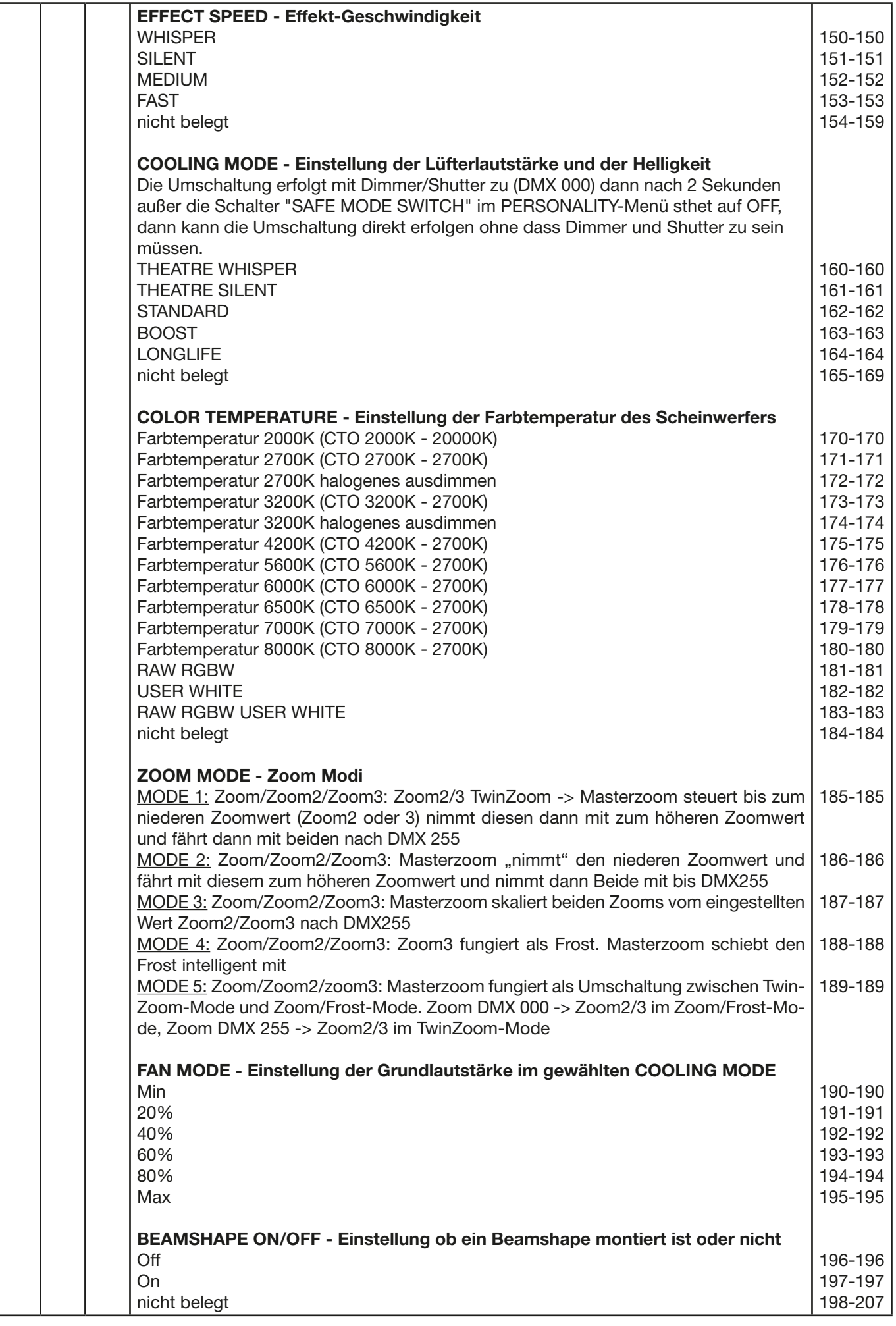

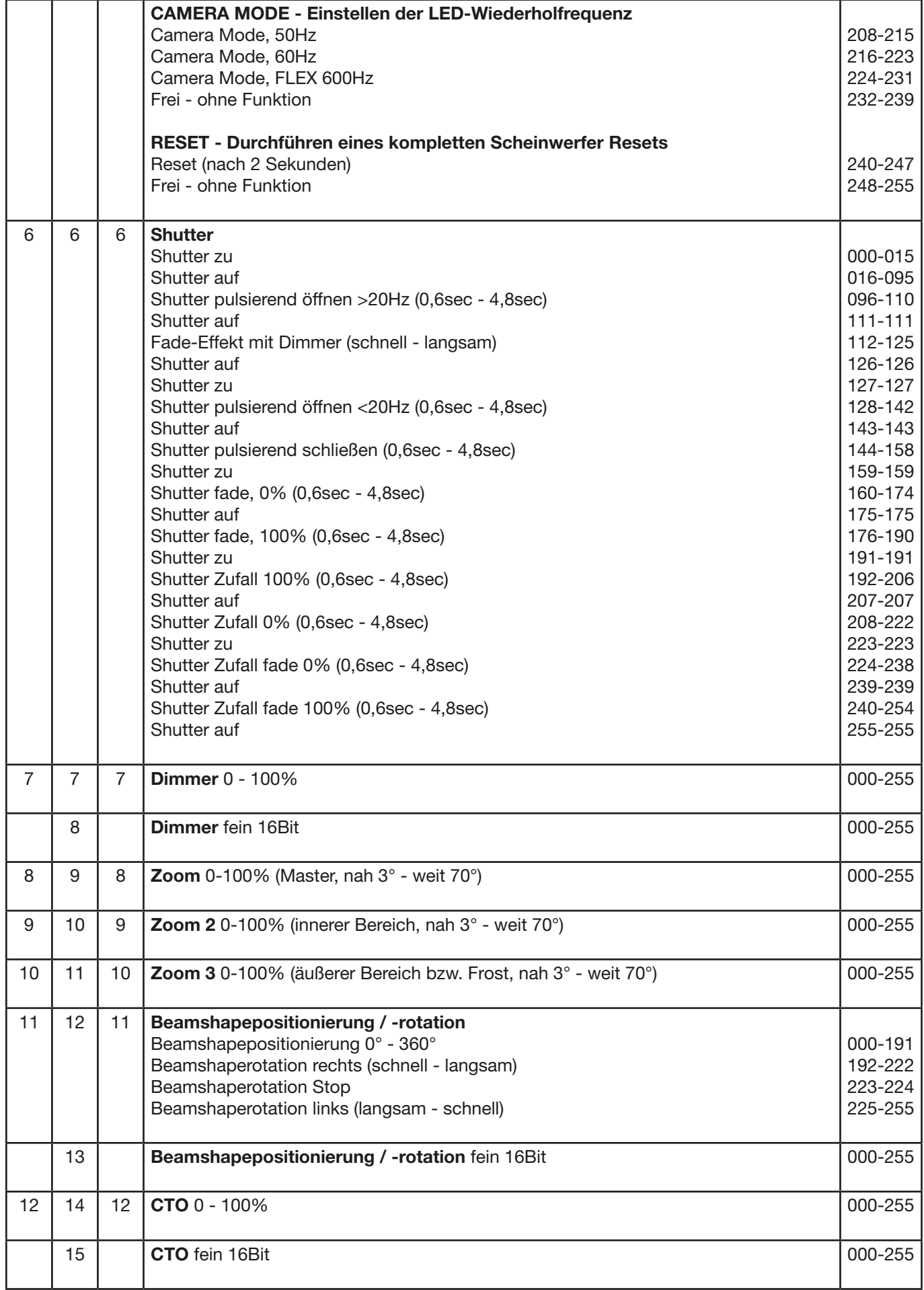

<span id="page-35-0"></span>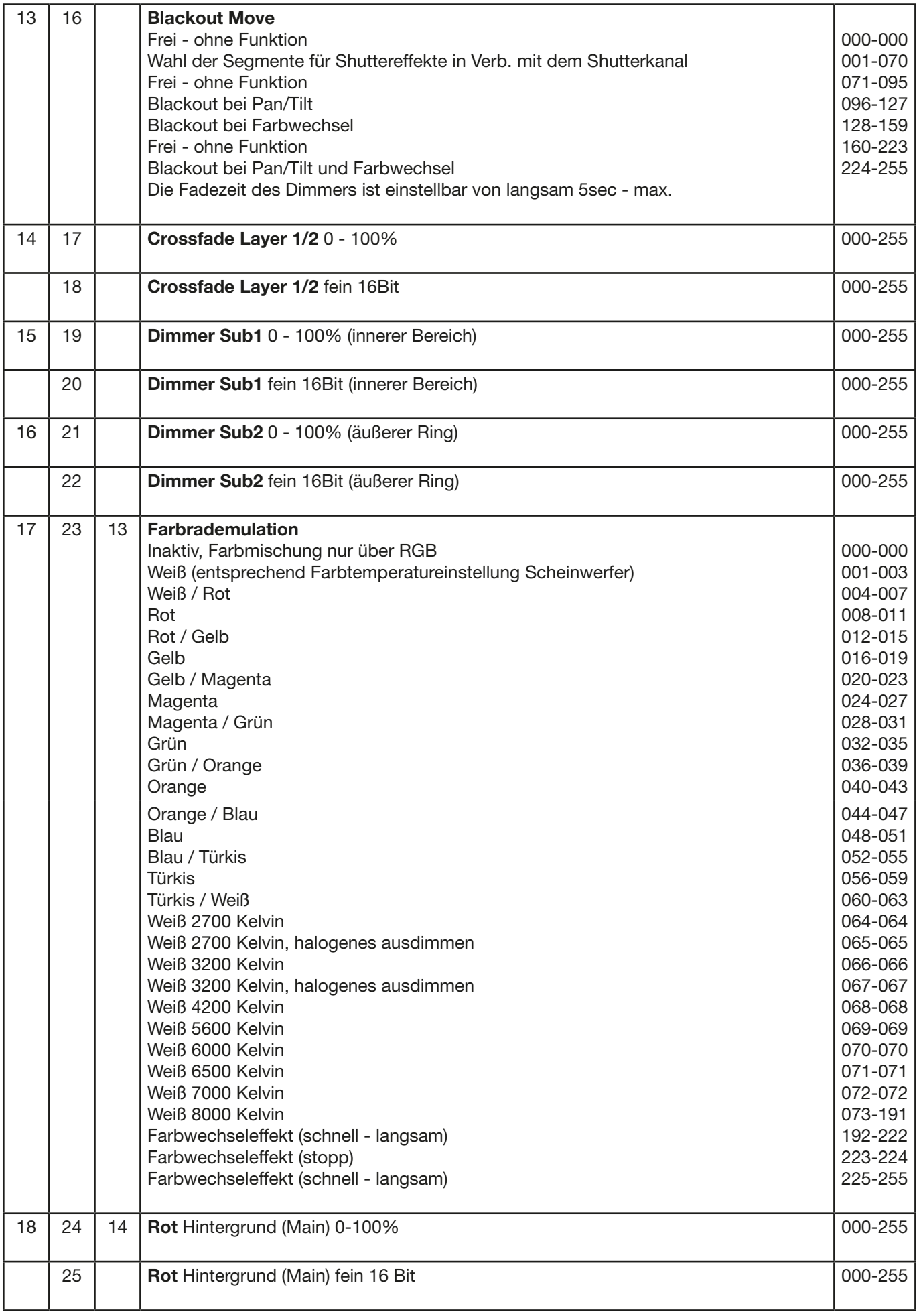

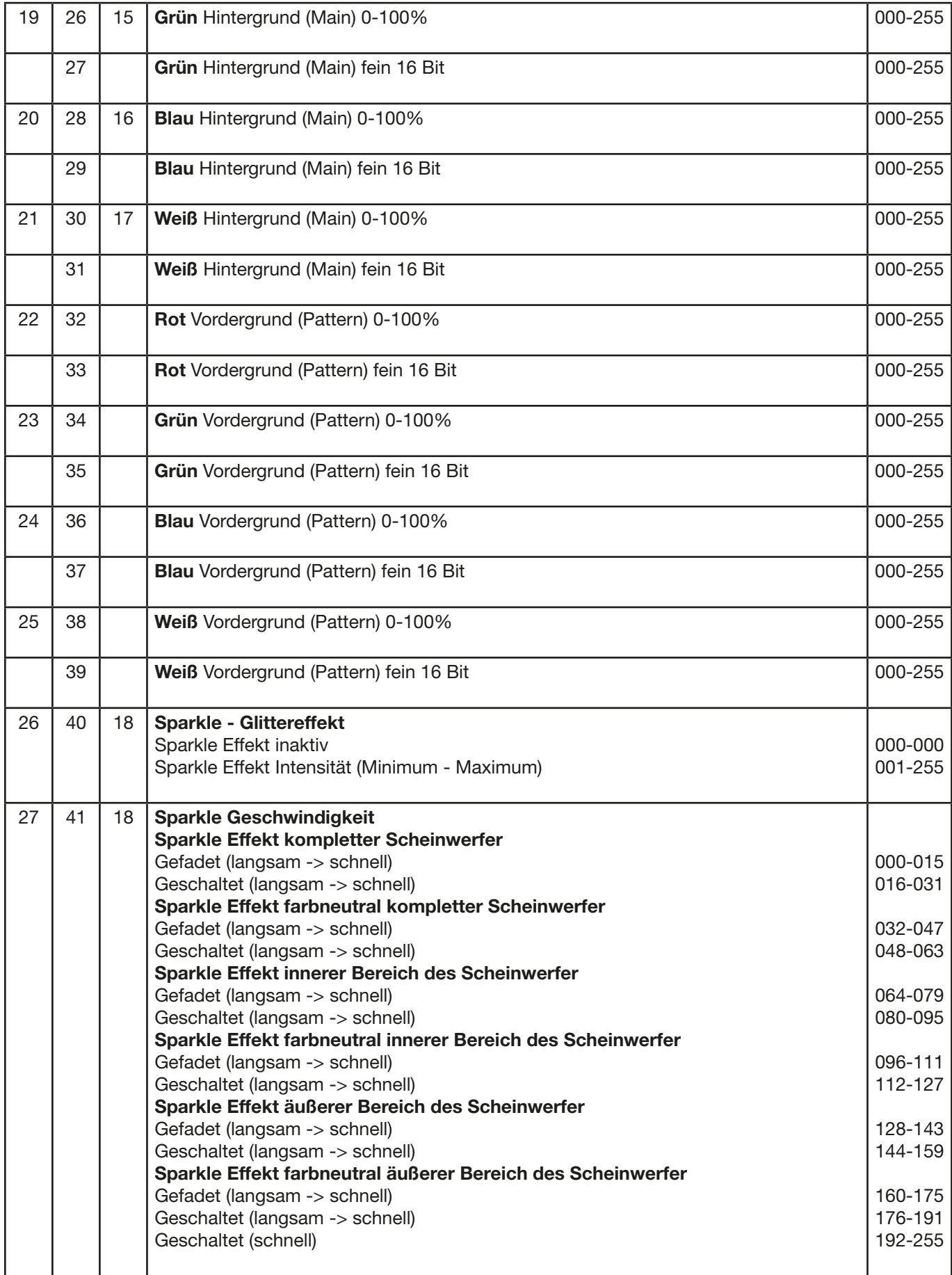

<span id="page-37-0"></span>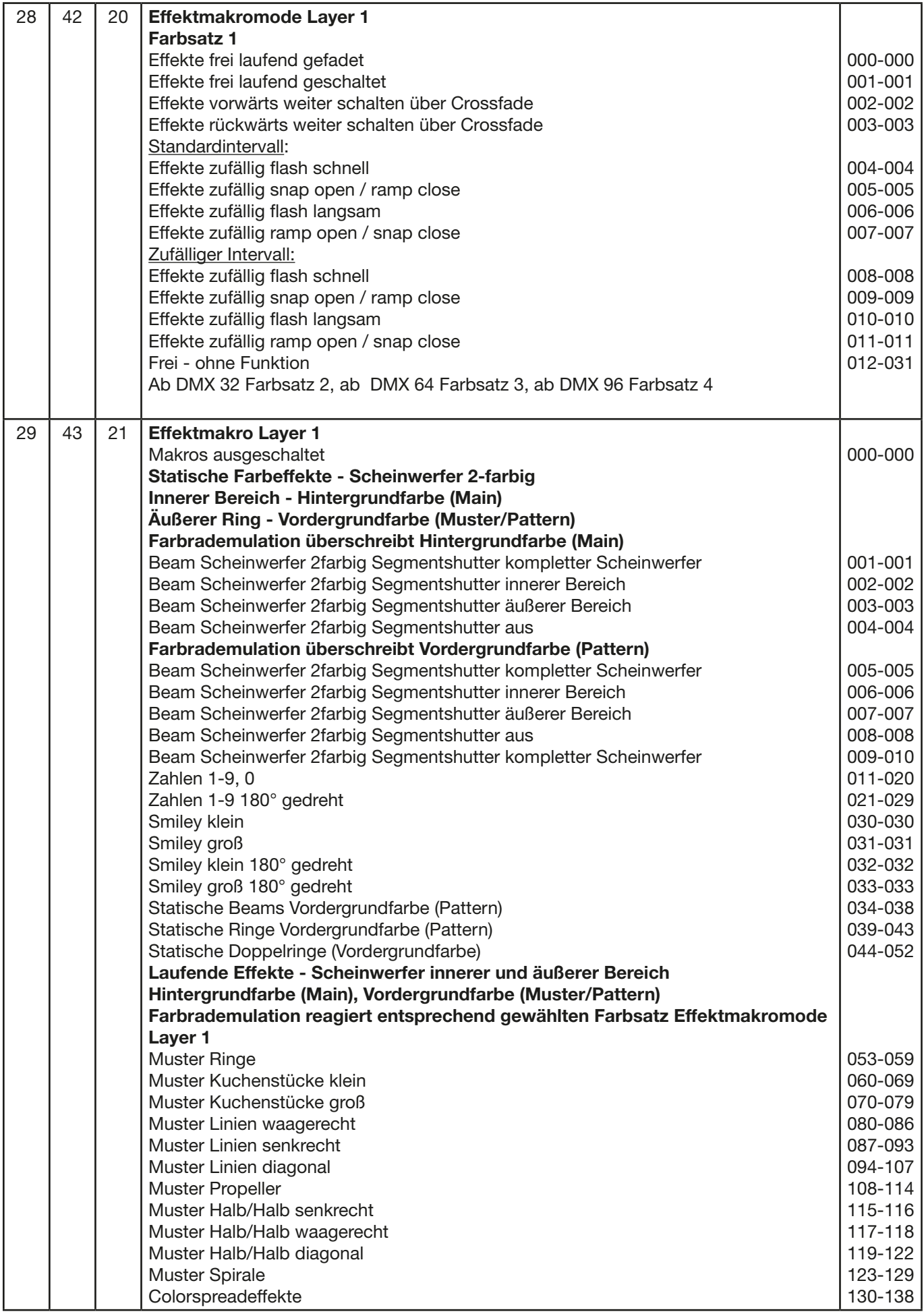

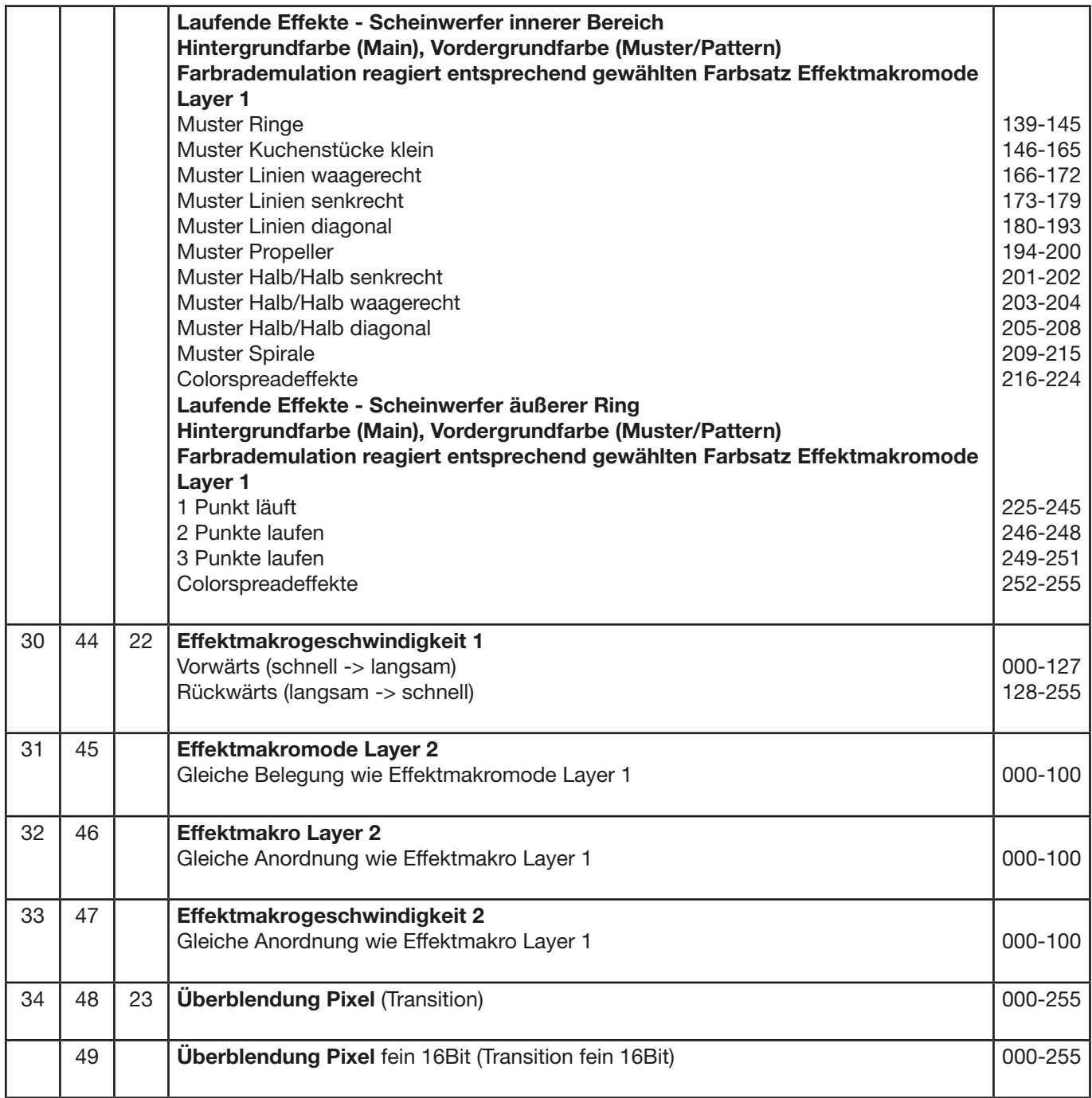

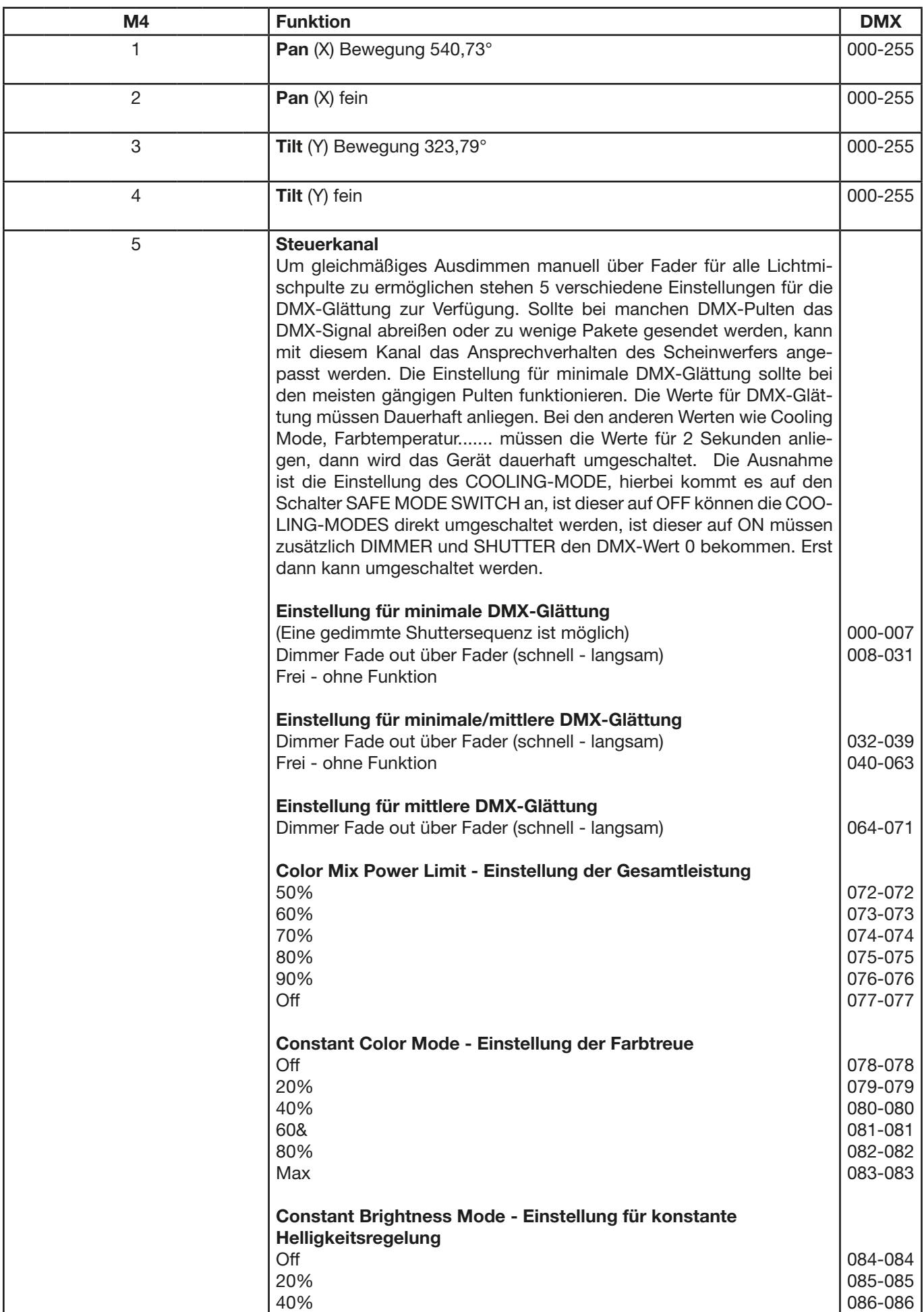

# <span id="page-39-0"></span>5.1.3 DMX-Kanalbelegung Mode 4 mit erweiterten Programmiermöglichkeiten

# 18**/**

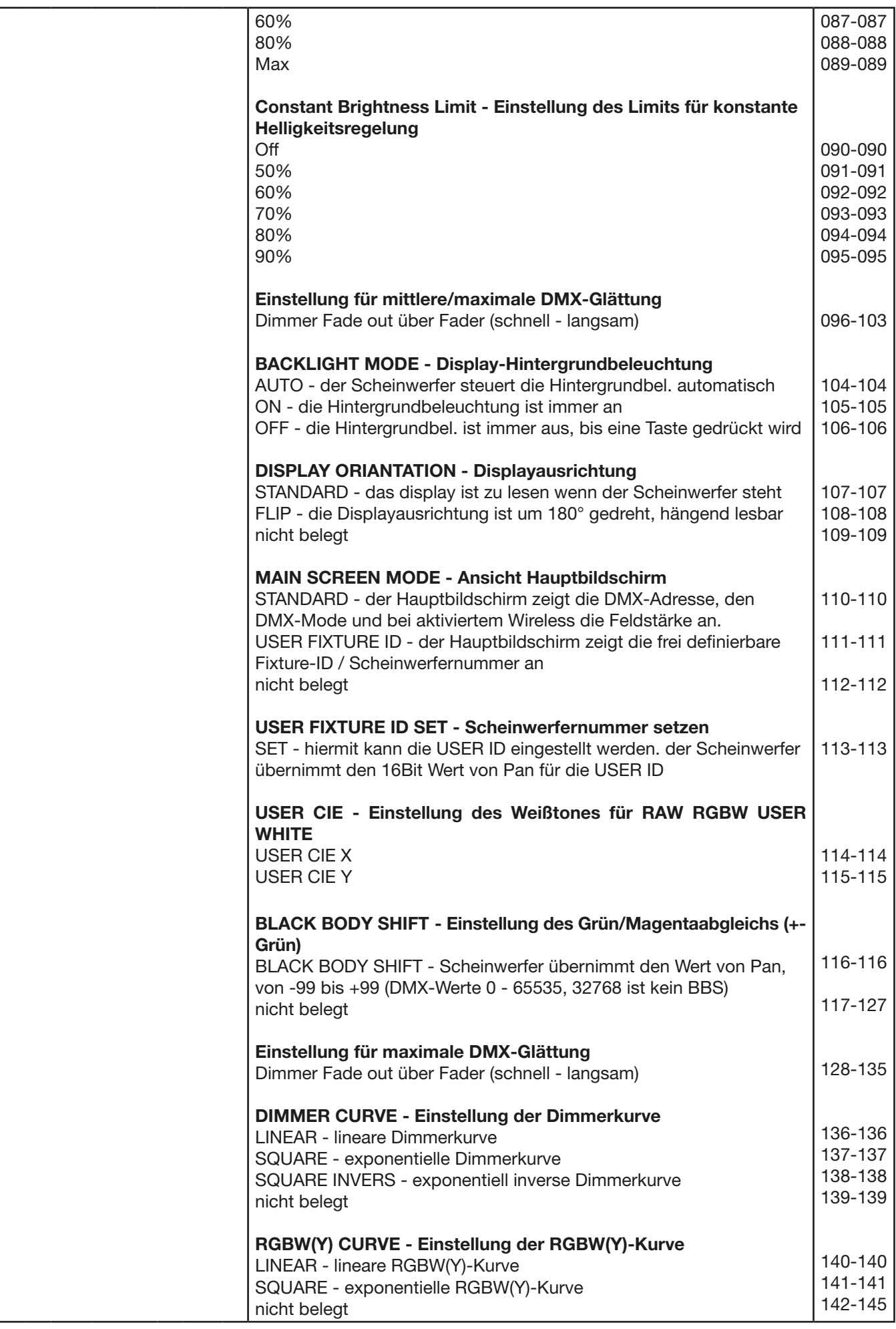

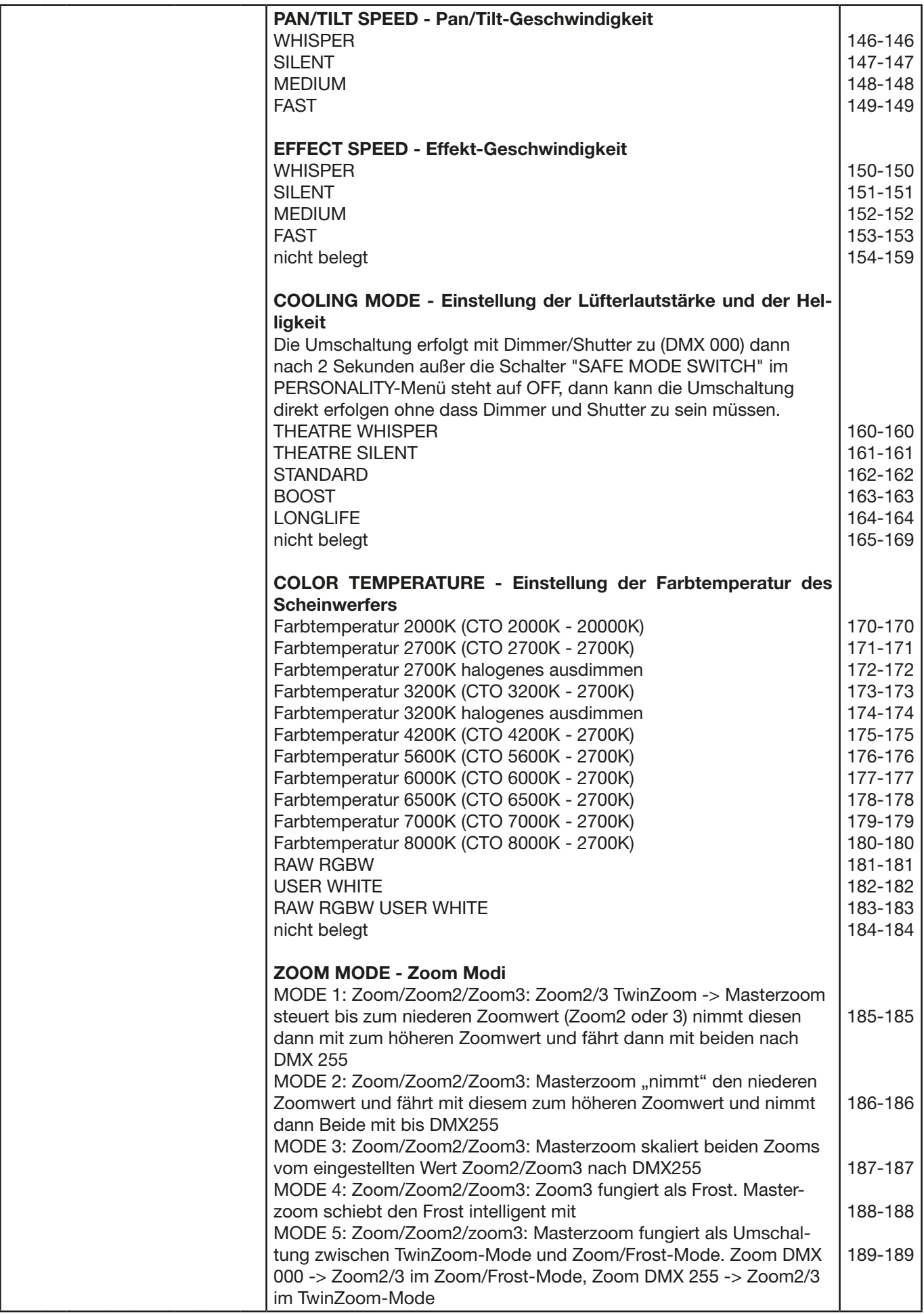

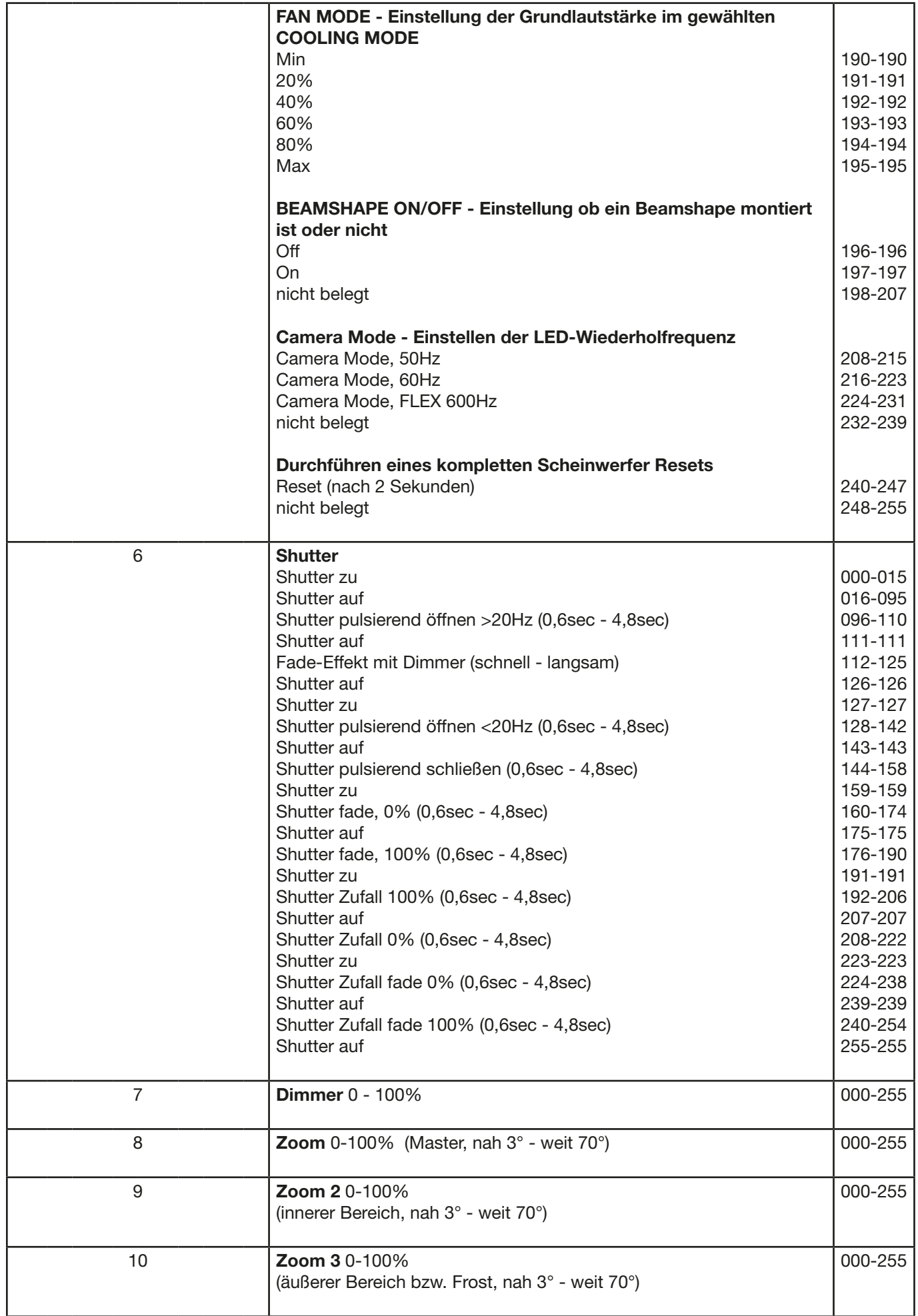

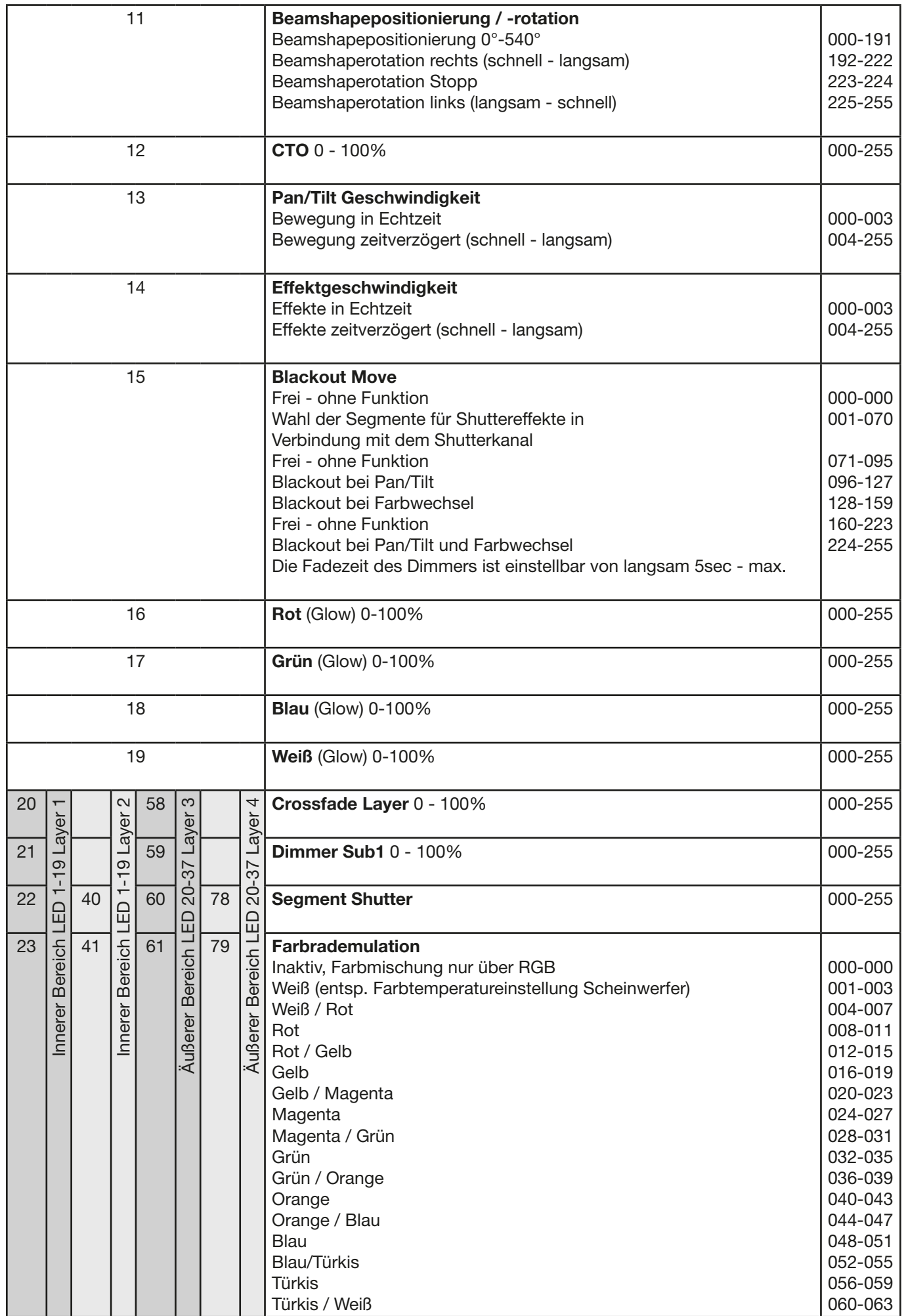

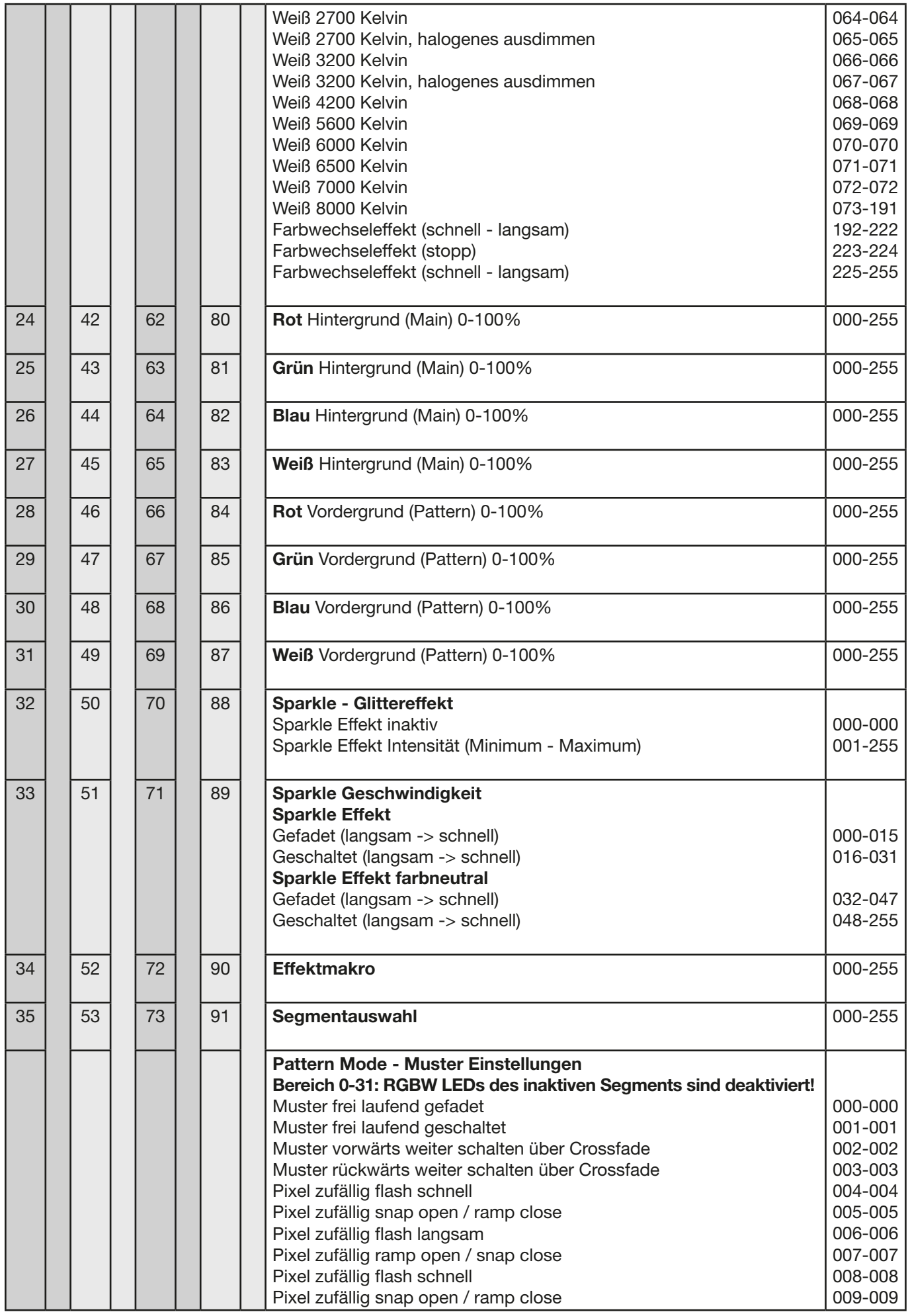

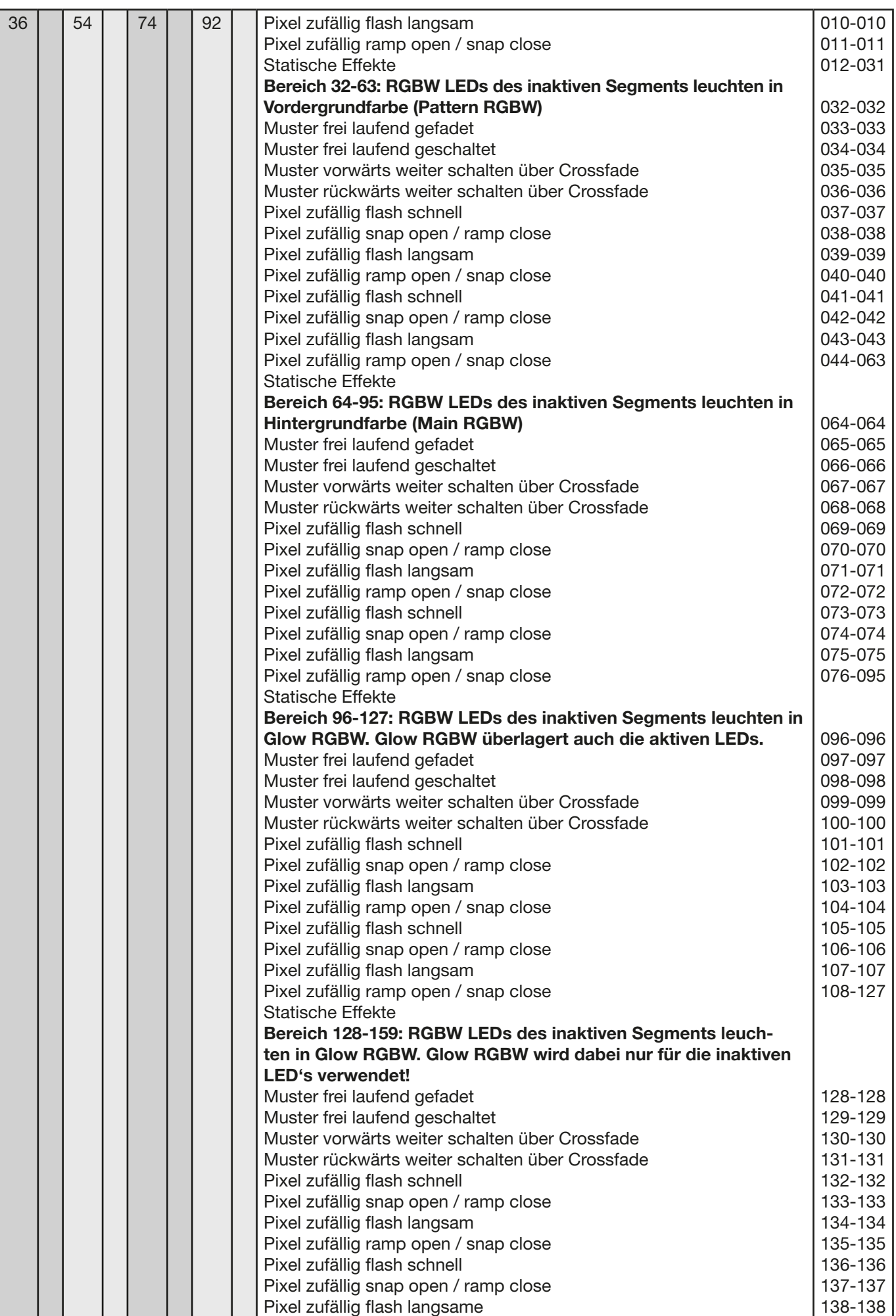

# 18**/**

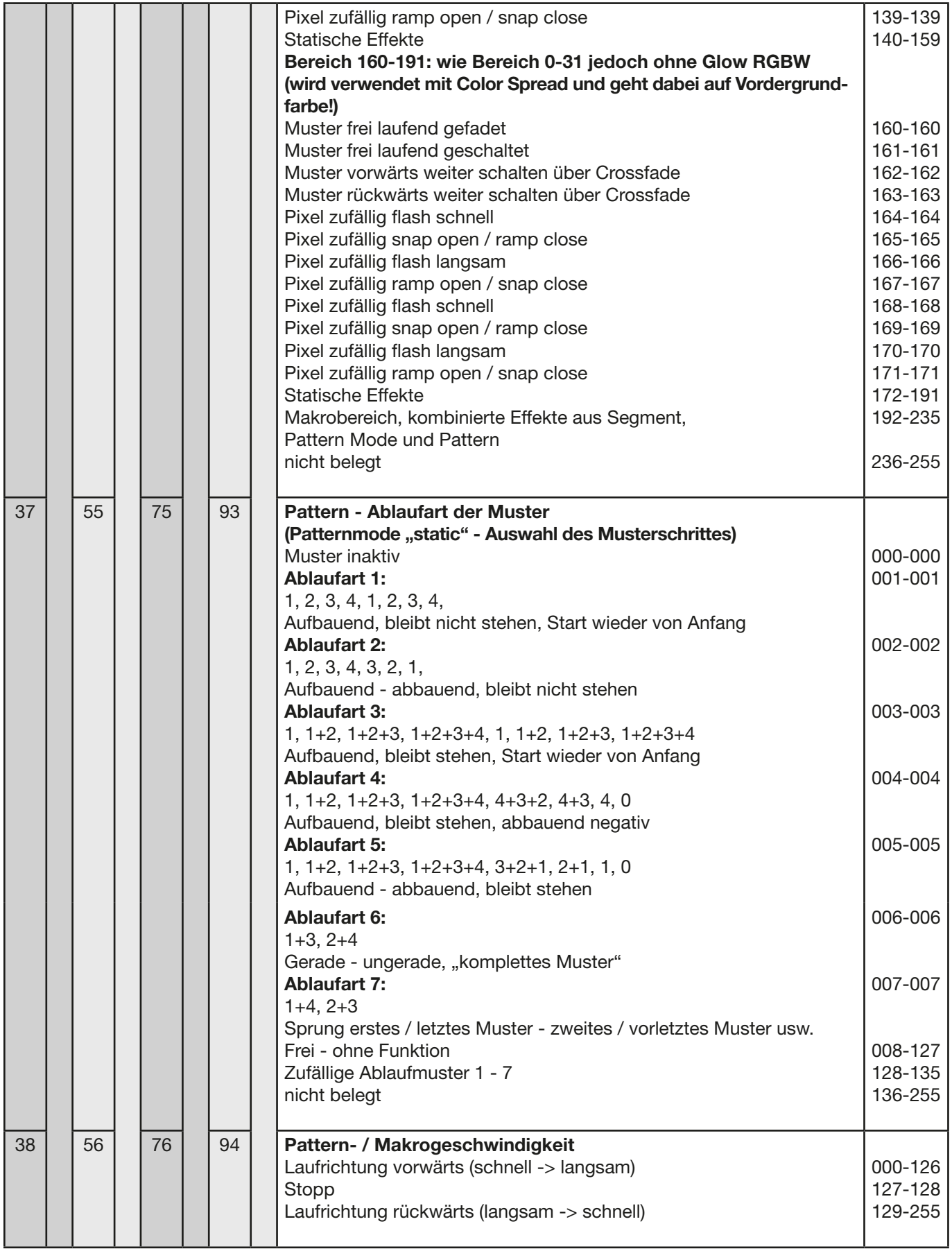

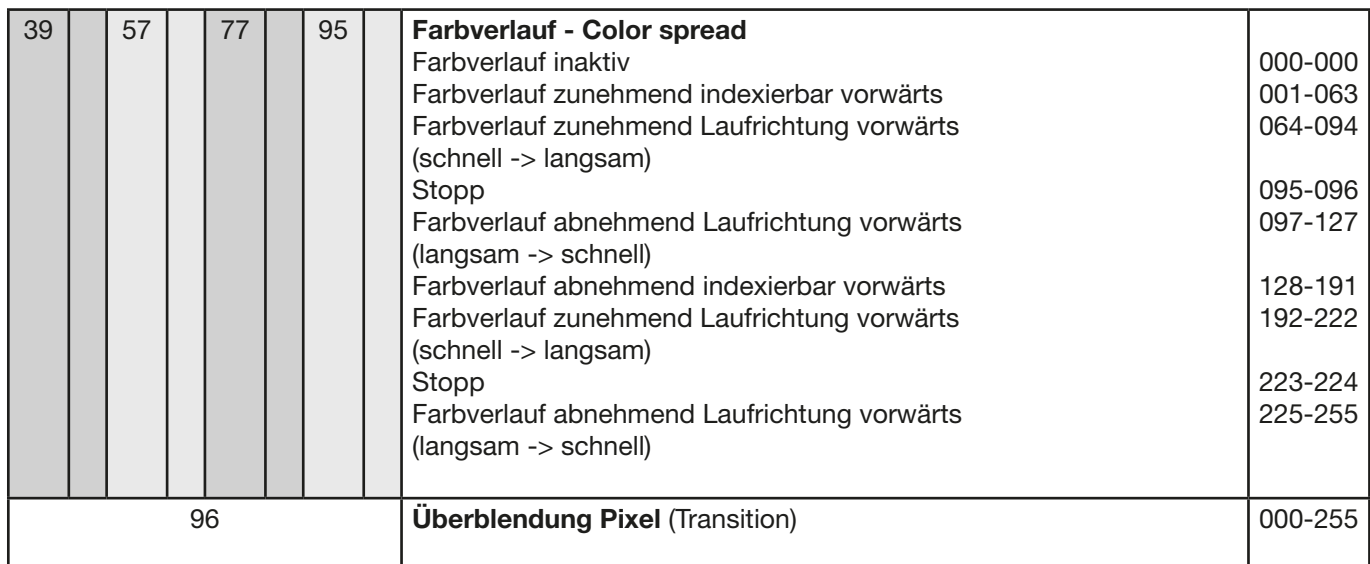

# Anordnung der LED-Gruppen 1-37 (Sparx 18), 1-61 (Sparx30)

Die Pan/Tilt-Werte sind hierbei auf 0°/-77° eingestellt, Das Display zeigt in die gleiche Richtung wie die LED's.

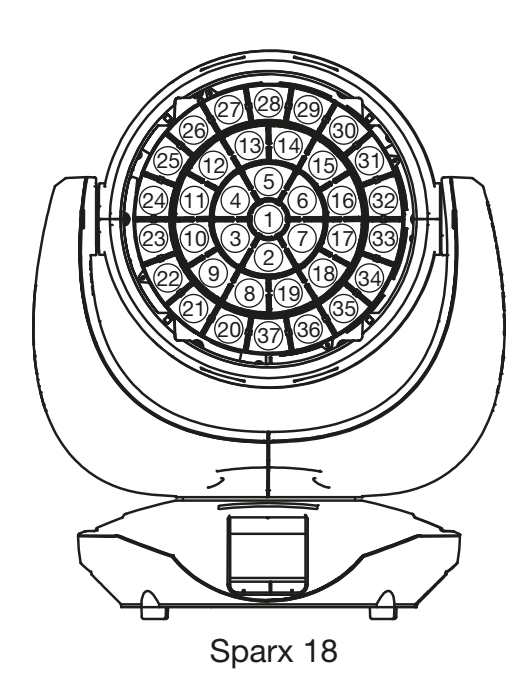

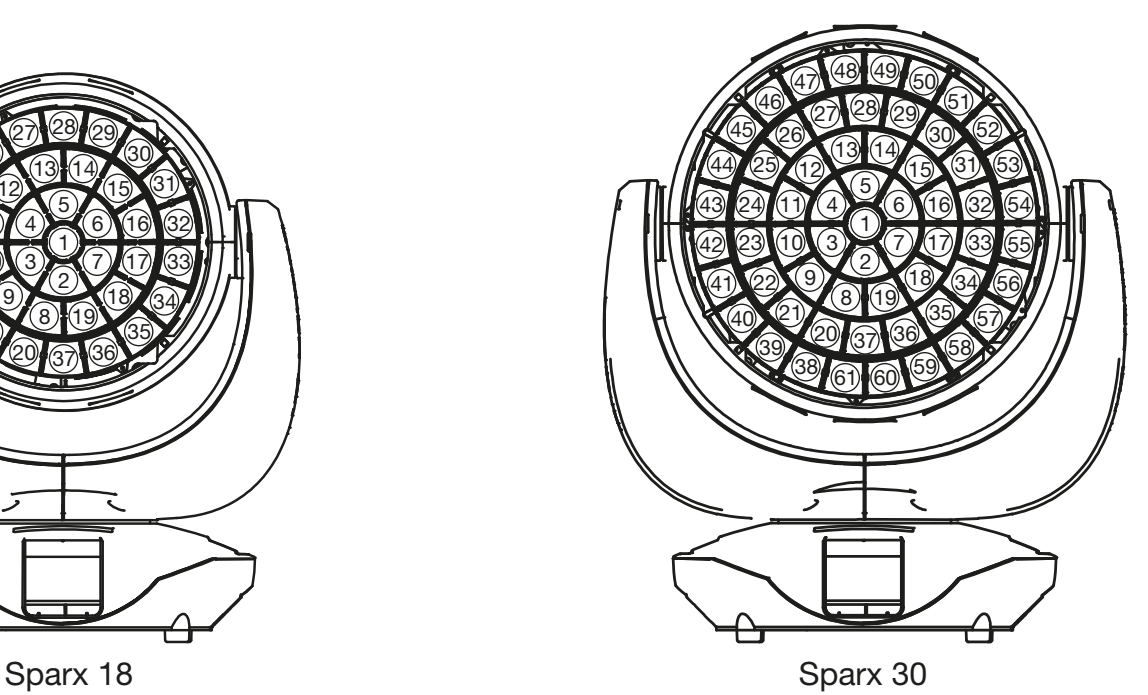

## <span id="page-48-0"></span>5.1.4 TwinZoom-Effekte mit 2-farbigem Beam

Der Sparx 18/30 verfügt über die Möglichkeit 2farbige TwinZoomeffekte zu erzeugen. Hierzu muss über den Effektmakrokanal Layer 1 ein DMX-Wert zwischen 1 und 8 eingestellt werden. Wählen Sie hierfür die Einstellungen entsprechend der Funktion Segmentshutter und Farbrademulation (siehe [Seite 38\)](#page-37-0). Um den inneren Bereich mit einer Farbe zu füllen muss die Hintergrundfarbe - Main eingestellt werden. Die Farbe des äußeren Rings wählen Sie über den 2. RGBW-Farbsatz - Vordergrundfarbe - Pattern (siehe [Seite 36](#page-35-0)). Jetzt können mit Hilfe des TwinZooms (Hierzu die Kanäle Zoom, Zoom 2 und Zoom 3 verwenden) fantastische Beameffekte erzielt werden. Hierfür stellen Sie den Zoommode (siehe Seite 34) auf den Zoom Mode 1 ein).

## 5.1.5 Farbmischung / CTO

Der Sparx 18/30 verfügt über einen Farbrademulationskanal, Main RGBW, Pattern RGBW, Glow RGBW, sowie einen CTO Kanal. Um die Funktionen zu überschauen sind diese mit unterschiedlichen Prioritäten belegt. Der Farbradkanal hat erste Priorität vor der Main RGBW. Nur wenn der Farbradkanal auf DMX-Wert 000 gesetzt ist, kann mit den RGBW Farbmischungen gearbeitet werden. Die RGBW Glow Kanäle dienen dazu ein Grundleuchten des Leuchtfeldes zu erzeugen um diese dann mit der RGBW zu überlagern. Der Scheinwerfer mischt die Farben über RGB immer in der optimalen Zusammenstellung Kanäle RGBW. Über den Weiß-Kanal können Pastellfarben erzeugt werden sobald einer der RGB-Kanäle einen DMX-Wert kleiner 255 hat.

Der CTO Kanal kann sowohl in Kombination mit dem Farbrademulationskanal als auch mit der RGBW Farbmischung benutzt werden. Hierbei kommt es darauf an in welchem Grundfarbabgleich der Scheinwerfer betrieben wird. -> PERSONALITY -> COLOR TEMP MODE. Wird ein fester Farbtemperaturwert eingestellt z.B. 6500K so kann über den CTO-Kanal der Scheinwerfer 6500K bis 2700K eingestellt werden. Bei der Einstellung PERSONALITY -> COLOR TEMP MODE -> VARIABLE kann über den CTO-Kanal der Scheinwerfer von 2000K-20000K eingestellt werden. Hierbei entsprechen die DMX-Werte des CTO-Kanals x 100 dem Farbwert in Kelvin, DMX32 -> CTO 3200K. Der CTO läuft immer auf der Black-Body-Line!

#### 5.1.6 Steuerkanal

Über den Steuerkanal können verschieden Funktionen des Scheinwerfers umgeschaltet werden. Folgende Funktionen können umgeschaltet werden.

Ansprechverhalten des Scheinwerfers beim Ausdimmen über Fader COLOR MIX POWER LIMIT - Einstellung der Gesamtleistungsaufnahme CONSTANT COLOR MODE - Einstellung der Farbtreue CONSTANT BRIGHTNESS MODE - Einstellung für konstante Helligkeit CONSTANT BRIGHTNESS LIMIT - Einstellung des Limits für konstante Heligkeitsregelung BACKLIGHT MODE - Display Hintergrundbeleuchtung DISPLAY ORIENTATION - Displayausrichtung MAIN SCREEN MODE - Ansicht Hauptbildschirm USER FIXTURE ID SET - Scheinwerfernummer setzen DIMMER CURVE - Einstellung der Dimmerkurve RGBW(Y) CURVE - Einstellung der Frostkurve PAN/TILT SPEED - Pan/Tilt-Geschwindigkeit EFFECT SPEED - Effekt-Geschwindigkeit COOLING MODE - Einstellung der Lüfterlautstärke und der Helligkeit COLOR TEMP MODE - Einstellung der Farbtemperatur ZOOM MODE - Einstellung der Zoom-Modi FAN MODE - Einstellung der Grundlautstärke im gewählten COOLING MODE BEAMSHAPE ON/OFF - Einstellung ob ein Beamshape montiert ist oder nicht CAMERA MODE - Einstellung der LED-Wiederholfrequenz RESET - Ein Grundreset des Scheinwerfers wird durchgeführt

<span id="page-49-0"></span>Um gleichmäßiges Ausdimmen manuell über Fader für alle Lichtmischpulte zu ermöglichen stehen 5 verschiedene Einstellungen für die DMX-Glättung zur Verfügung. Sollte bei manchen DMX-Pulten das DMX-Signal abreißen oder zu wenige Pakete gesendet werden, kann mit diesem Kanal das Ansprechverhalten des Scheinwerfers angepasst werden. Die Einstellung für minimale DMX-Glättung sollte bei den meisten gängigen Pulten funktionieren. Die Werte für DMX-Glättung müssen Dauerhaft anliegen.

Bei den anderen Werten wie Cooling Mode, Farbtemperatur....... müssen die Werte für 2 Sekunden anliegen, dann wird das Gerät dauerhaft umgeschaltet. Die Ausnahme ist die Einstellung des COOLING-MODE, hierbei kommt es auf den Schalter SAFE MODE SWITCH an, ist dieser auf OFF können die COOLING-MODES direkt umgeschaltet werden, ist dieser auf ON müssen zusätzlich DIMMER und SHUTTER den DMX-Wert 0 bekommen. Erst dann kann umgeschaltet werden.

# 5.1.7 Sparkle / Sparkle Geschwindigkeit

Diesem Kanal verdankt der Sparx 18/30 seinen Namen. Hiermit können einzigartige Glittereffekte in Verbindung mit Dimmer und Zoom erzeugt werden. Je nach Intensität wird das Leuchtfeld auf seine Grundfarben aufgesplittet d.h. bei Vollfarben wird ein Ein-/Ausdimmen der Einzel LE-D´s erzeugt, bei einer Mischfarbe spaltet sich diese auf Ihre Grundfarben oder je nachdem wie die Einstellung des Sparklegeschwindigkeitskanales ist läuft der Effekt farbneutral ab. Mit dem Sparkle-Geschwindigkeitskanal kann auch gewählt werden wo der Sparkleeffekt abläuft, innerer Bereich, äußerer Bereich oder kompletter Scheinwerfer.

# 5.1.8 Überblendung Pixelmode (Transition)

Durch den Kanal Überblendung Pixelmode kann zwischen der internen Effektengine und Grundfunktionen und der reellen Einzel-LED-Ansteuerung umgeschaltet bzw. über geblendet werden. Wird auf diesem Kanal der DMX-Wert 255 gesendet, so arbeitet der Scheinwerfer zu 100 % in der Einzel-LED-Ansteuerung. Die folgenden Kanäle LED-Gruppe 1-37 (Sparx 18 - 148 Kanäle), bzw. LED-Gruppe 1-61 (Sparx 30 - 244 Kanäle) können an jeden Betriebsmode des Scheinwerfer "angehängt" werden -> PERSONALITY -> PIXEL MODE und dienen hierbei zur Ansteuerung der einzelnen LEDs, jeweils in der Reihenfolge Rot, Grün, Blau, Weiß. Die folgende Abbildungen zeigen die Anordnung der LED-Gruppen wenn der Scheinwerfer stehend mit den PAN/TILT-Werten 127/60 angesteuert wird und das Display hierbei in die gleiche Richtung wie die LED's zeigt.

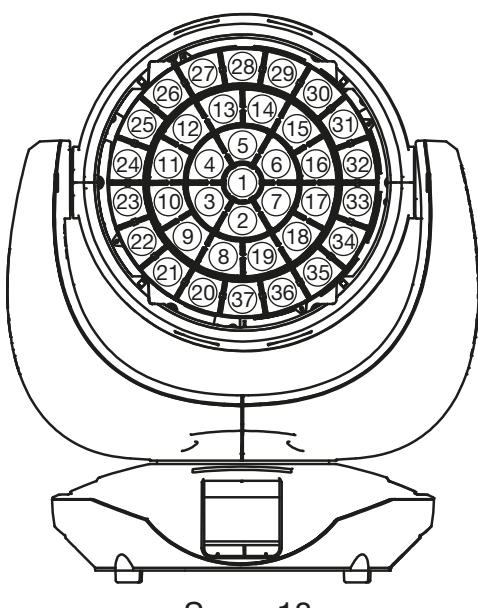

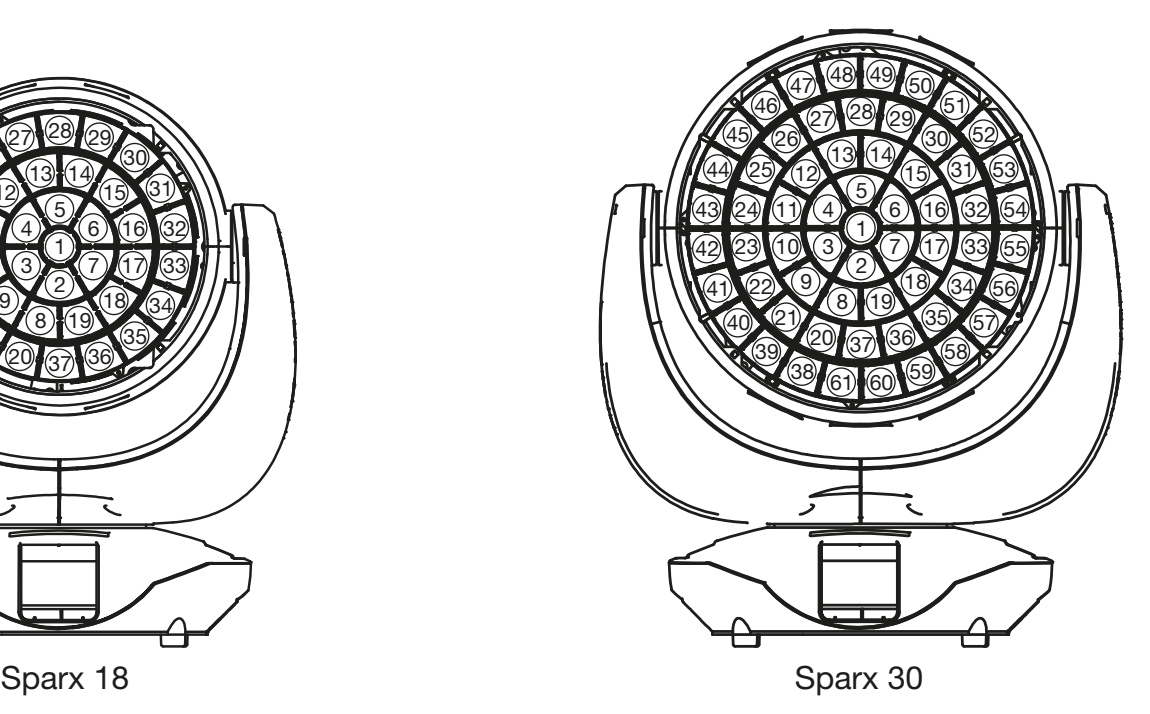

# <span id="page-50-0"></span>5.1.9 Spezielle Kanäle Mode 4 mit erweiterten Programmiermöglichkeiten

## Mapping

Dieser Kanal splittet die kreisförmig ablaufenden Muster des Patternkanals auf verschiedene LED Segmente auf.

## Pattern Mode

Übergreifend auf Mapping, Pattern und Pattern Speed kontrolliert der Pattern Mode ob ein Effekt gefadet, geschaltet, statisch oder über Pixelflashs abläuft. Ein Makrobereich hilft darüber hinaus Effekte einfach zu programmieren.

## Pattern / Pattern Geschwindigkeit

Der Musterkanal erzeugt zunehmende, abnehmende, zufällige Muster die über den Geschwindigkeitskanal geregelt werden. Ohne aktiven Mapping Kanal laufen diese immer Kreisförmig ab. Der Pattern Mode Kanal bestimmt dabei auf welche Weise dies geschieht.

## Color Spread

Dieser Kanal generiert einen indexierbaren oder durchlaufenden Farbverlauf über die Vordergrundfarbe des Effekts.

## 5.2 Artnet

Der Scheinwerfer kann über Artnet - ArtNET 4 angesteuert werden. Hierzu über den Menüpunkt DMX / NET ADDR -> ARTNET ADDRESS die Artnetadresse einstellen und zusätzlich über den Menüpunkt PERSONALITY -> DMX INPUT CONFIG -> NETWORK -> MODE -> ARTNET auswählen. Zusätzlich noch die IP-Adresse des Scheinwerfers über PERSONALITY -> DMX INPUT CONFIG -> NETWORK -> IP ADDRESS definieren. Weitere Details und Einstellmöglichkeiten hierzu findet ihr auf der [Seite 17.](#page-16-1)

## 5.3 Streaming ACN

Der Scheinwerfer kann über sACN - Streaming ACN angesteuert werden. Hierzu über den Menüpunkt DMX / NET ADDR -> SACN ADDRESS die sACN-Adresse einstellen und zusätzlich über den Menüpunkt PERSONALITY -> DMX INPUT CONFIG -> NETWORK -> MODE -> SACN auswählen. Zusätzlich noch die IP-Adresse des Scheinwerfers über PERSONALITY -> DMX INPUT CONFIG -> NETWORK -> IP ADDRESS definieren. Weitere Details und Einstellmöglichkeiten hierzu findet ihr auf der [Seite 17.](#page-16-1)

#### 5.4 Wireless-DMX

Der Sparx 18/30 ist mit einem Lumen-Radio CRMX-Empfänger für Wireless DMX ausgestattet. Der Empfänger kann sowohl DMX als auch RDM verarbeiten. Sollte eine Kabel und Wirelessverbindung am Sparx 18/30 anliegen hat die Kabelverbindung Vorrang! Das empfangene Signal kann über den DMX-Anschluß ausgegeben werden. Hierzu im Menü PERSONALITY die Einstellung DMX OUTPUT CONFIG auf ON stellen, nach Bestätigung mit ENTER gibt der Scheinwerfer das komplette über Wireless-DMX empfangene Universum aus.

#### 5.5 RDM

Der Sparx 18/30 kann über RDM (Remote Device Management) gemäß ESTA American National Standard E1.20-2006 kommunizieren. RDM ist ein bidirektionales Kommunikationsprotokoll für den Einsatz in DMX512-Steuerungssystemen. Es ist der offene Standard für die Konfiguration und Statusüberwachung von DMX-512-Geräten. Das RDM-Protokoll ermöglicht das Einfügen von Datenpaketen in einen DMX-512-Datenstrom, ohne dass bestehende Nicht-RDM-Geräte beeinträchtigt werden. Es ermöglicht einer Konsole oder einem dedizierten RDM-Controller, Befehle an bestimmte Geräte zu senden und Nachrichten zu empfangen. Der Sparx 18/30 kann RDM über Artnet 4 und DMX senden und empfangen. Ebenfalls ist der Scheinwerfer dafür ausgelegt RDM über sACN zu senden und über Artnet zu empfangen. Die RDM-Funktionalität ist abhängig vom eingesetzten Lichtsteuerpult, hierzu muss ebenfalls die Bedienungsanleitung des jeweiligen Pultherstellers beachtet werden.

# <span id="page-51-0"></span>5.5.1 RDM-UID

Jeder Sparx 18/30 hat eine werksseitig festgelegte RDM-UID (eindeutige Identifikationsnummer), die ihn in RDM-Systemen adressierbar und identifizierbar macht.

## 5.5.2 RDM-PIDs

Der Sparx 18/30 unterstützt die gemäß ESTA erforderlichen RDM-PIDs (Parameter-IDs) sowie herstellerspezifische PIDs.

# 5.5.3 Standard RDM-Parameter-IDs

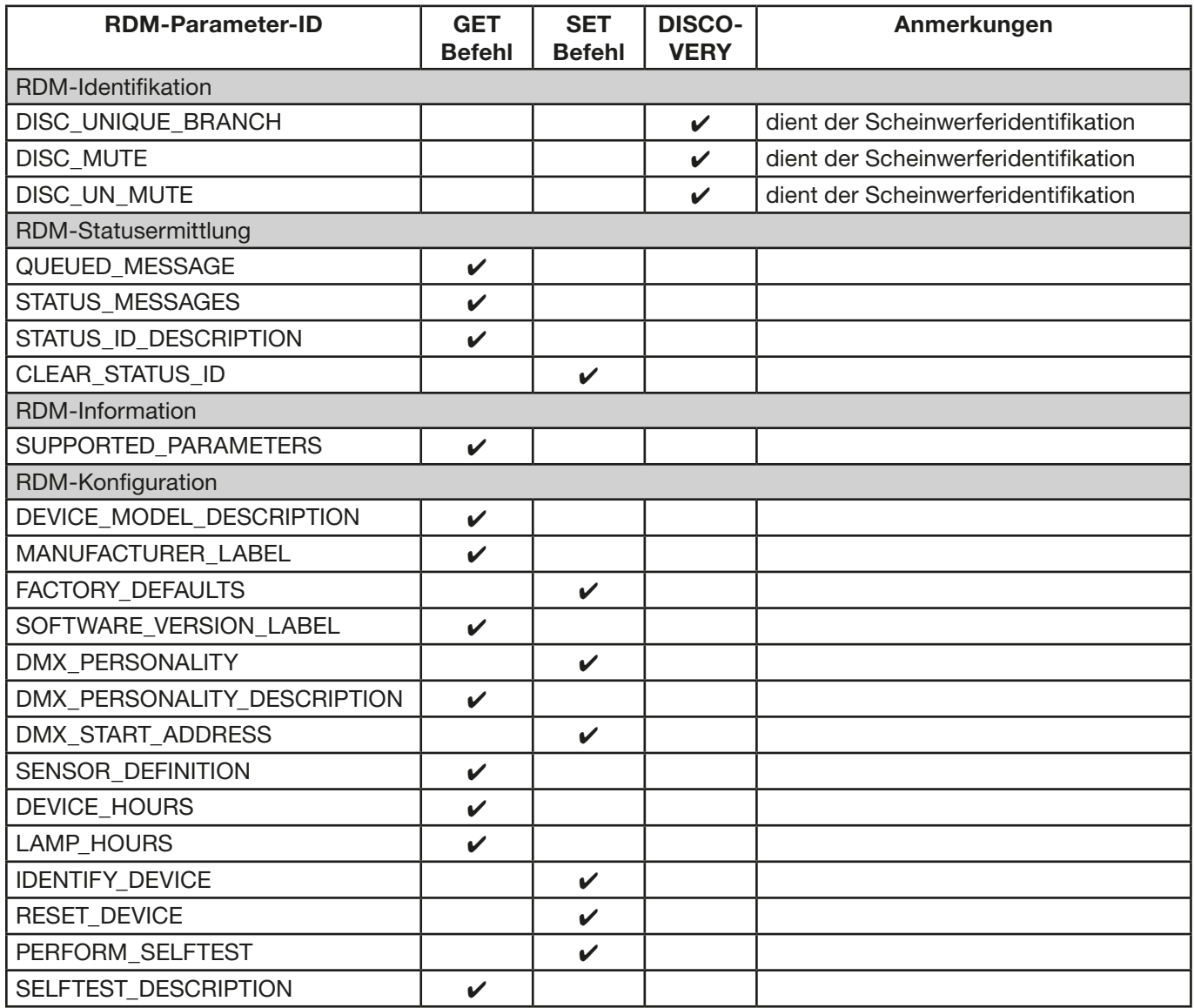

#### 5.5.4 Herstellerspezifische RDM-Parameter-IDs

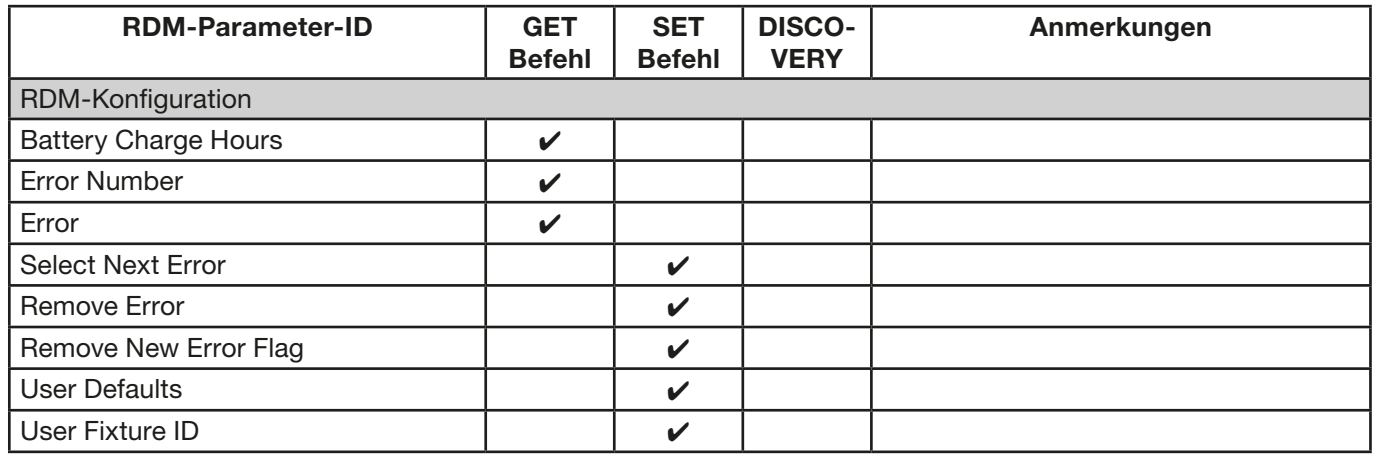

<span id="page-52-0"></span>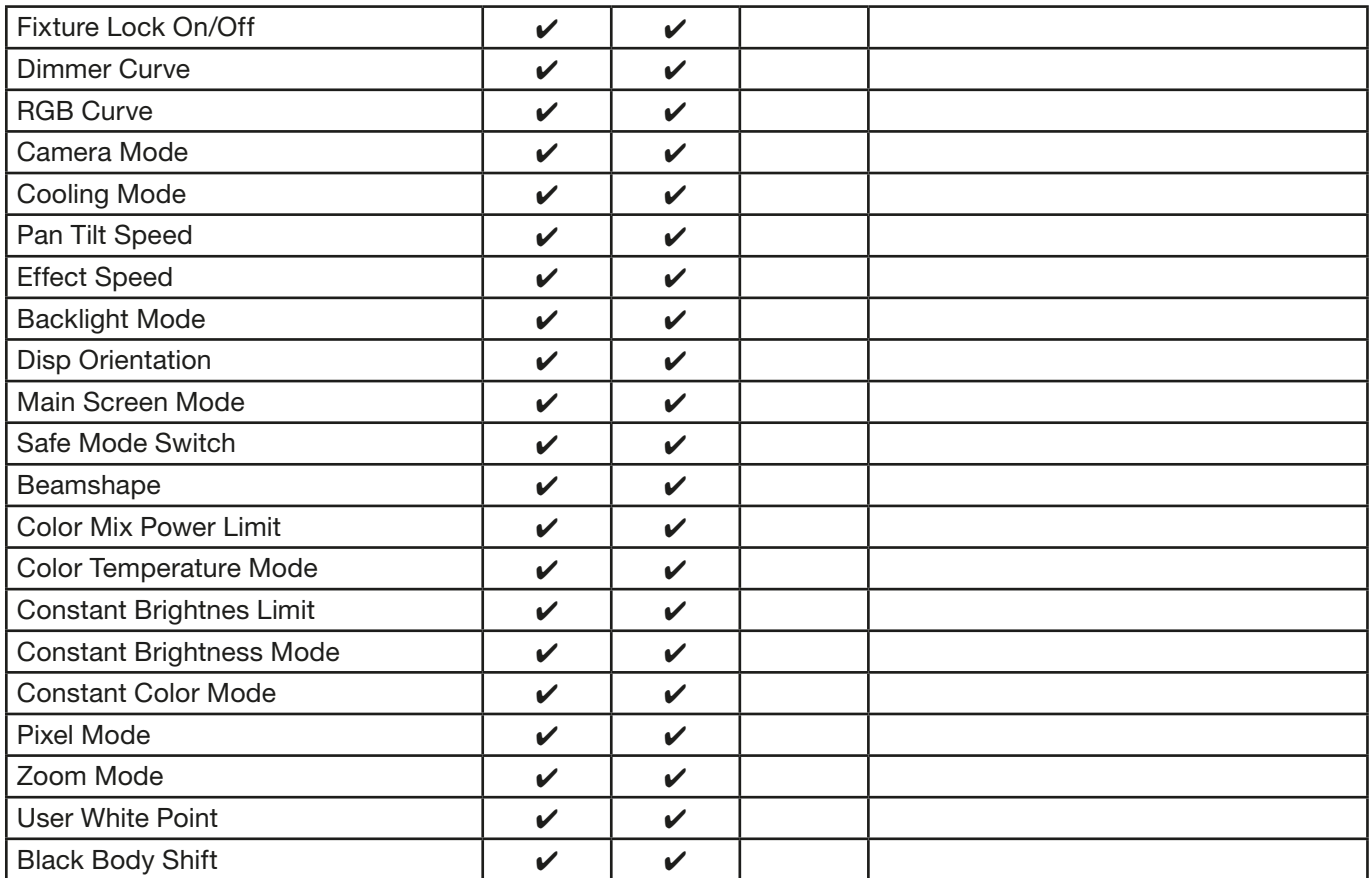

# 5.5.5 RDM-Sensoren-IDs

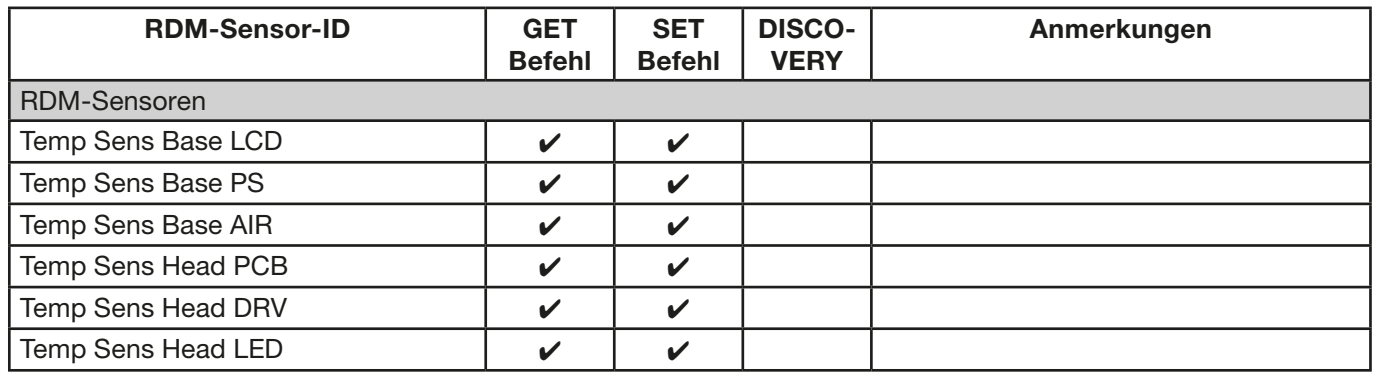

# <span id="page-53-0"></span>6. Service

# 6.1 Servicemenü

# RESET FIXTURE

Auf den Befehl "Reset" führt der Sparx 18/30 eine Initialisierung auf seine Startwerte aus. Es ist der gleiche Vorgang wie nach dem Einschalten des Sparx 18/30. Sollte eine Fehlermeldung im Display erscheinen könnte dies eine erste Maßnahme sein, diese zu beheben.

## ERROR LIST

Der Sparx 18/30 speichert alle auftretenden Fehler intern ab. Eine Fehlermeldung kann eine harmlose Ursache haben. Bei öfters auftretenden Fehlermeldungen sollten Sie unseren Stützpunkthändler oder unseren JB-Lighting-Service kontaktieren. Alle Fehlermeldungen werden mit der jeweiligen Häufigkeit angezeigt und können gelöscht werden.

## FUNCTION TEST

Diese Funktion erlaubt Ihnen alle Funktionen des Sparx 18/30 zu testen ohne den Betrieb über ein Lichtmischpult. Die Pan/Tilt Rückstellung ist dabei deaktiviert.

## LED TEST

Der Sparx 18/30 prüft hierbei alle LED´s einzeln auf RGBW Funktionalität. Sollte eine LED defekt sein wird dies durch eine Fehlermeldung angezeigt.

## DMX TEST

Über diesen Menüpunkt lässt sich der DMX-Eingang testen. Wählen Sie über die Funktionstasten den zu testenden DMX Kanal aus. Das Display zeigt den ankommenden Wert an, gleichzeitig reagiert der Sparx 18/30 entsprechend.

#### INIT PAN TILT

Der Sparx 18/30 wird ab Werk in der Pan/Tilt Postion kalibriert. Verliert er diese Kalibrierung, d.h. der Scheinwerfer fährt gegen die Anschläge, bzw. findet seine Position nicht mehr, oder es musste die Pan/Tilt-Platine getauscht werden, so kann er über diese Funktion neu initialisiert werden. Dieser Vorgang dauert ca. 10 Minuten und schließt mit einem Reset ab.

#### DISPLAY CONTRAST

Bei starker Erwärmung kann sich der Kontrast des LCD Displays verändern. In diesem Menüpunkt lässt sich der Kontrast nachstellen.

#### FINE ADJUST

Der Bereich FINE ADJUST ist über eine Tastenkombination geschützt! Fokus, Blenden, Blendenrotation, Pan und Tilt werden im Werk kalibriert. Sollten nun zwischen den einzelnen Scheinwerfern große Abweichungen bezüglich der Kalibrierung auftreten kann im Menü FINE ADJUST dies korrigiert werden. Um weitere Informationen zu erhalten kontaktieren Sie bitte unseren Service.

#### RECEIVESOFT

Über diesen Bereich kann ab Softwareversion 1.5 die Software des Sparx 18/30 eingespielt werden siehe [Seite 55](#page-54-1).

#### IDENTIFY DEVICE

Über diesen Menüpunkt kann der RDM-Befehl IDENTIFY DEVICE aufgerufen bzw. deaktiviert werden

## <span id="page-54-0"></span>6.2 Gerät reinigen

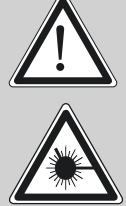

#### ACHTUNG:

Gerät vom Netz trennen und mindestens 10 Minuten abkühlen lassen! Bei direktem Blick in die Lichtquelle Schweißer-Schutzbrille der Abschwächung 4-5 tragen!

Sie sollten in regelmäßigen Abständen die Funktion der Lüfter im Kopf und Fuß überprüfen. Vor allem sollten Sie darauf achten, dass die Lufteinlässe sowie das Innere des Sparx 18/30 frei von Flusen und Staub sind.

Hierzu öffnen Sie die Lüfter-Abdeckung am Kopf (4x Kreuzschlitzschraube mit Bajonettverschluss) und die Bodenplatte am Fuß. Nun können Sie den Sparx 18/30 mit einem Pinsel und einem Staubsauger säubern.

#### <span id="page-54-1"></span>6.3 Software Update

Der Sparx 18/30 lässt sich über einen USB-Stick mit Micro-USB-Anschluß aktualisieren. Hierzu kopieren Sie das File direkt ins Rootverzeichnis des USB-Sticks. Anschließend drücken Sie die rechte Taste unterhalb des Displays und halten diese gedrückt. Stecken sie nun den Sparx 18/30 ein sobald im Display die Meldung erschient "Insert USB-Stick" können Sie die Taste loslassen. Nun noch den USB-Stick auf der Rückseite des Gerätes unterhalb der Signalanschlüsse einstecken und den Anweisungen am Display folgen. Der Sparx 18/30 schließt das Softwareupdate mit einem Reset ab. Die neueste Software finden sie bei uns auf der Homepage.

#### 6.4 Prüfen von elektrischen Betriebsmitteln

Nach DGUV Vorschrift 3 / Vorschrift 4 müssen Elektrische Anlagen und Betriebsmittel einer regelmäßigen Überprüfung unterzogen werden. Als Messpunkt zur Isolations- und Fehlerstrommessung kann hierfür die Befestigungsschraube der DMX 5-pol Buchse verwendet werden. Die Schraube ist über eine Kontaktscheibe mit allen Blechteilen verbunden.

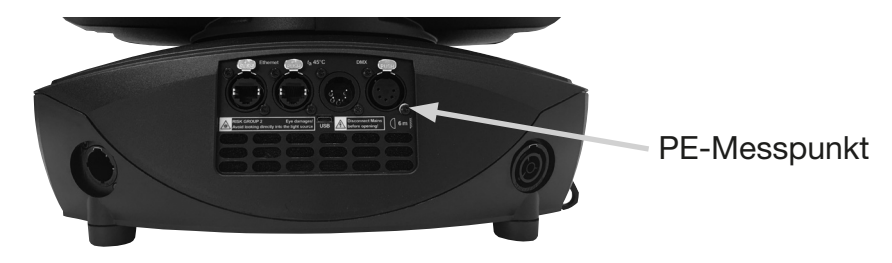

# <span id="page-55-0"></span>6.5 Montage des optionalen Beamshape-Modul-Set's

Zum Lieferumfang des Beamshape-Modul-Sets gehören das Beamshape-Modul, die Baugruppe Motor/Sensorplatine und 4 Schrauben zur Montage.

Für die Erstmontage des Beamshape-Moduls muss die Baugruppe Motor/Sensorplatine einmalig montiert werden. Hierzu öffnen Sie den Kopf des Sparx 18/30 indem Sie die 4 Kreuzschlitzschrauben (1) herausdrehen und die Linsenabdeckung abnehmen. Danach entfernen Sie die Seitenteile des Kopfes indem sie die 8 (4x2 Stück) Torxschrauben (2) herausdrehen.

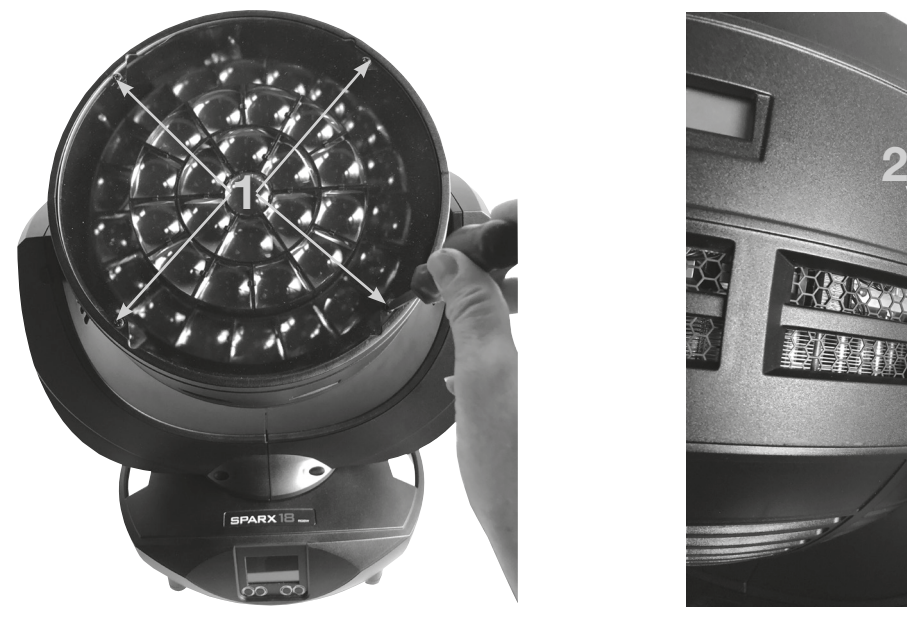

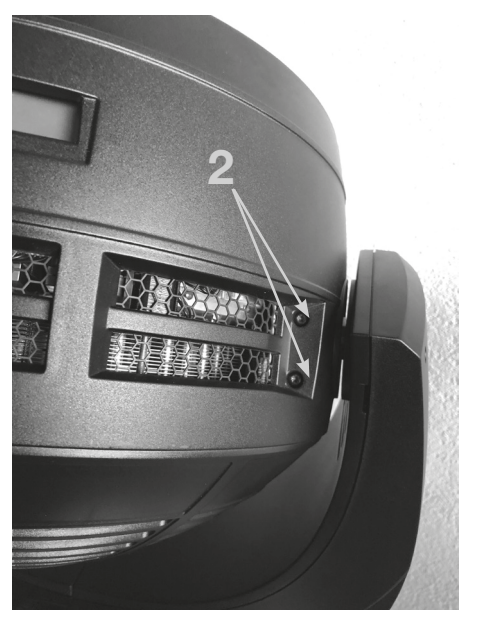

Jetzt können Sie die vormontierte Baugruppe Motor/Sensorplatine an die entsprechende Stelle im Scheinwerfer montieren und die beiden Stecker einstecken. Die Position der Baugruppe und wie sie einzustecken ist entnehmen sie folgenden Bildern. Sparx18: Sparx30:

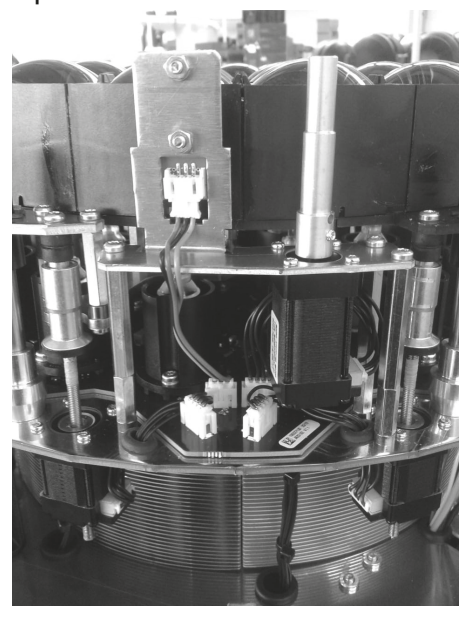

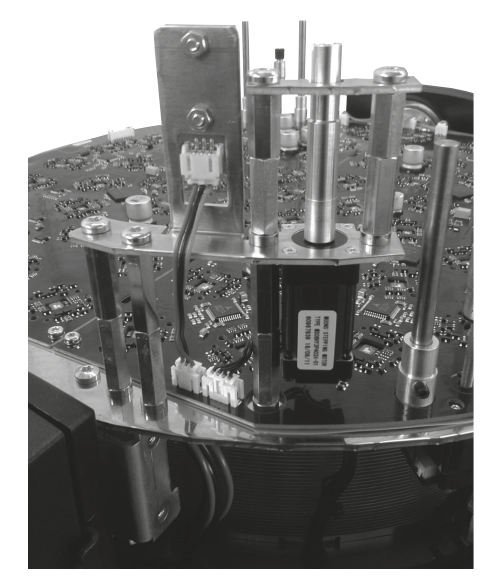

Anschließend setzen sie den Scheinwerfer wieder zusammen. Anstatt der Linsenabdeckung wird nun das Beamshape-Modul mit den beiliegenden 4 Schrauben montiert. Hierbei ist darauf zu achten, dass der Vierkant-Bolzen des Beamshape-Moduls in die dafür vorgesehene Aufnahme der Motorenwelle gleitet. Jetzt müssen sie nur noch im Menüsystem des Scheinwerfers unter PERSONALITY -> BEAMSHAPE ON/OFF das Beamshape-Modul mit ON aktivieren und anschließend den Scheinwerfer (neu) starten.

# <span id="page-56-0"></span>7. Übersicht Fehlercodes für alle Scheinwerfer

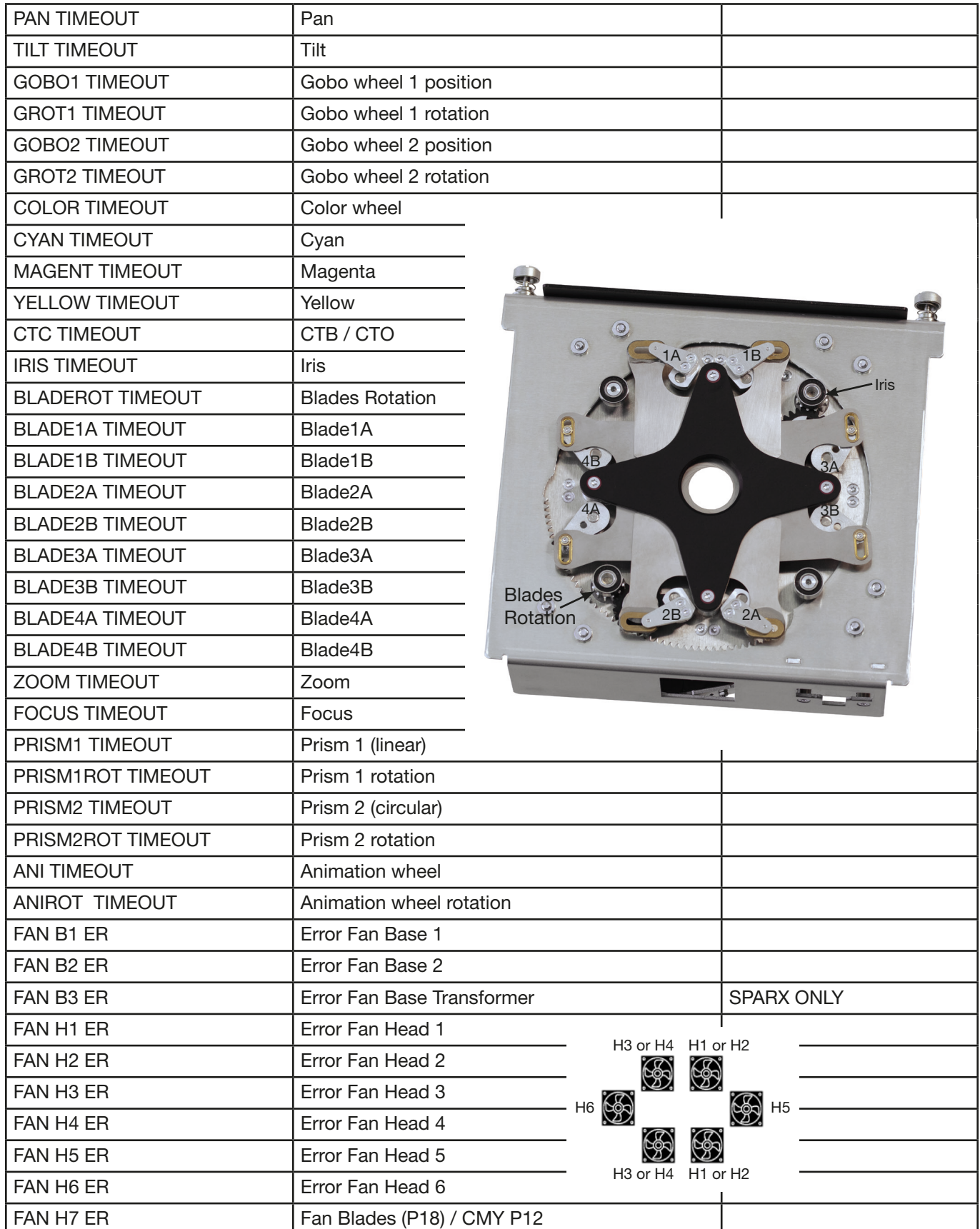

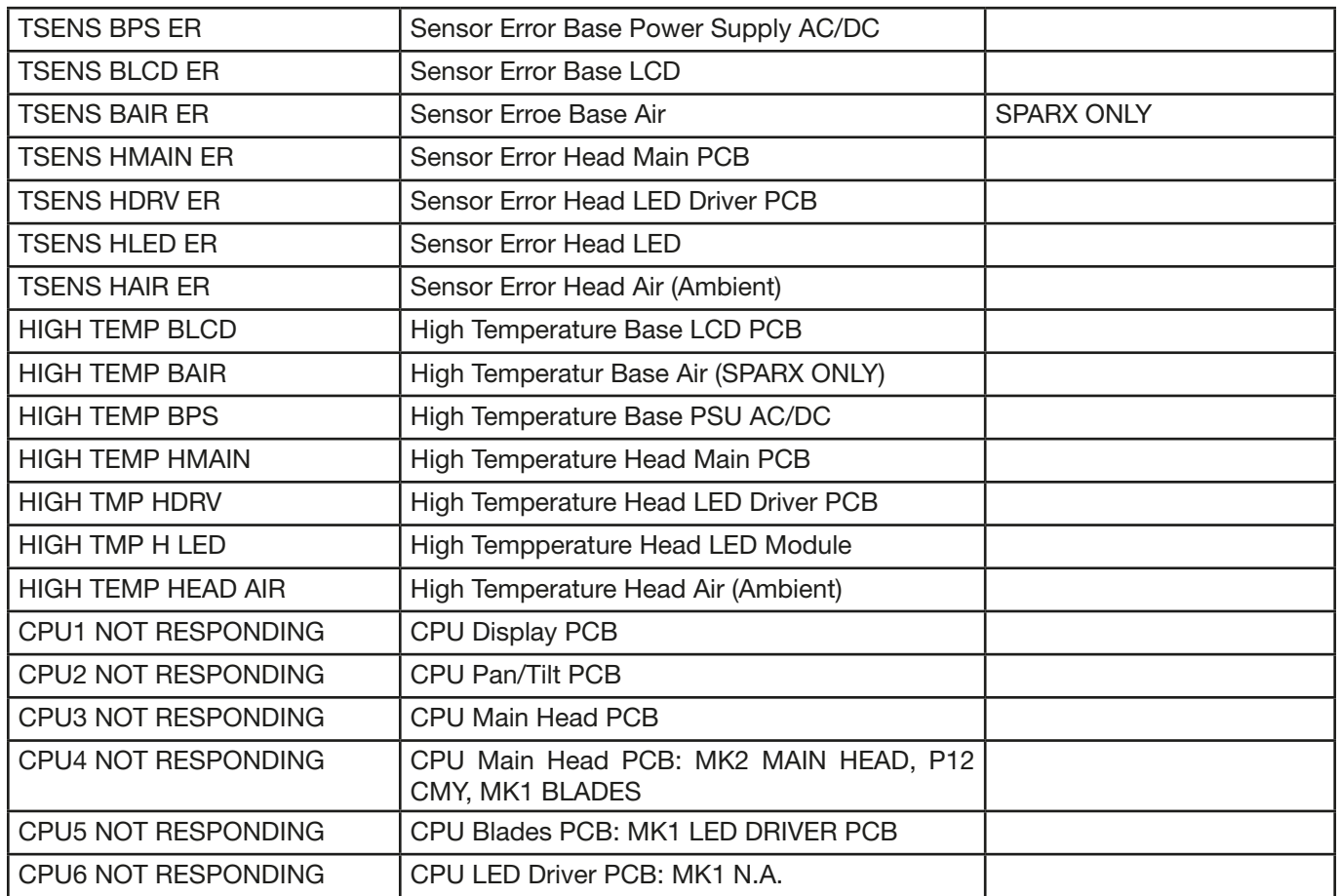

# <span id="page-58-0"></span>8. Spezifikationen

# 8.1 Sparx18 / Sparx30

# Maße und Gewicht

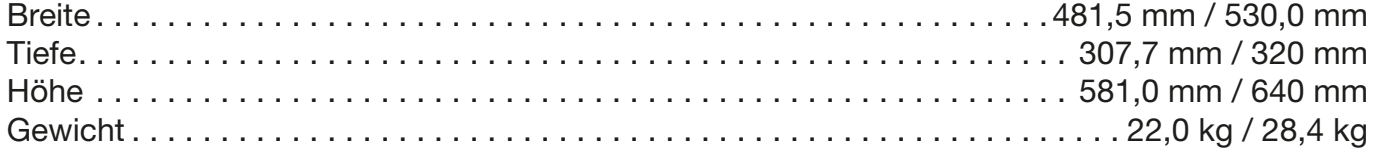

# Elektronik

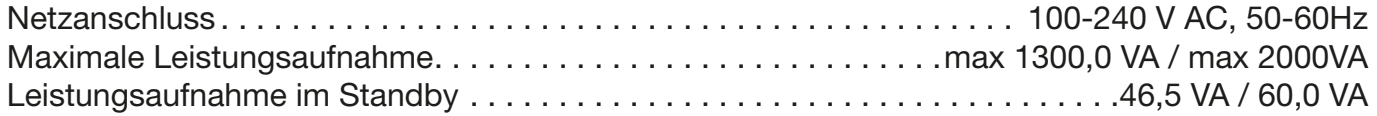

#### **Temperatur**

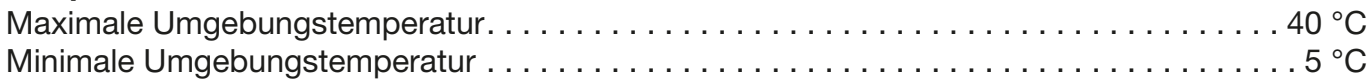

## Optik, Photometrische Daten

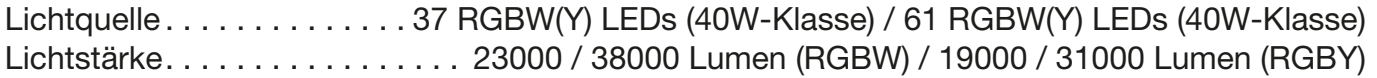

# Effekte

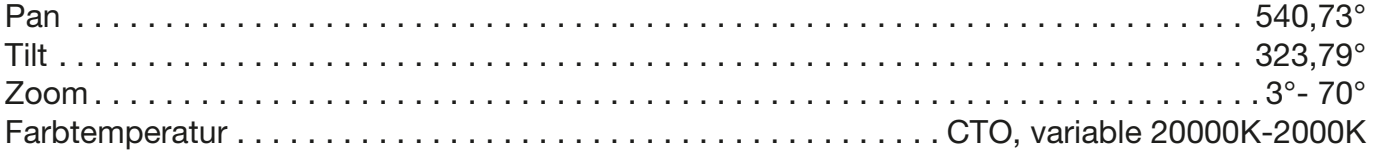

# Konstruktion

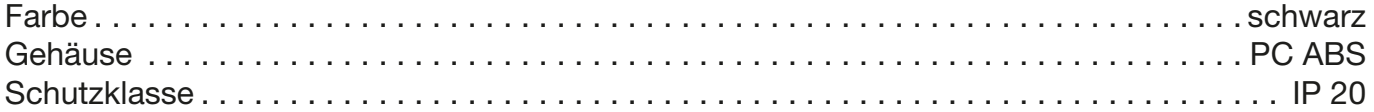

# Installation

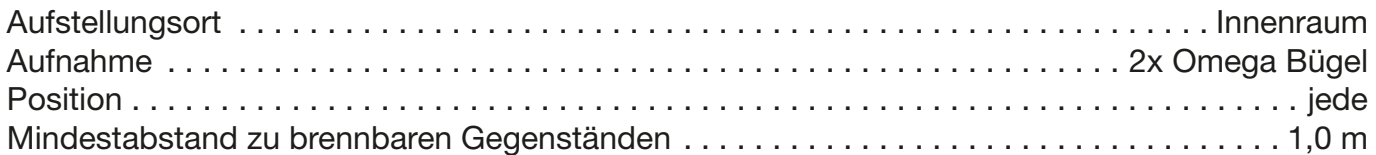

# Anschlüsse

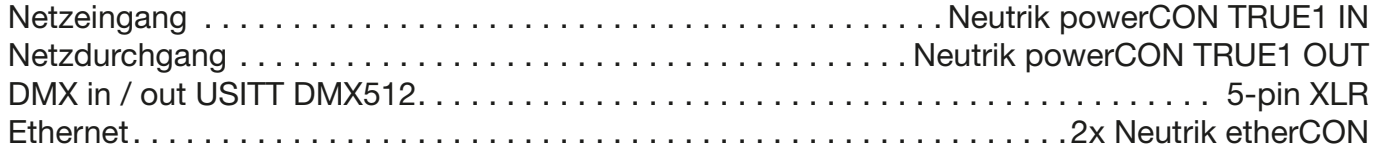

# <span id="page-59-0"></span>18**/**

# 9. Konformitätserklärung

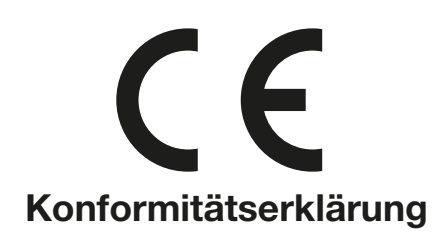

im Sinne der Richtlinie: 2014/35/EU Niederspannungsrichtlinie, (Richtlinie 2014/35/EU des Europäischen Parlaments und des Rates vom 26.02.2014 zur Angleichung der Rechtsvorschriften der Mitgliedstaaten betreffend elektrische Betriebsmittel zur Verwendung innerhalb bestimmter Spannungsgrenzen)

im Sinne der Richtlinie: 2014/30/EU Elektromagnetische Verträglichkeit (Richtlinie 2014/30/EU des Europäischen Parlaments und des Rates vom 26.02.2014 zur Angleichung der Rechtsvorschriften der Mitgliedstaaten über die elektromagnetische Verträglichkeit)

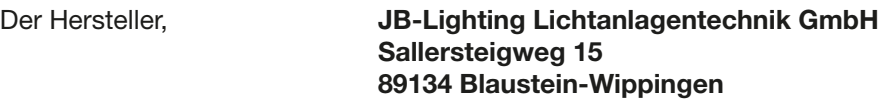

erklärt, dass das Produkt: Sparx 18/30

den wesentlichen Schutzanforderungen der Richtlinien entspricht. Es wurden folgende Normen zur Konformitätsbewertung herangezogen:

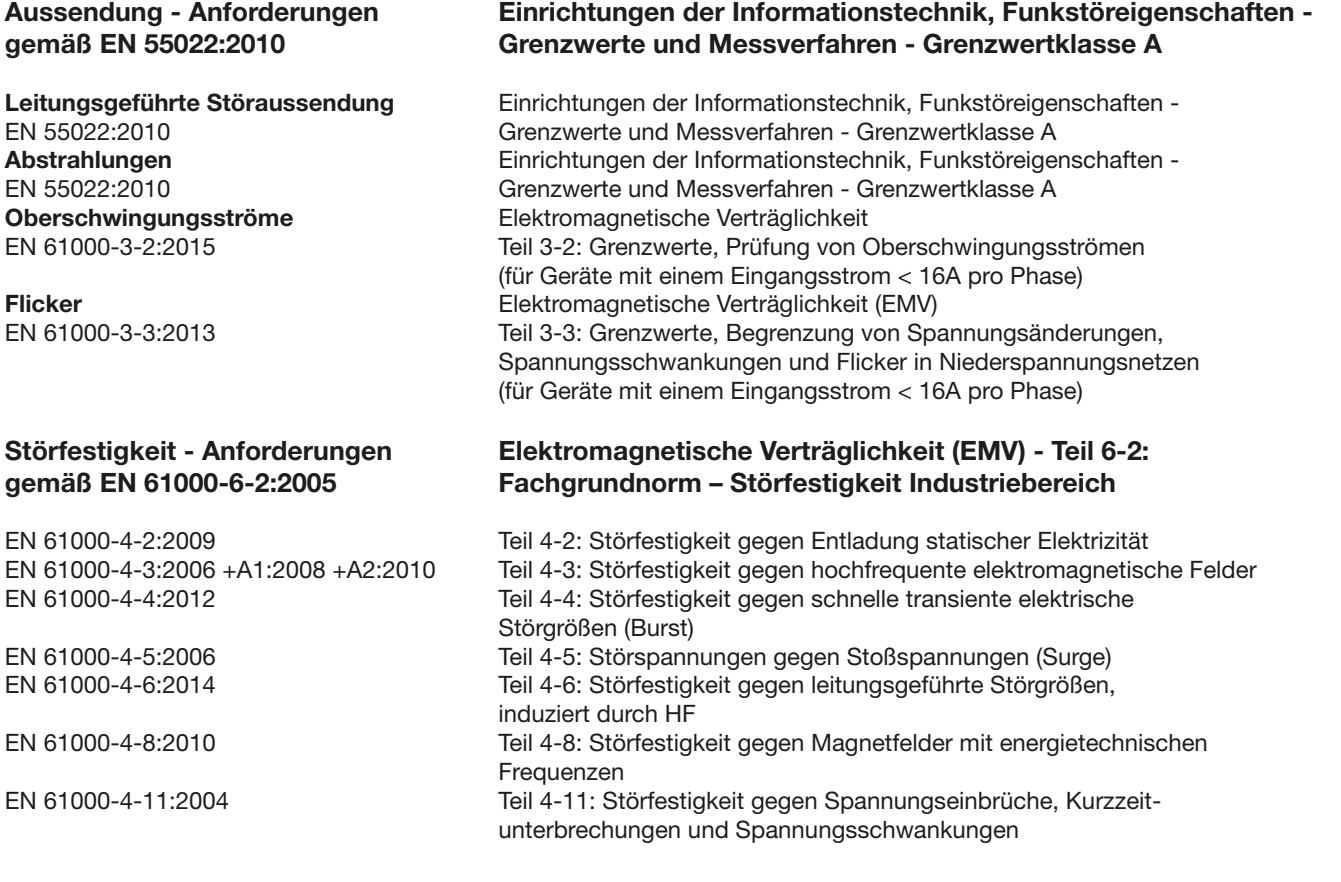

Blaustein, den 01.01.2019

 $\overline{\mathcal{A}}$ 

Jürgen Braungardt Geschäftsführer

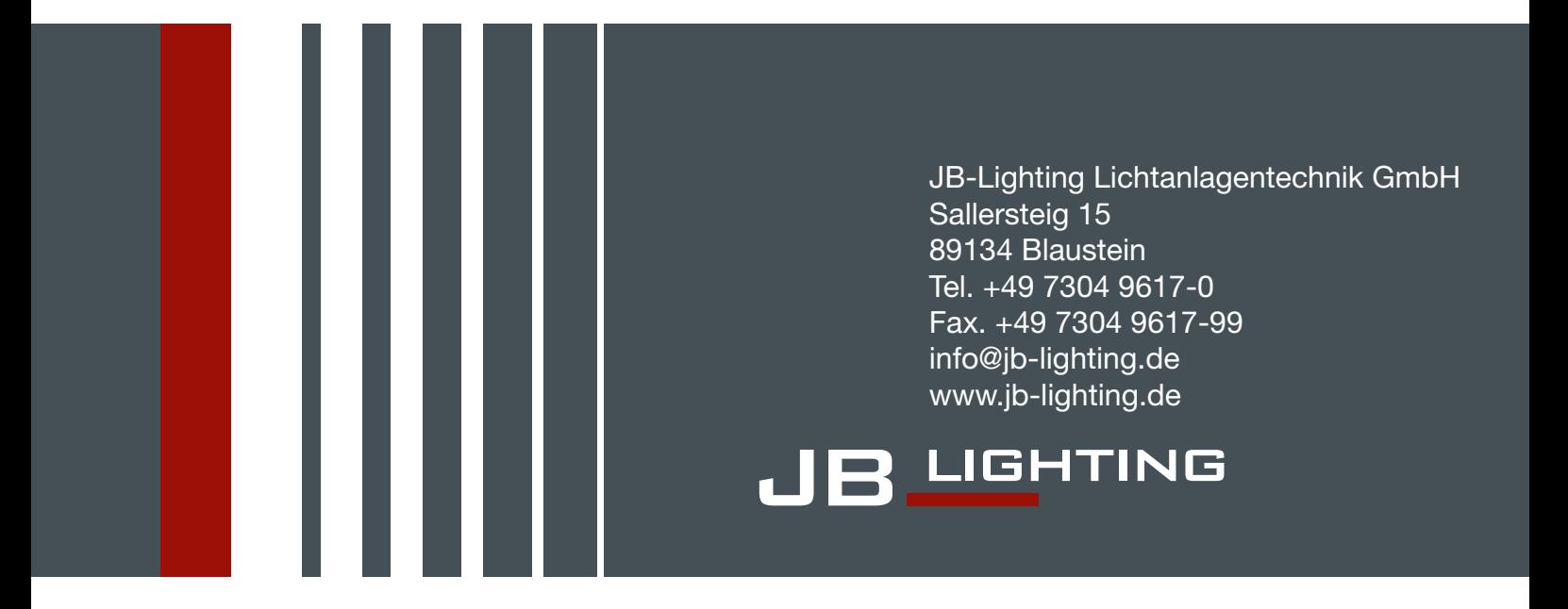